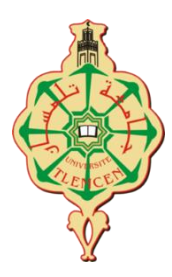

**République Algérienne Démocratique et Populaire Ministère de l'Enseignement Supérieur et de la Recherche Scientifique Université Abou Bekr Belkaïd - Tlemcen Faculté De Technologie Département De Génie Électrique et Électronique**

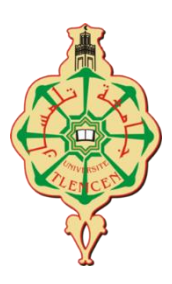

#### **MEMOIRE**

**Présenté Pour l'obtention du Diplôme de MASTER EN GENIE INDUSTRIEL**

**Option : Ingénierie des systèmes**

#### **TITRE DU MEMOIRE**

#### **RÉALISATION D'UNE APPLICATION POUR LA DÉMONSTRATION DE PRÉCISION DE CONTRÔLE DES SERVO-MOTEURS PAR API**

#### **Présenter par :**

- **BENDRISS Fouzia**
- **MISSOUM BENZIANE Radhia**

#### **Composition du Jury**

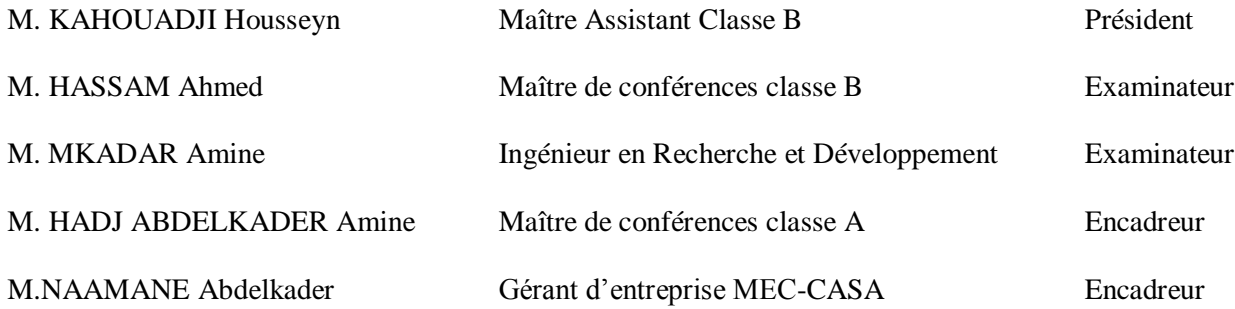

Année Universitaire : 2016/2017

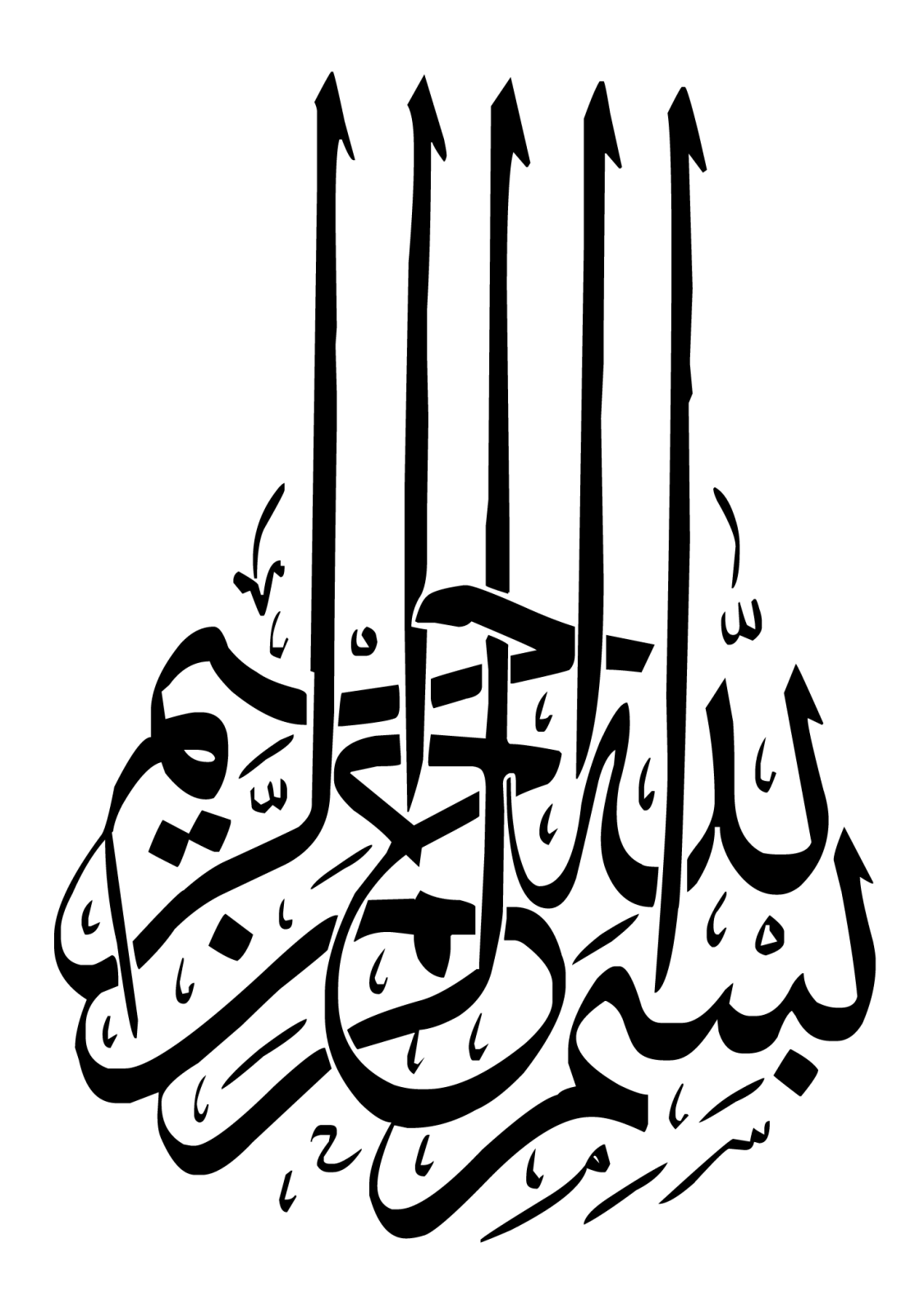

## **Remerciements**

Nous tenons particulièrement à remercier Allah le tout puissant de m'avoir donné la foi, la force, la patience, le courage et la volonté pour arriver

Nous tenons à remercier grandement notre encadreur et le gérant de l'entreprise MEC-CASA, Mr. NAAMANE Abdelkader de nous avoir proposé ce thème, pour la confiance qu'il nous a accordé en acceptant d'encadrer ce travail malgré ses occupations. Ses précieux conseils, sa rigueur technique, ses compétences professionnelles ont facilité le déroulement de notre travail, sa courtoisie, sa gentillesse connue de tous, ainsi que ses qualités humaines d'écoute et de compréhension nous ont beaucoup touchées. Nous gardons de vous Monsieur, l'image de l'enseignant toujours soucieux d'inculquer à l'étudiant le sens de la rigueur et du travail bien fait. Puisse ce mémoire refléter la gratitude et le profond respect que nous vous témoignons.

Nous tenons à remercier vivement le Mr. HADJ ABDELKADER Amine, Maître de Conférences, pour m'avoir accueilli au sein de son équipe et pour toute sa confiance. Aussi nous tenons à le remercier pour la grande liberté qu'il m'a accordée durant ce travail, ainsi que de ses qualités pédagogiques et humaines envers tous ses étudiants.

Nos remerciements vont aussi aux membres de jury qui avons accepté de juger nos travails.

 Nous tenons particulièrement à présenter nos sincères remerciements appréciés durant ces années la bonne et chaleureuse ambiance. Nous tenons à saisir cette occasion pour remercier tout le corps des étudiants en Génie Industriel et nous leur souhaite du succès dans tout ce qu'ils entreprendront.

 Que ceux qui se sentent oubliés, trouvent dans cette phrase nos profondes gratitudes et nos remerciements pour l'aide et le soutien apporté durant ces années. Nous souhaitons aussi remercier toutes les personnes qui nous ont nourris durant notre vie par leur savoir leur gentillesse et leur dévouement. Nous ne saurons décrire en quelques mots nos gratitudes.

## **Dédicace**

#### JE DEDIE CE TRAVAIL…

#### *A ALLAH ;*

Le tout puissant, le miséricordieux, nous te rendons grâce en disant Alhamdoulilah !!!

*Au Prophète (PSL),* à sa famille et à ses compagnons ;

#### *A mes Chers Parents Cherifa et Khelifa ;*

En témoignage de ma profonde affectation et ma gratitude pour votre bonté et vos sacrifices. Votre amour, vos encouragements et vos prières m'ont été d'un grand soutien au cours de ce long parcours.

Vous m'avez toujours incitée à aller de l'avant. Je ne trouverai jamais l'expression forte pour vous exprimer tout mon amour, ma reconnaissance et ma profonde gratitude pour vos sacrifices dont vous m'avez entourée. Que ce travail puisse être le fruit de vos efforts et le début de mes récompenses envers vous.

#### *Chère mère ;*

J'aurais tant aimé que vous soyez à mes côtés ce jour. Que ce travail soit un hommage que je rends à votre mémoire. Que Dieu vous accorde sa clémence et sa miséricorde.

#### *Cher père ;*

Puisse Dieu vous procure santé, bonheur et longue vie.

#### *A mes Chers et Adorables Frères et Sœurs ;*

Rachida, Ahlem, Adnan, Hamida, Wassila, Saliha et Ibrahim el Khalil.

En témoignage de mon affection fraternelle, de ma profonde tendresse et reconnaissance, je vous souhaite une vie pleine de bonheur et de succès et que Dieu, le tout puissant, vous protège et vous garde.

#### *A mes Chères Petits Nièces ;*

Malek, Rahma et Basma.

 Aucune dédicace ne saurait exprimer tout l'amour que j'ai pour vous, Votre joie et votre gaieté me comblent de bonheur. Puisse Dieu vous garder, éclairer votre route et vous aider à réaliser à votre tour vos vœux les plus chers.

#### *A ma Grande Famille Paternelle et Maternelle*

#### *A mes chères amies de toujours ;*

Fouzia, Samia, Fatiha, Aicha, Rima, Zahra, Souad, khadidja, Hanan, Fatima, Souad, Meriem, Marwa.

En souvenir de notre sincère et profonde amitié et des moments agréables que nous avons passés ensemble. Veuillez trouver dans ce travail l'expression de mon respect le plus profond et mon affection la plus sincère.

#### *A tous mes Promotionnaires ;*

En témoignage de nos efforts communs.

#### *A tout le Personnel du département de Electrique et Electronique, et de l'entreprise MEC-CASA*

La chaleur de votre accueil et de votre gentillesse m'a beaucoup marquée.

A tous ceux qui ont contribué de près ou de loin à l'élaboration de ce travail.

#### *A l'ALGERIE*

Mon pays natal

#### *MISSOUM BENZIANE Radhia*

#### JE DEDIE CE TRAVAIL…

A la mémoire de mes grands-pères paternels et maternels

#### *A Mes chers parents :*

Mon père, qui peut être fier et trouver ici le résultat de longues années de sacrifices et de privations pour m'aider à avancer dans la vie. Puisse Dieu faire en sorte que ce travail porte son fruit ; Merci pour les valeurs nobles, l'éducation et le soutient permanent venu de vous.

Ma mère, qui a œuvré pour ma réussite, de par son amour, son soutien, tous les sacrifices consentis et ses précieux conseils, pour toute son assistance et sa présence dans ma vie, reçois à travers ce travail aussi modeste soit-il, l'expression de mes sentiments et de mon éternelle gratitude.

#### *A mes Chers et Adorables Frères et Sœurs*

fouzia, toufik, abdelnasser, mouna, karima, radia, ilyase et hiba qui n'ont cessé d'être pour moi des exemples de persévérance, de courage et de générosité.

*A mes Chères Nièces & neveux ;* Lilia, habib, amira, anes, ayman et sérin *A mes grandes mères* paternelles et maternelles *Mes chères tantes et mes chers encles et toute la famille BENDRISS & HARZZALAH A ma belle-sœur s et mes beaux frères*  A ayoub et walid *A tout la famille saber A mes chères amies de toujours* Chahinez, radhia, iman, houda, soumia et tous mes amies. *A tout le Personnel du département d'Electrique et Electronique, et de l'entreprise MEC-CASA* La chaleur de votre accueil et de votre gentillesse m'a beaucoup marquée.

A tous ceux qui ont contribué de près ou de loin à l'élaboration de ce travail.

*A tout la promotion génie industriel 2016/2017*

 *BENDRISS Fouzia*

## **Résumé**

La réalisation et l'exploitation des automatismes industriels font appel à divers outils, matériels et logiciels, qui doivent être convenablement choisis et utilisés, en vue de remplir des fonctions d'automatismes.

Le système automatisé a connu un développement remarquable dans notre vie plus précisément dans le coté du développement des actionneurs qui sont les moteurs.

Pour l'enchaînement de mouvements précis et exigeants, les servomoteurs sont la solution adaptée pour les applications dont les exigences en termes de dynamique et de précision sont très strictes.

L'objectif de ce projet de fin d'étude est de faire une *réalisation d'une application pour la démonstration de précision de contrôle des servomoteurs par api.*

*Mots-clés : réalisation, servo-moteur, API, programmation, configuration, conception.*

## **Abstract**

The realization and operation of industrial automation systems involves various tools, hardware and software, which must be properly selected and used, in order to fulfill automation functions.

The automated system has seen a remarkable development in our life specifically in the development side of the shareholders that are the motors.

For precise and demanding movements, servo motors are the right solution for applications with very high dynamic and precision requirements.

The objective of this end of study project is *realization an application for demonstration the precision of control of the servomotors by api*.

*Keywords: realization, servomotor, PLC, programming, configuration, conception.*

### **ملخص**

إن استخدام واستغالل الوظائف الصناعية يستلزم لها عدة وسائل ومختلف األجهزة والبرامج التي ينبغي أن تكون األفضل.

عرف النظام اآللي تقدما هاما وملحوظا في حياتنا اليومية وتمديدا في جانب تطوير المساهمين، من اجل تسلسل حركات دقيقة ومستهدفة. الأليات الذكية هي الحل الأنسب للتطبيقات مع صرامة ودقة متطلباتها.

الهدف من هذا المشروع الدراسي النهائي هو **الحصول على مراقبة دقيقة من قبل اآلليات الذكية عن طريق المبرمج اآللي الصناعي**.

الكلمات المفتاحية: االنجاز، اآلليات الذكية، المبرمج اآللي الصناعي، تطبيقات، تصميم.

## Table des matières

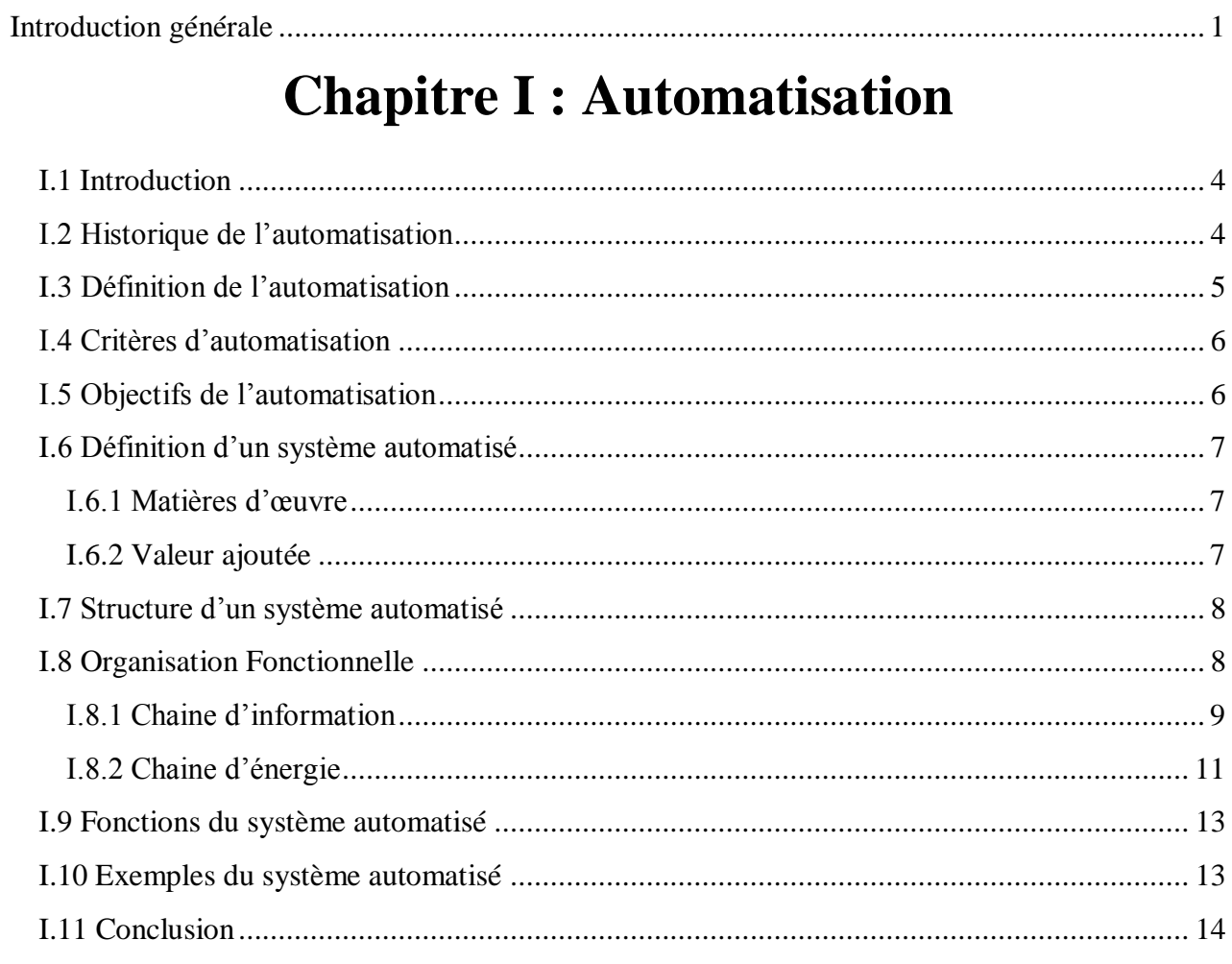

## **Chapitre II : Conception et Réalisation**

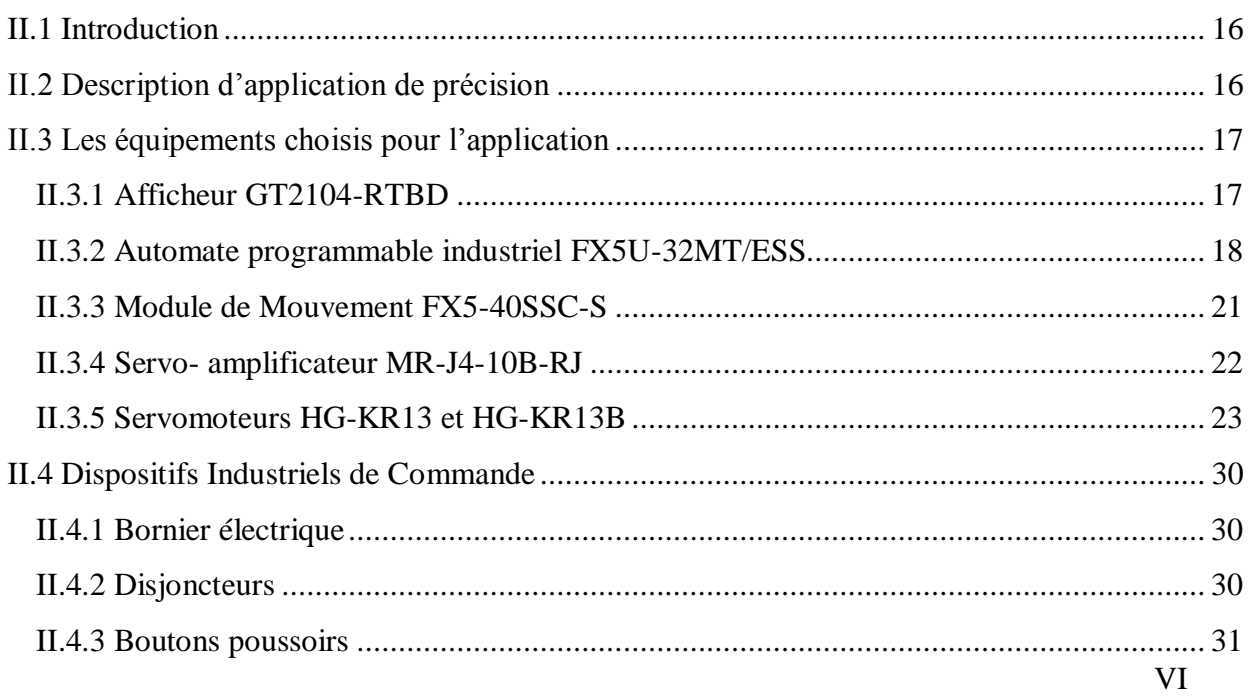

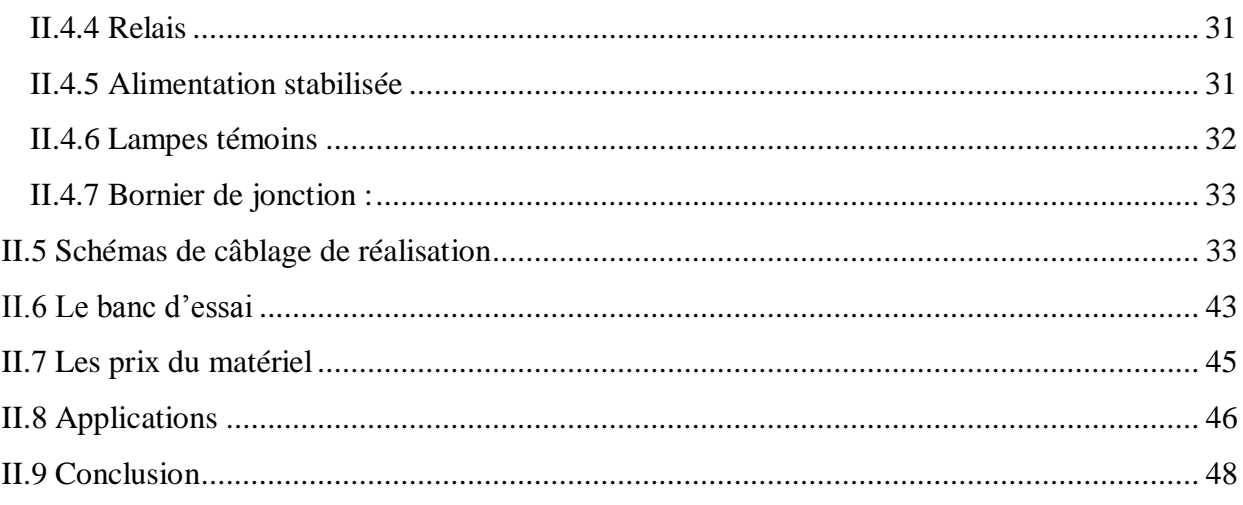

## **Chapitre III : Configuration**

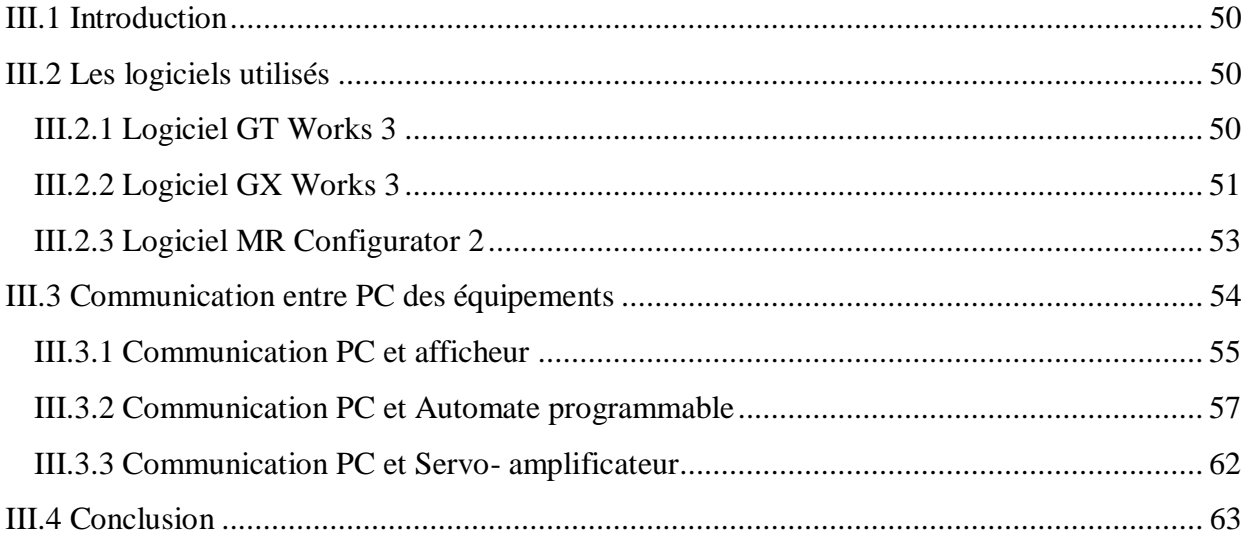

## **Chapitre IV: Programmation**

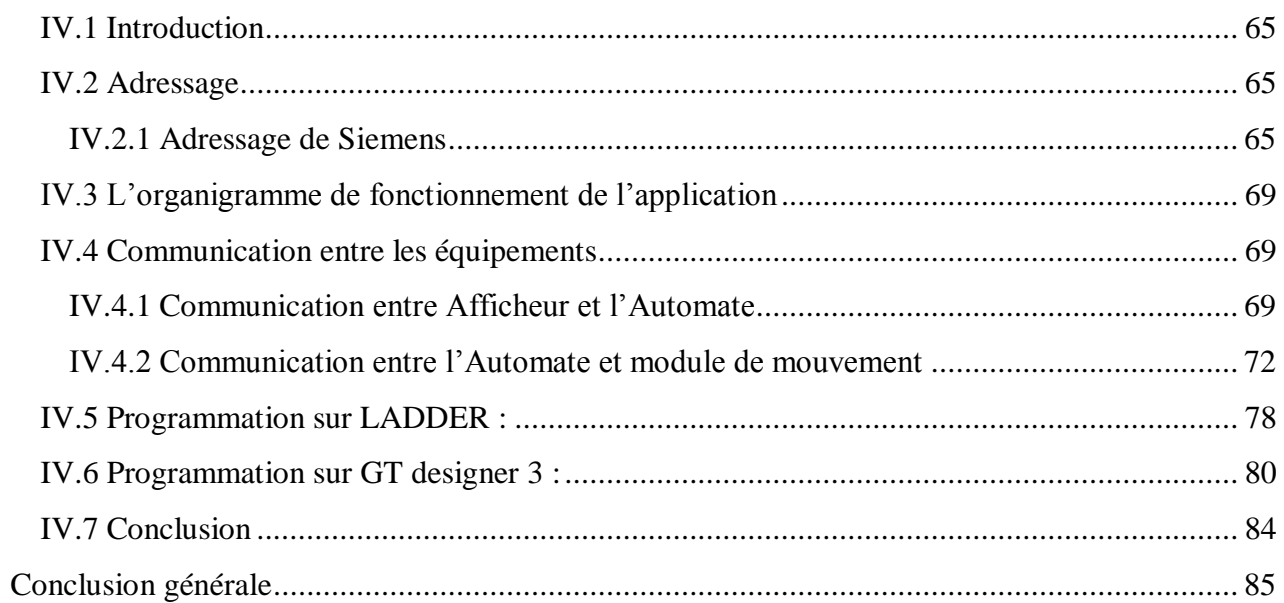

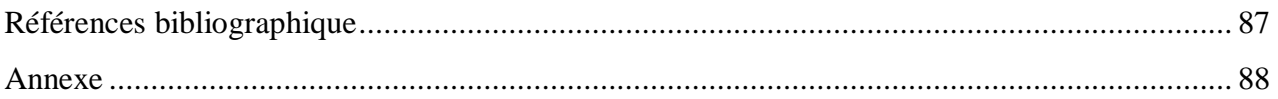

## **Liste des Figures**

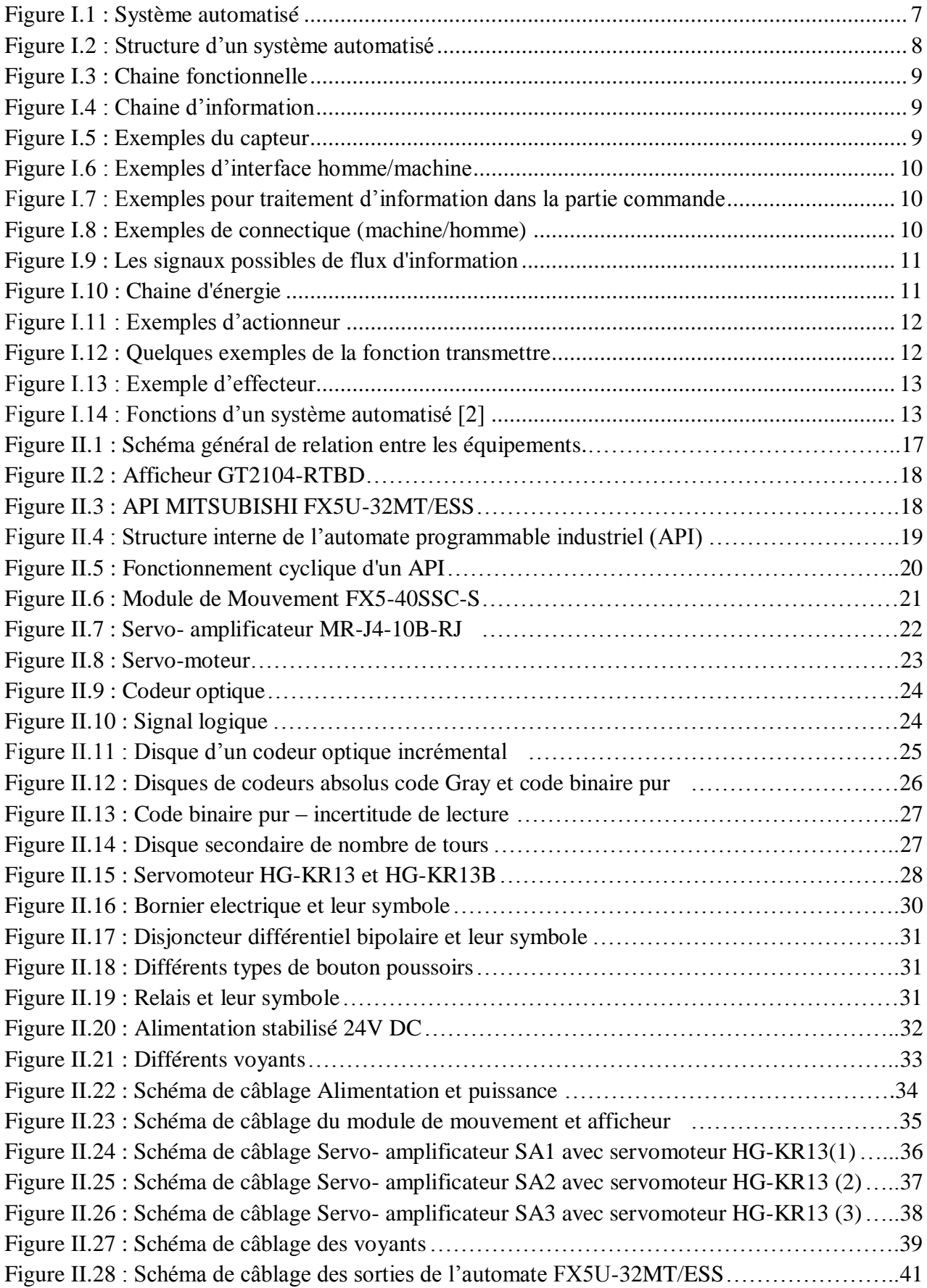

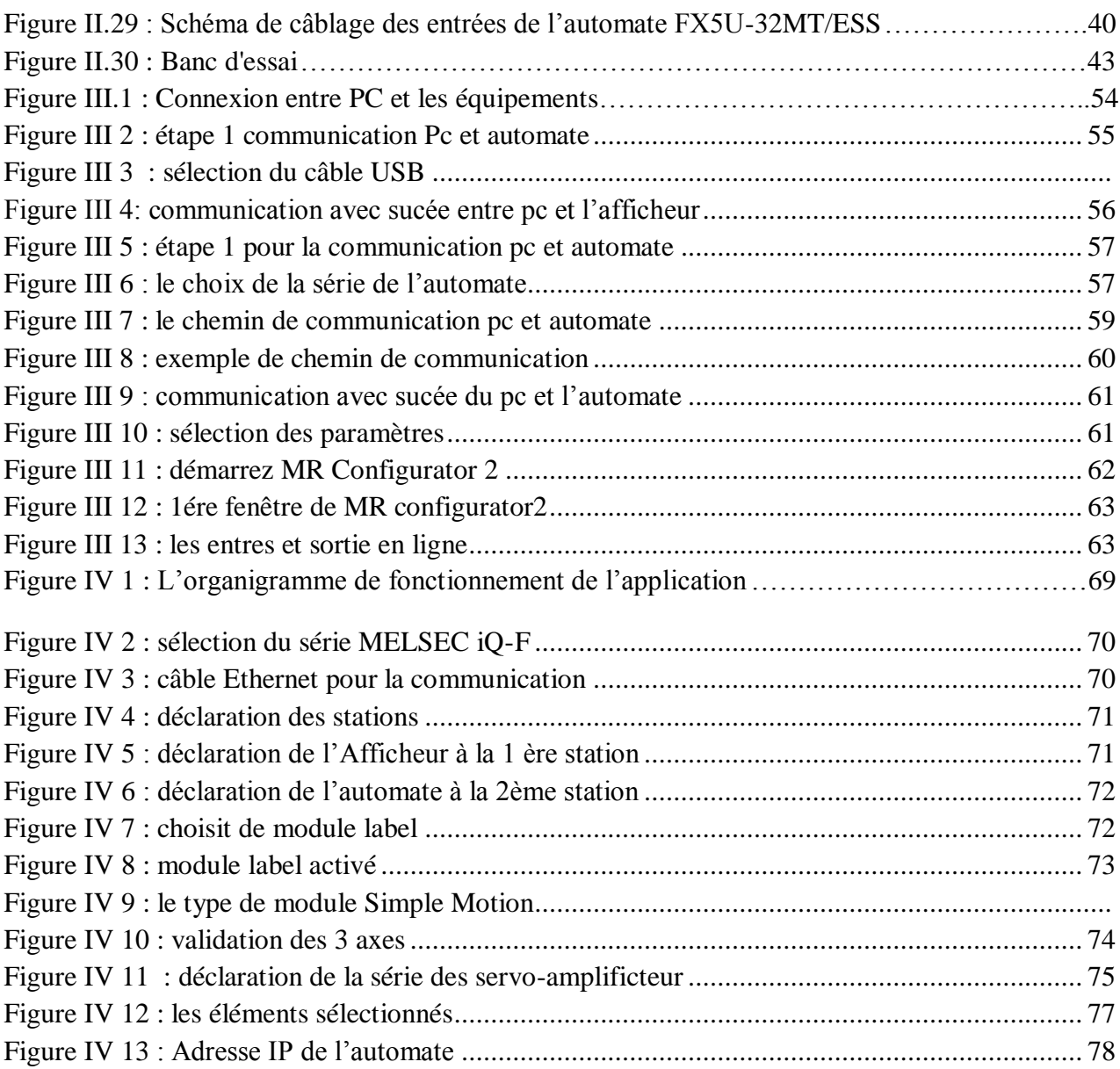

## **Liste des Tableaux**

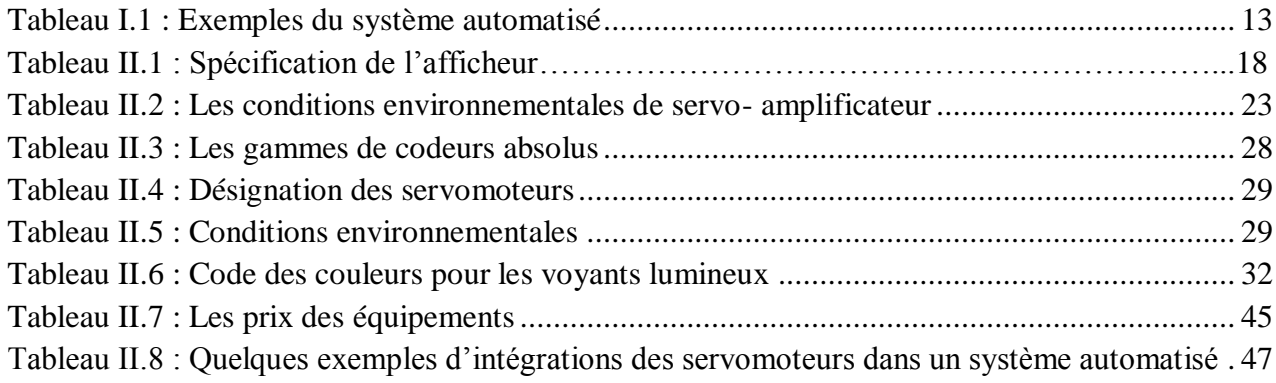

## **Acronymes Abréviations**

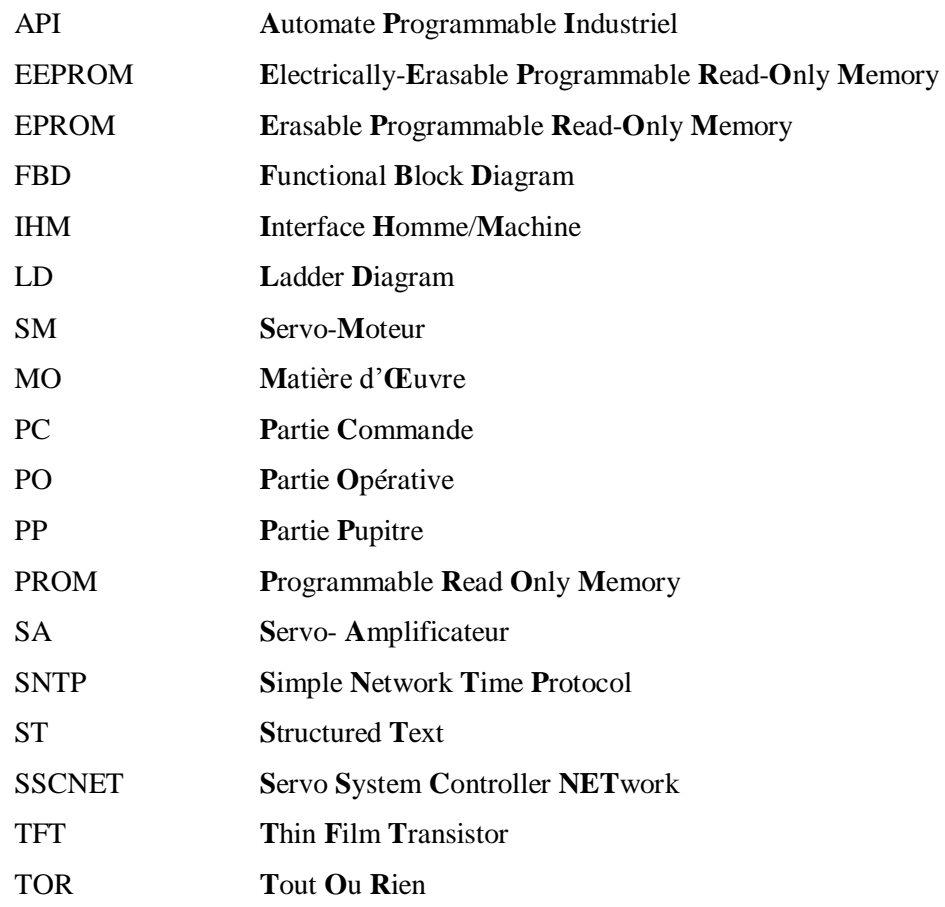

#### **Introduction générale**

<span id="page-14-0"></span>Depuis longtemps l'homme a toujours essayé de créer des systèmes techniques pour satisfaire le besoin de sa vie courante son commencement était par un système manuel après il a rentré dans l'industrie par des systèmes mécanisé et pour réduire les efforts exerce par lui, ainsi que le temps de fabrication et augmente la précision il a inventé l'automatisation qui consiste à rendre automatiquement les opérations sans intervention humaine.

De nos jours, l'expression « technique d'automatisation » évoque instantanément les robots industriels et autres commandes informatisées. Elle remonte cependant beaucoup plus loin dans l'ère de l'industrie et de l'artisanat, et plus précisément à l'amélioration des machines.

 La réalisation et l'exploitation des automatismes industriels font appel à divers outils, matériels et logiciels, qui doivent être convenablement choisis et utilisés, en vue de remplir des fonctions d'automatismes.

Lors de la conception des équipements d'automatisme, plusieurs familles technologiques (relais électriques, séquenceurs pneumatiques, automate programmables industriels, etc.…) peuvent être envisagées, et un choix sera fait au moment de la construction du système. Le développement de ces "outils-matériels" destinés à la réalisation de la partie commande des systèmes automatisés offre des commodités d'emploi et des performances toujours croissantes.

Les systèmes automatisés ont connu un développement remarquable dans l'industrie plus précisément dans le coté du développement des actionneurs on parle du moteur pour cela nous avons pensé de faire une **réalisation d'une application pour la démonstration de précision de contrôle des servo-moteurs par api.**

Nous avons partagé ce travail en quatre chapitres. Le premier chapitre est composé de deux parties principales. La première partie est réservée à une introduction à l'automatisation elle contient les principaux éléments nécessaires à la compréhension d'automatisation. Dans la seconde partie une présentation détaillée des systèmes automatisés. Ainsi les définitions, fonctions, composants et utilités des systèmes automatisés.

Le deuxième chapitre, représentant le cœur de ce travail, est réservé à présenter notre système automatisé à partir des équipements de Mitsubishi Electric qui s'intéresse à la précision des taches dans le domaine industriel. Ce chapitre commence par une section de description du système de notre application qui contient des différents équipements qui sont :

#### - HMI

- Automate programmable (FX5U-32MT/ESS)
- Module de mouvement (FX5-40SSC-S)
- Servo- amplificateur (SA)
- Servomoteur (SM)

Et le câblage général entre ses équipements, les schémas électriques ainsi que les étapes de réalisation et aussi nous avons cités quelques exemples d'applications nécessitant la précision de positionnement dans tous les domaines

Le troisième chapitre aborde la fonction de configuration des équipements introduits dans le deuxième chapitre, il est complété par une présentation des logiciels, les câbles de communication utilisés et leurs interactions avec ceux de traitement des automatismes.

Dans le dernier chapitre, nous présentons l'adressage des équipements de Mitsubishi Electric et siemens pour voir la différence entre eux, ainsi que L'organigramme de fonctionnement de l'application et aussi la communication entre les équipements de plus la programmation de l'automate programmable.

## **Chapitre I Automatisation**

#### <span id="page-17-0"></span>**I.1 Introduction**

Dans l'industrie, les automatismes sont devenus indispensables, ils permettent d'effectuer quotidiennement les taches les plus ingrates, répétitives et, dangereuses. Parfois, ces automatismes sont d'une telle rapidité et d'une telle précision, qu'ils réalisent des actions impossibles pour un être humain. L'automatisme est donc synonyme de productivité et de sécurité.

 Dans ce chapitre nous allons présenter d'une manière générale l'évolution technologique dans le monde industriel qu'il a permis de faire un grand pas en avant.

#### <span id="page-17-1"></span>**I.2 Historique de l'automatisation**

De nos jours, l'expression « technique d'automatisation » évoque instantanément les robots industriels et autres commandes informatisées. Elle remonte cependant beaucoup plus loin dans l'ère de l'industrie et de l'artisanat, et plus précisément à l'amélioration de la machine à vapeur, brevetée par James Watt en 1769. C'est la toute première fois qu'une machine pouvait se substituer à la force de l'homme ou de l'animal.

Les premières machines à vapeur servaient à remonter les seaux d'eau hors des mines et à mettre des machines-outils en mouvement. Une seule machine à vapeur pouvait entraîner plusieurs machines, par le biais d'une structure complexe associant des bielles à des courroies de cuir (également appelées courroies de transmission), située au plafond de l'atelier.

En 1820, le physicien danois Oersted découvre les principes de l'électromagnétisme.

En 1834, Thomas Davenport met au point le premier moteur à courant continu avec collecteur (inverseur de polarité) et dépose un brevet l'année suivante. Le moteur électrique ne se généralise toutefois pas avant 1866. Il faut en effet attendre que Werner Von Siemens invente la dynamo, qui permet de fabriquer facilement du courant électrique en grande quantité. Le moteur électrique se substitue alors à la machine à vapeur en matière d'entraînement.

C'est en 1913 que Henry Ford lance la célèbre Ford T, qui marque l'avènement de l'assemblage à la chaîne. Ce principe a considérablement augmenté la productivité, puisque la durée de fabrication d'une automobile est passée de 750 à 93 heures. Il a marqué les débuts de la production de série des véhicules.

Forte de l'amélioration de sa productivité, l'entreprise Ford a pu instaurer en 1913 un système de rémunération inédit, avec 5 dollars par jour pour 8 heures de travail. Le prix du modèle T est alors descendu à environ 600 dollars. La voiture est devenue par là même un produit de consommation accessible au plus grand nombre, et non plus seulement à une clientèle aisée.

L'assemblage à la chaîne est principalement issu des travaux scientifiques de l'Américain Frederick Winslow Taylor sur la division du travail. Cette démarche consiste à segmenter la production en plusieurs étapes simples, qui peuvent notamment être confiées à une main d'œuvre non qualifiée.

C'est en 1873 qu'est déposé le brevet d'une machine totalement automatique pour la production de vis, où les différentes séquences de déroulement du programme sont matérialisées par des cames.

En 1837, Joseph Henry invente un interrupteur électromagnétique baptisé relais, en hommage aux relais de poste, où les messagers à cheval avaient coutume de changer de monture.

Ces relais servent d'abord à amplifier le signal dans les stations de télégraphe Morse. Ce n'est que plus tard qu'ils sont utilisés pour fabriquer des commandes électriques. Ce type de commande, où les relais sont reliés les uns aux autres par des câbles fixes, est alors appelé « commande câblée ». Cette appellation est toujours utilisée. À l'époque, les relais permettent certes de gérer des fonctions de commande complexes, mais le câblage fixe rend la programmation relativement fastidieuse et la recherche des erreurs demande énormément de temps.

En 1959, Joseph Engelberger présente un prototype de robot industriel, mis en œuvre dans la production automobile en 1961, chez General Motors. Ce robot est entraîné par un système hydraulique. Par la suite, les robots industriels utilisent exclusivement des moteurs électriques.

En 1968, une équipe de la société américaine Allen Bradley met au point le premier automate programmable industriel (API), sous la direction d'OdoStruger. Il devient alors possible de modifier facilement un programme, sans avoir à modifier le câblage de nombreux relais.

Les robots industriels se généralisent dans la production industrielle à partir de 1970. Leur succès ne n'est pas démenti. Aucune installation de production ne pourra s'en passer à court terme. Bien au contraire, ils sont de plus en plus nombreux. L'Allemagne compte à elle seule plus de 100 000 robots, principalement dédiés à l'industrie automobile et à sa sous-traitance. [1]

#### <span id="page-18-0"></span>**I.3 Définition de l'automatisation**

La première définition : « L'automatisation consiste à « rendre automatique » les opérations qui exigeaient au par avant l'intervention humaine ».

La deuxième définition : « L'automatisation est considérée comme l'étape d'un progrès technique où apparaissent des dispositifs techniques susceptibles de seconder l'homme, non seulement dans ses efforts musculaires, mais également dans son travail intellectuel de surveillance et de contrôle.  $\triangleright$  [2]

#### <span id="page-19-0"></span>**I.4 Critères d'automatisation**

L'automatisation peut se faire à différentes échelles, on se limite parfois à la réalisation de quelques fonctions de base à partir d'un pupitre de commande qui doit être manipulé par un opérateur. Dans d'autres cas on veut que la machine soit la plus autonome possible, sans opérateur et peut-être même automatiquement coordonnée avec d'autres machines et installations. Le niveau d'automatisation que doit atteindre une machine est le résultat d'un compromis de différents critères qui sont :

- Le prix de l'automatisation,
- Le confort d'utilisation de la machine,
- La complexité d'utilisation,
- Le comportement en cas de perturbation.
- La sécurité humaine [1]

#### <span id="page-19-1"></span>**I.5 Objectifs de l'automatisation**

L'automatisation permet d'apporter des éléments supplémentaires à la valeur ajoutée par le système.

Ces éléments sont exprimables en termes objectifs par :

- Accroître la productivité du système c'est-à-dire augmenté la quantité de produits élaborés pendant une durée donnée. Cet accroissement de productivité exprime un gain de valeur ajoutée sous forme :
	- D'une meilleure rentabilité,
	- D'une meilleur compétitivité,…etc.
- Améliorer la flexibilité de production ;
- Améliorer la qualité du produit grâce à une meilleure répétabilité de la valeur ajoutée ;
- S'adapter à des contextes particuliers

 - Adaptation à des environnements hostiles pour l'homme (milieu marin, spatial, nucléaire,…etc.),

 -Adaptation à des tâches physiques ou intellectuelles pénibles pour l'homme. Améliorer la sécurité, etc… [4]

#### <span id="page-20-0"></span>**I.6 Définition d'un système automatisé**

Un système automatisé est un ensemble d'éléments en interaction, et organisés dans un but précis: agir sur une matière d'œuvre afin de lui donner une valeur ajoutée. Le système automatisé est soumis à des contraintes : énergétiques, de configuration, de réglage et d'exploitation qui interviennent dans tous les modes de marche et d'arrêt du système. [4]

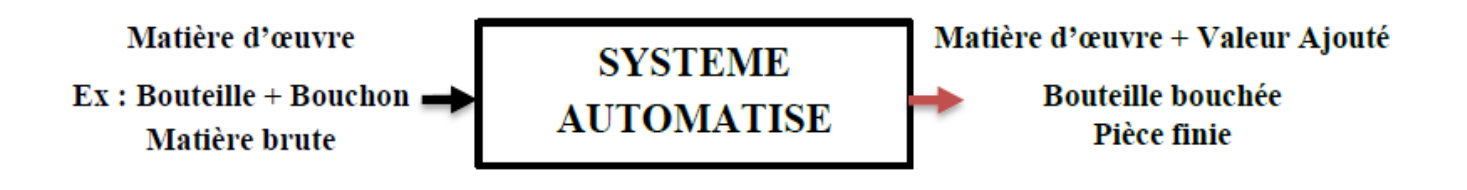

**Figure I.1 :** Système automatisé

#### <span id="page-20-3"></span><span id="page-20-1"></span>**I.6.1 Matières d'œuvre**

Une matière d'œuvre peut se présenter sous plusieurs formes. Par exemple :

- **Un PRODUIT**, c'est à-dire de la matière, à l'état solide, liquide ou gazeux, et sous une forme plus ou moins transformée :
	- $\checkmark$  des objets techniques : roulement, moteur, véhicule, ... etc.
	- $\checkmark$  des produits chimiques : pétrole, matière plastiques...etc
	- $\checkmark$  des produits textiles : fibre, tissu, vêtements…etc
	- $\checkmark$  des produits électroniques : transistor, puce, microprocesseur, automate programmable, etc

#### **De l'ENERGIE**

- $\checkmark$  sous forme : électrique, thermique, hydraulique,...etc
- $\checkmark$  qu'il faut : produire, stocker, transporter, convertir, utiliser,...

#### **De l'INFORMATION**

- $\checkmark$  sous forme écrite, physique, audiovisuelle,...etc
- $\checkmark$  qu'il faut : produire, stocker, transporter, transmettre, communiquer, décoder, utiliser,...etc

#### <span id="page-20-2"></span>**I.6.2 Valeur ajoutée**

La valeur ajoutée à ces matières d'œuvre est l'objectif global pour lequel a été défini, conçu, réalisé puis éventuellement modifié, le système. Cette valeur ajoutée peut résulter par exemple :

- Une MODIFICATION PHYSIQUE des matières d'œuvre :
	- $\checkmark$  traitement mécanique : usinage, broyage,...etc
	- $\checkmark$  traitement chimique ou biologique ;
- $\checkmark$  conversion d'énergie ;
- $\checkmark$  traitement thermique ;
- D'une MISE EN POSITION particulière, ou d'un TRANSFERT, de ces matières d'œuvre :
	- $\checkmark$  Manutention, transport, stockage ;
- D'un prélèvement D'INFORMATION sur ces matières d'œuvre :  $\checkmark$  contrôle, mesure, lecture,... etc.

#### <span id="page-21-0"></span>**I.7 Structure d'un système automatisé**

Les systèmes automatisés, utilisés dans le secteur industriel, possèdent une structure de base identique. Ils sont constitués de plusieurs parties plus ou moins complexes reliées entre elles :

- Partie Pupitre (PP)
- Partie Commande (PC)
- Partie Opérative (PO) [5]

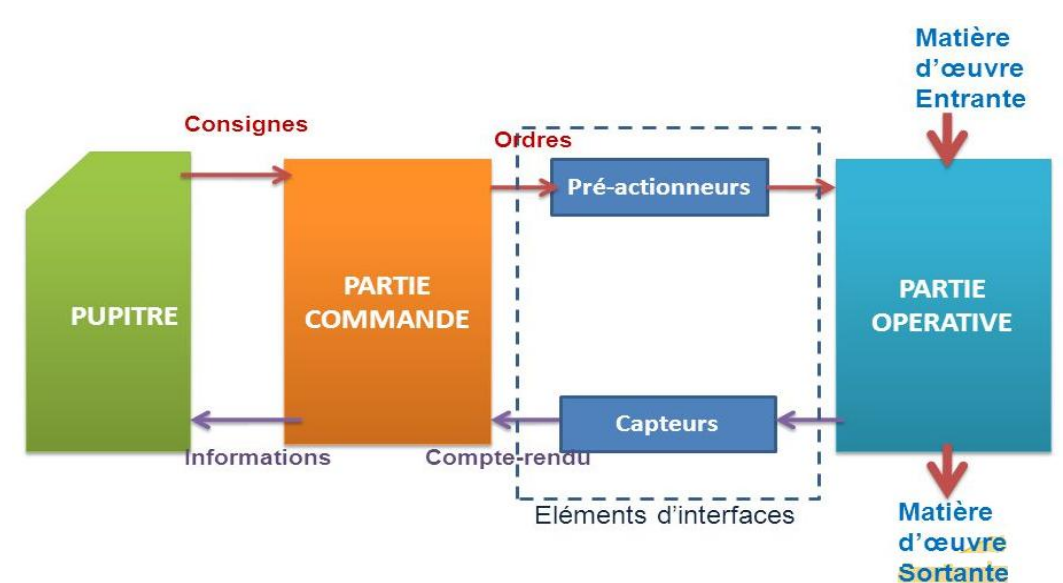

**Figure I.2 :** Structure d'un système automatisé

- <span id="page-21-2"></span>- L'IHM (Interface Homme/Machine) émet à la PC des consignes (demande d'ouverture, de fermeture, d'arrêt…)
- La PC émet à la PO des ordres pour coordonner le déroulement des opérations.
- La PO émet des comptes rendus caractérisant les états des matières d'œuvres ou des parties mécaniques.
- La PC émet à l'IHM des informations visuelles pour informer de l'état dans lequel elle se trouve.

#### <span id="page-21-1"></span>**I.8 Organisation Fonctionnelle**

Une chaine fonctionnelle est un ensemble de constituants organisés en vue de l'obtention d'une seule fonction principale (exemple : prendre un objet, déplacer une charge,…)

On peut faire apparaitre deux chaines dans un système automatisé :

- **Une chaine d'énergie** : qui réalise une action à partir de l'énergie disponible.
- **Une chaine d'information** : qui réalise l'acquisition et le traitement d'informations.

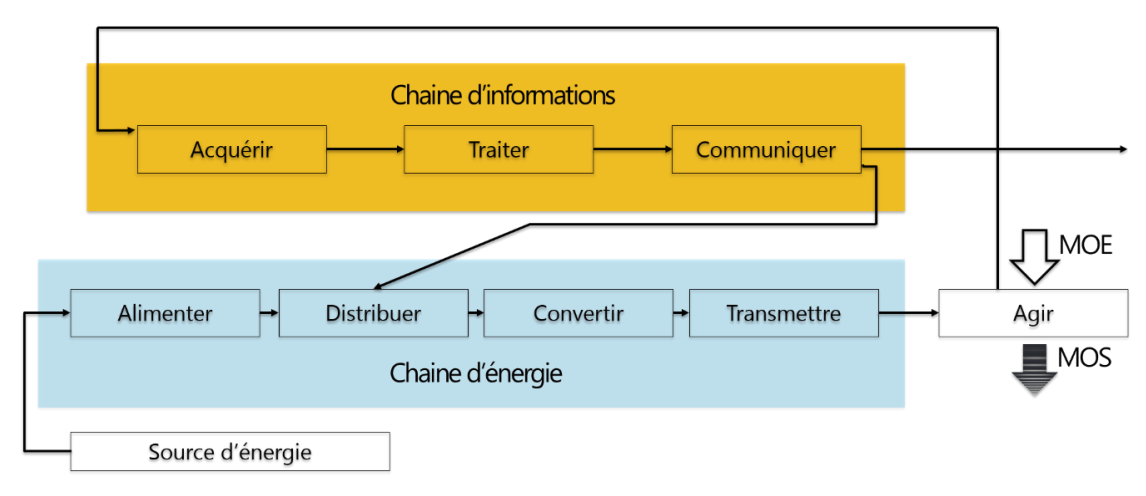

**Figure I.3 :** Chaine fonctionnelle

#### <span id="page-22-1"></span><span id="page-22-0"></span>**I.8.1 Chaine d'information**

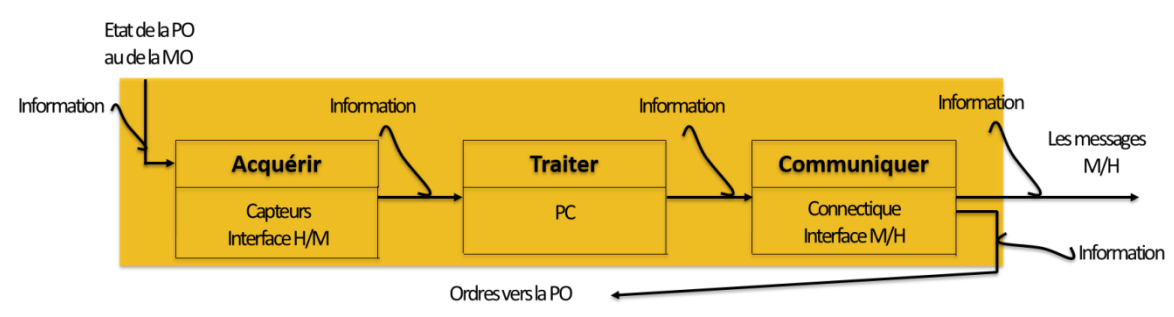

**Figure I.4 :** Chaine d'information

#### <span id="page-22-2"></span>**Capteurs :**

Son rôle est de prélever une grandeur physique et d'en produire une image exploitable par la partie commande. [8]

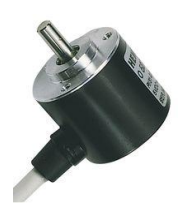

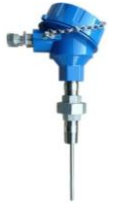

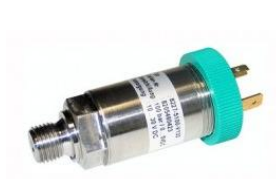

<span id="page-22-3"></span>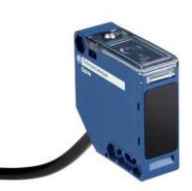

 Capteur de position capteur capteur de pression capteur de précense angulaire (codeur) de température photoélectrique

**Figure I.5 :** Exemples du capteur

#### **Pupitre (Interface Homme/Machine)**

Son role est de traduire la consigne d'un utilisateur en une image exploitable par la partie commande.

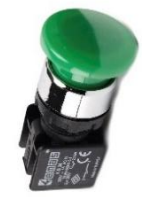

Bouton poussoir Clavier joystick Afficheur

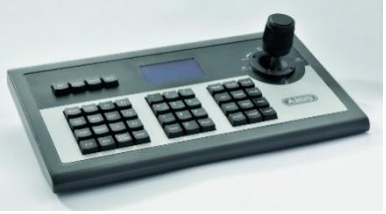

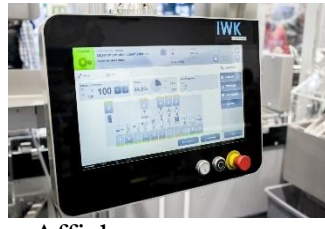

<span id="page-23-0"></span>**Partie commande** : son rôle les informations est de traiter gérer le fonctionnement du système. [8]

**Figure I.6 :** Exemples d'interface homme/machine

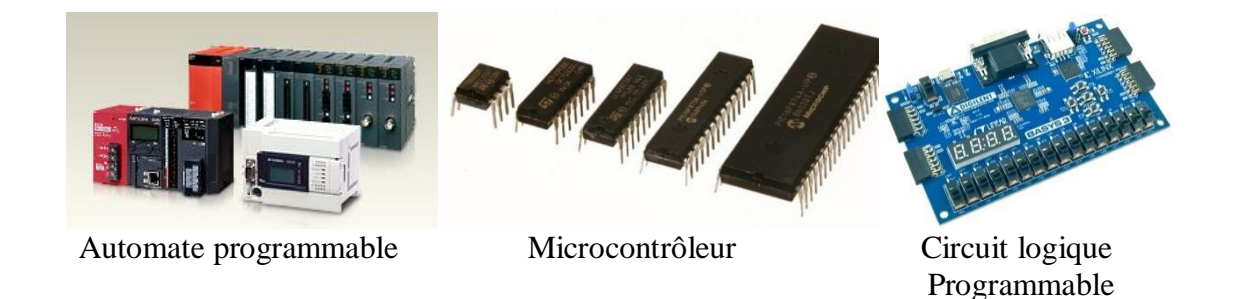

**Figure I.7 :** Exemples pour traitement d'information dans la partie commande

<span id="page-23-1"></span>**Connectique (Interface Machine/Homme) :** son rôle est de rapporter les informations sous une forme compréhensible pour l'opérateur (homme). [8]

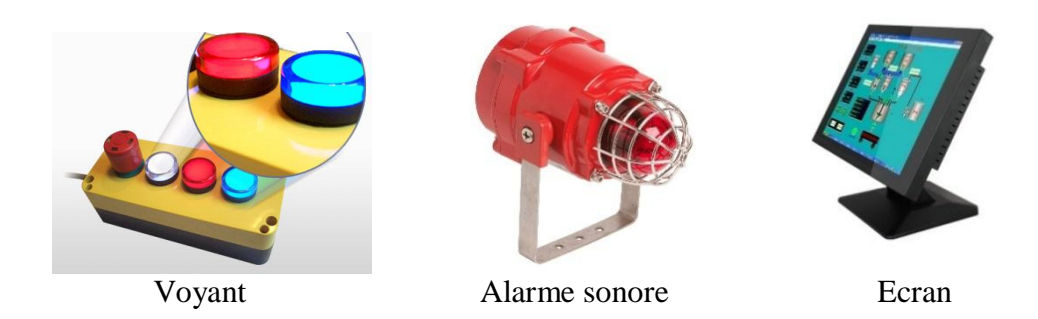

**Figure I.8 :** Exemples de connectique (machine/homme)

<span id="page-23-2"></span>Dans cette chaine l'information passée d'une fonction à autre s'appelle un flux d'information. En général, ce type de flux est un signal électrique.

**Flux d'INFORMATION**  $\rightarrow$  les signaux peuvent être :

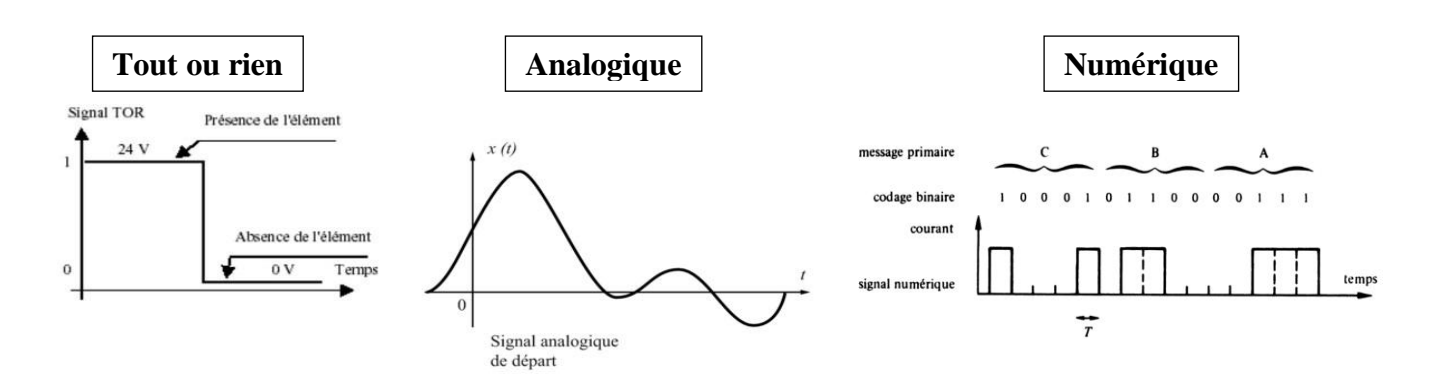

**Figure I.9 :** Les signaux possibles de flux d'information

<span id="page-24-1"></span>**Tout ou rien (T.O.R) :** l'information ne peut prendre que deux états (vrai/faux, 0 ou 1 …). C'est le type d'information délivrée par un détecteur, un bouton poussoir …

**Analogique :** l'information est continue et peut prendre une valeur comprise dans une plage bien déterminée. C'est le type d'information délivrée par un capteur (pression, température …)

**Numérique :** l'information est contenue dans des mots codés sous forme binaire ou bien hexadécimale. C'est le type d'information délivrée par un ordinateur ou un module intelligent. [9]

#### <span id="page-24-0"></span>**I.8.2 Chaine d'énergie**

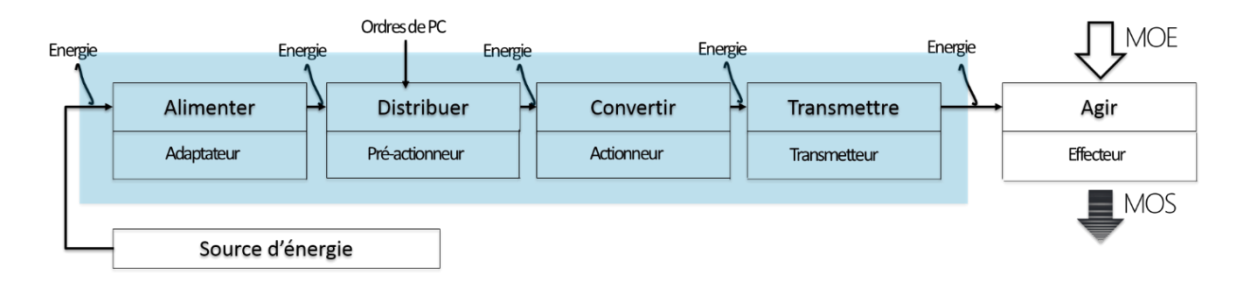

**Figure I.10 :** Chaine d'énergie

<span id="page-24-2"></span>**ADAPTEUR aux sources d'énergies :** son rôle et s'adapter l'énergie disponible aux capacités du système. Il protège ainsi les organes électriques et mécaniques de la partie opérative comme le compresseur si on a un système alimenté par une tension de 380V.

**Pré-actionneur :** son rôle est de laisser passer l'énergie sur ordre de la partie commande (c'est comme un robinet !!!).

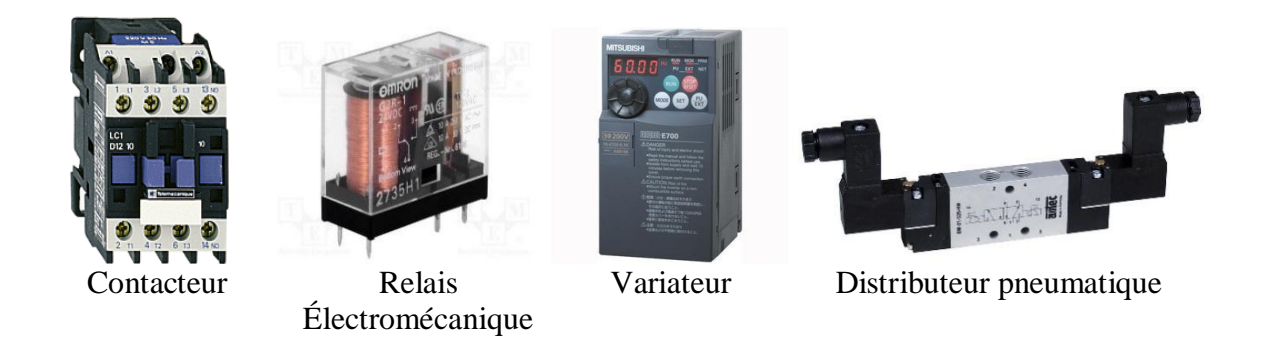

**Figure I.11 :** Exemples de pré-actionneur

**Actionneur :** son rôle est de convertir l'énergie en une énergie utilisable par la partie opérative pour apporter la valeur ajoutée à la matière d'œuvre. [8]

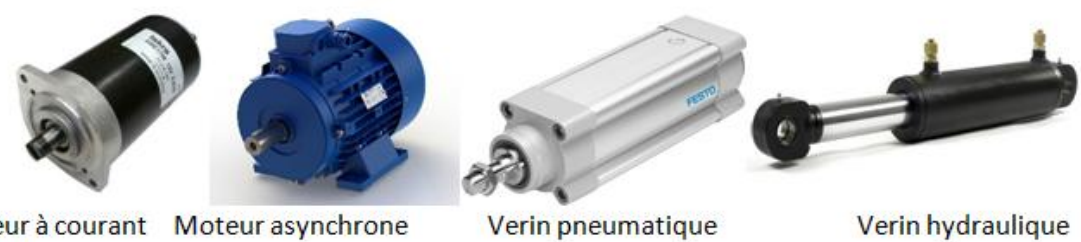

Moteur à courant Moteur asynchrone Continu

**Figure I.11 :** Exemples d'actionneur

<span id="page-25-0"></span>**Flux d'ENERGIE :** l'énergie peut avoir différents natures

- $\checkmark$  Energie électrique
- Énergie mécanique de rotation
- $\checkmark$  Énergie mécanique de translation
- $\checkmark$  Énergie pneumatique
- $\checkmark$  Énergie hydraulique

**Transmettre (Adapter ou transformer le mouvement) :** son rôle est de s'adapter la vitesse, le couple ou le mouvement à l'effecteur. [8]

<span id="page-25-1"></span>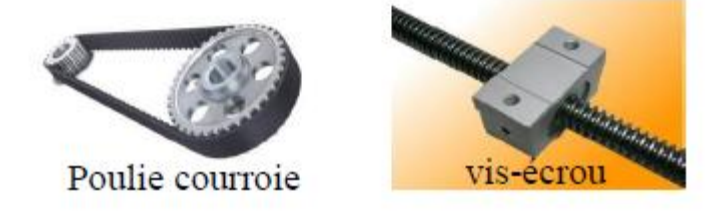

**Figure I.12 :** Quelques exemples de la fonction transmettre

**Effecteur :** ce sont les éléments terminaux qui agissent directement sur la matière d'œuvre, ils réalisent la valeur ajoutée (ils touchent réellement la Matière d'œuvre). [8]

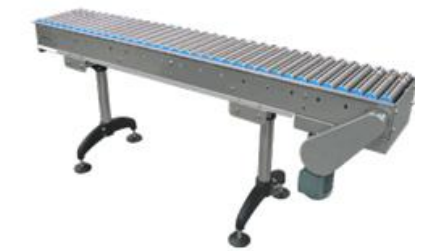

**Figure I.13 :** Exemple d'effecteur

#### <span id="page-26-2"></span><span id="page-26-0"></span>**I.9 Fonctions du système automatisé**

Le système automatisé suit une boucle bien précise dans son fonctionnement comme le montre la figure suivante :

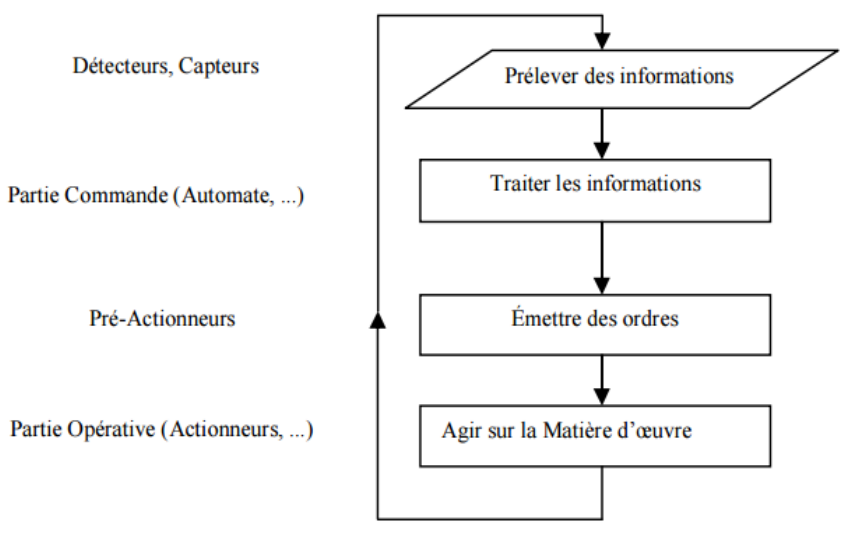

**Figure I.14 :** Fonctions d'un système automatisé [2]

#### <span id="page-26-3"></span><span id="page-26-1"></span>**I.10 Exemples du système automatisé**

<span id="page-26-4"></span>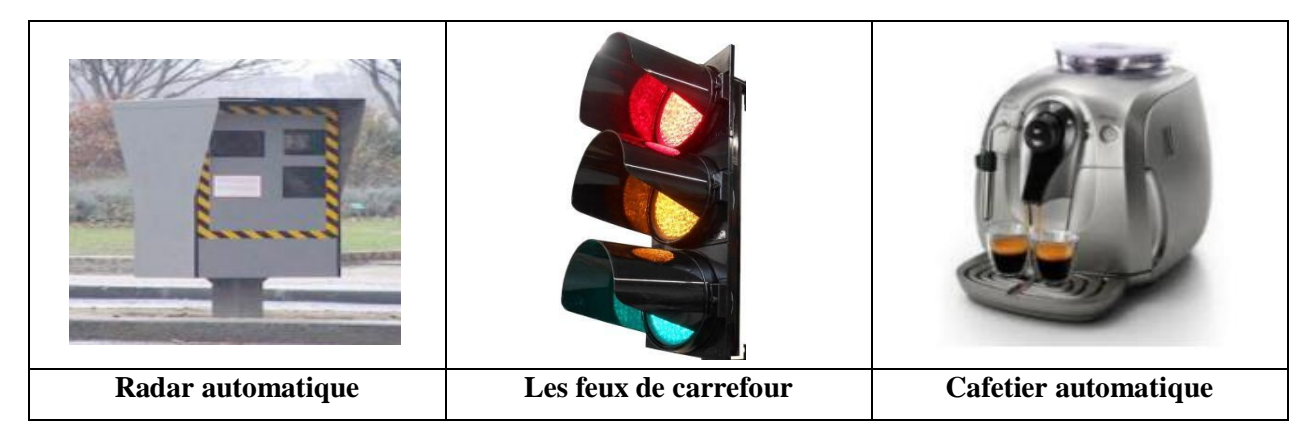

**Tableau I.1 :** Exemples du système automatisé

#### <span id="page-27-0"></span>**I.11 Conclusion**

La complexité des systèmes dans les industries incite les responsables à chercher une solution d'automatisation pour une meilleure commande des systèmes. Il faut utiliser l'automatisation d'une manière efficace en assurant ainsi une commande optimale de la production, avec une bonne compréhension du fonctionnement du système, ce qui permettra d'obtenir une valeur ajoutée précis pour éliminer le gaspillage.

Nous avons cité dans ce chapitre quelques notions concernons l'automatisation des systèmes pour avoir dans le chapitre suivant la réalisation de notre système automatisé à base des servomoteurs plus détaillé.

# **Chapitre II**

## **Conception et Réalisation**

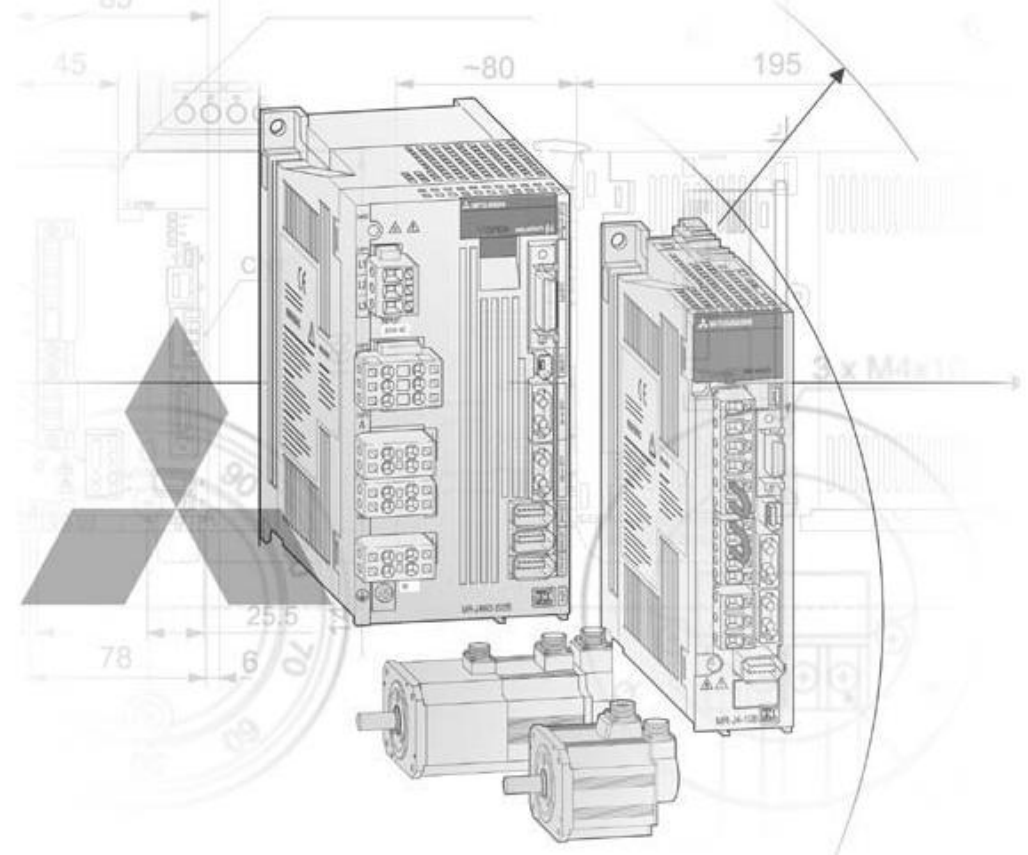

#### <span id="page-29-0"></span>**II.1 Introduction**

Grâce à une vaste gamme de technologies d'automatisation et de traitement incluant des contrôleurs, des produits d'entraînement, des produits de contrôle et de distribution d'électricité, des machines d'usinage par étincelage, des machines d'usinage par faisceau d'électrons, des machines d'usinage au laser, des contrôleurs numériques informatisés et des robots industriels, Mitsubishi Electric contribue à l'amélioration de la productivité (et de la qualité) des usines. En outre, les vastes réseaux de services présents dans le monde entier offrent un soutien complet et direct à tous les clients.

Dans ce chapitre nous allons présenter notre système automatisé à partir des équipements de Mitsubishi Electric qui s'intéresse à la précision des taches dans le domaine industriel.

#### <span id="page-29-1"></span>**II.2 Description d'application de précision**

Une démonstration dynamique de la technologie de contrôle du mouvement simple ; comprenant : Afficheur, Automate Programmable Industriel plus un contrôleur de mouvement, qui communique sur un réseau de fibre optique [SSCNET] avec 3 servo- amplificateurs.

Les trois des servo- amplificateurs pilotent les trois servomoteurs tournant à 6000 tr / mn restants sont équipés des codeurs absolus de haute résolution 22 bit impulsions par tour de sortie qui permettent un contrôle précis de la position, du couple et de la vitesse. Ils s'agitent d'une démonstration puissante des capacités de commande de mouvement haute performance.

Le système contient différente connexion entre eux car il se décompose de différent équipement qui sont :

- Afficheur (GT2104-RTBD)
- Automate programmable industriel (FX5U-32MT/ESS)
- Module de mouvement (FX5-40SSC-S)
- Servo- amplificateur (MR-J4-10B-RJ)
- Servomoteur (HG-KR13 et HG-KR13B)

Le câblage général entre ses équipements est démontré dans la figure (II.1).

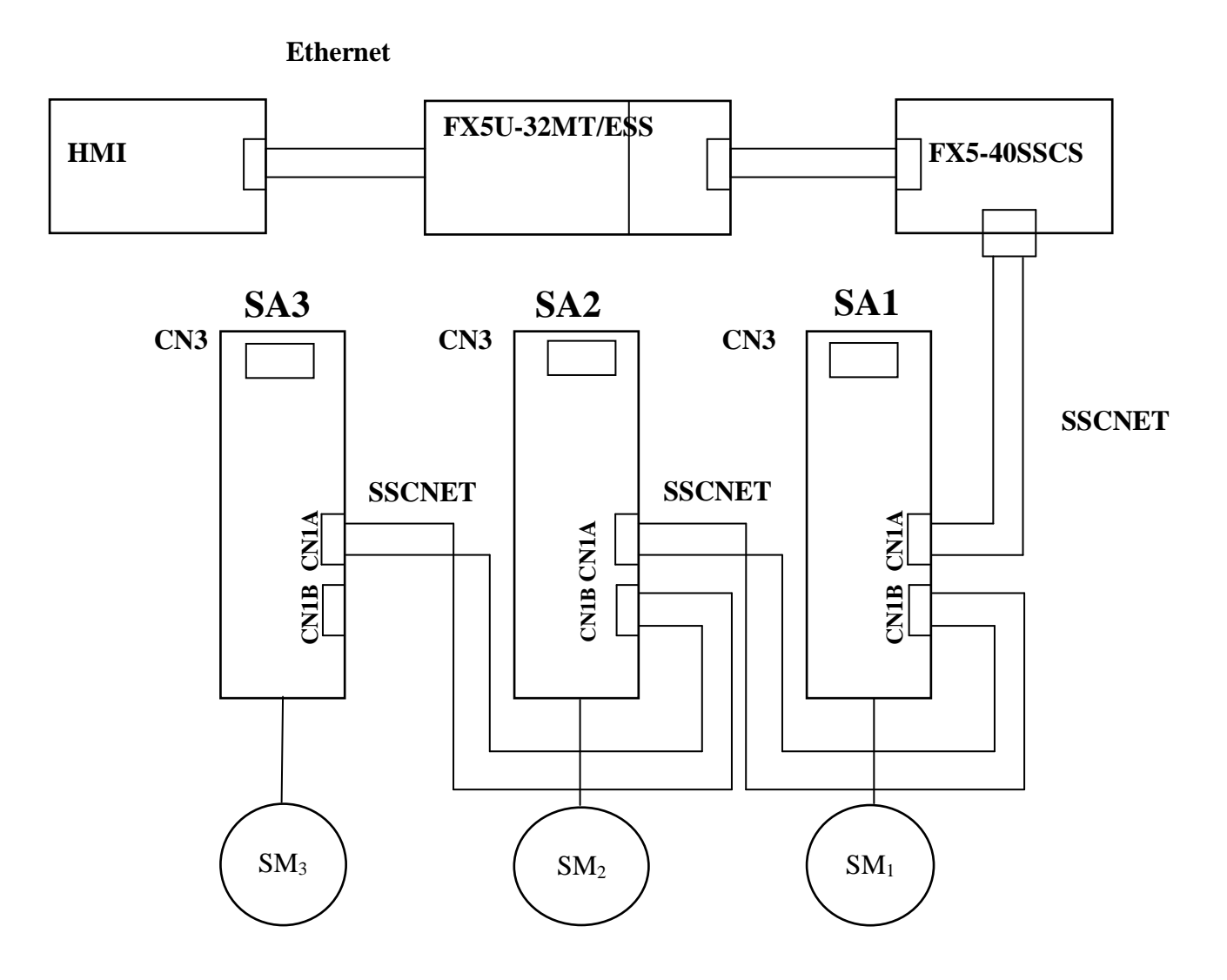

**Figure II.1 :** Schéma général de relation entre les équipements

#### <span id="page-30-2"></span><span id="page-30-0"></span>**II.3 Les équipements choisis pour l'application**

#### <span id="page-30-1"></span>**II.3.1 Afficheur GT2104-RTBD**

Écran tactile offrent un affichage à haute résolution qui est idéal pour les processus les plus complexes. Afficheur a un processeur haute qualité couplé à une extension de mémoire, fonctionnements multitouches, une grande variété de fonctions de communication pour garantir que votre application est couverte, double la vitesse de la génération précédente pour la surveillance et le démarrage, configuration simplifiée et commandes de débogage pour une configuration simple, prend en charge une grande variété de formats d'image, y compris PNG. [7]

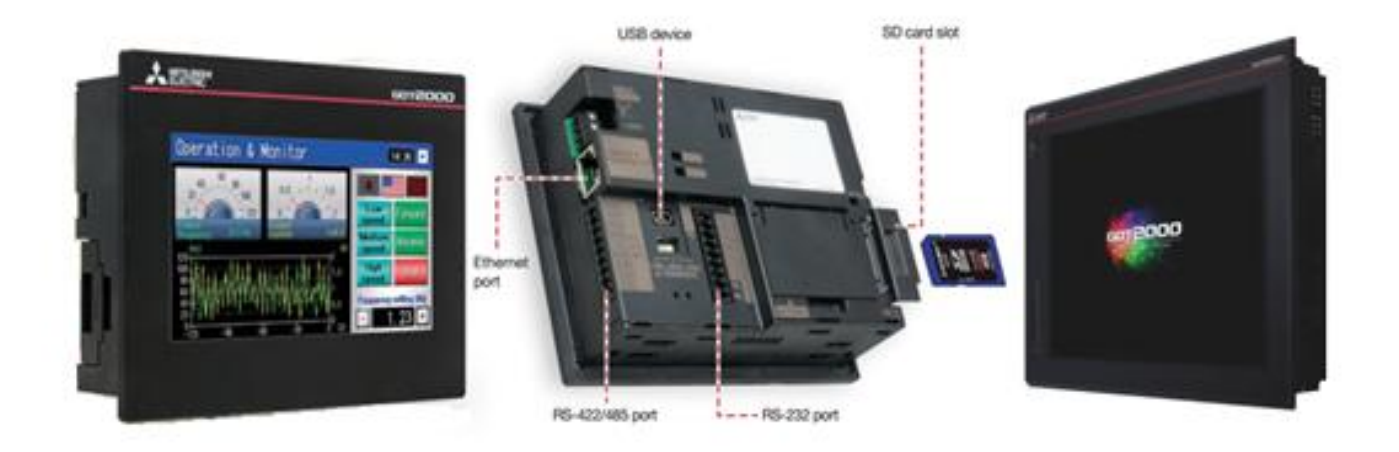

**Figure II.2 :** Afficheur GT2104-RTBD

#### <span id="page-31-1"></span>**Spécification :**

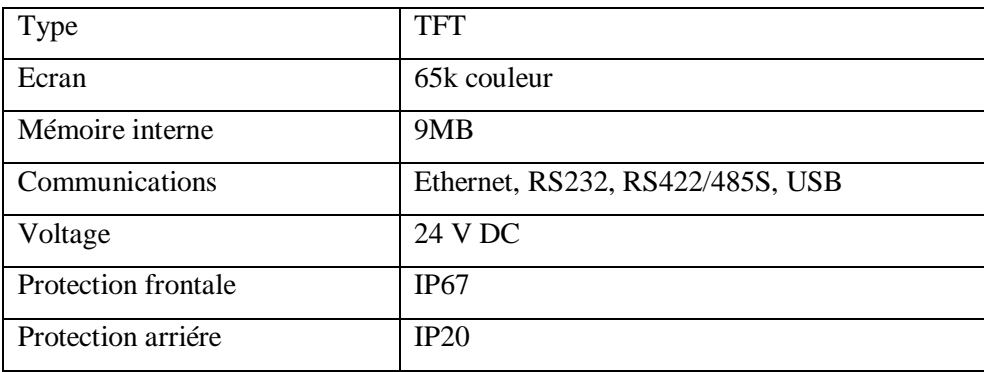

**Tableau II.1 :** Spécification de l'afficheur

#### <span id="page-31-3"></span><span id="page-31-0"></span>**II.3.2 Automate programmable industriel FX5U-32MT/ESS**

Appareil électronique pour le traitement des informations de type compact. Elle intègre le processeur, l'alimentation, les entrées et les sorties, il pourra réaliser certaines fonctions supplémentaires (comptage rapide, E/S analogiques ...) et recevoir des extensions en nombre limité. Cet automate, de fonctionnement simple, est généralement destiné à la commande de petits automatismes. [7]

<span id="page-31-2"></span>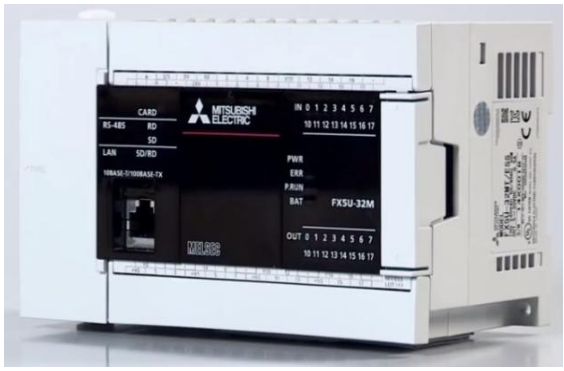

**Figure II.3 :** API Mitsubishi FX5U-32MT/ESS

#### **II.3.2.1 Caractéristiques :**

- Tension d'alimentation : 100-240V AC (Courant Alternatif)
- Taille Mémoire : 5 (mémoire de données) MB, 64 (Capacité de programme) k étapes, 120 (mémoire de l'appareil) kB
- Sauvegarde : EEPROM (« Electrically EPROM » : C'est une mémoire PROM programmable plusieurs fois et effaçable électriquement).
- Nombre d'entrées/sorties : 32 (Entrées 16, Sorties 16)
- Modules complémentaires : Analogique
- Logiciel de programmation GX Works3
- Langage de programmation : FBD, ladder, ST
- Tension d'entrées : 24 VDC
- Type d'entrées : Sink / Source
- Type de sortie : Transistor (source) / en générale (Transistor/Relais)
- Temps de scan :  $0,2 \rightarrow 2000$  ms
- Température de fonctionnement :  $0^{\circ}C \rightarrow +55^{\circ}C$
- **a. Structure interne :**

<span id="page-32-0"></span>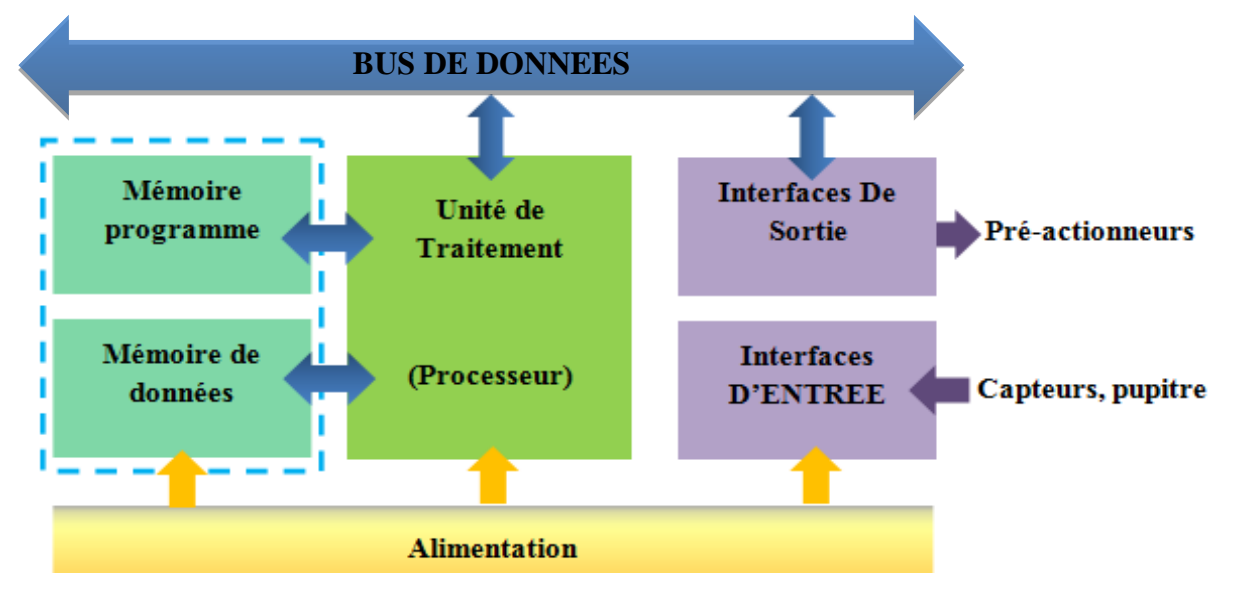

**Figure II.4 :** Structure interne de l'automate programmable industriel (API)

Les API comportent quatre principales parties :

- $\checkmark$  Une unité de traitement (un processeur CPU) ;
- $\checkmark$  Une mémoire (mémoire programme et mémoire de donnée) :
- **La mémoire programme :** où est stocké le langage de programmation. Elle est en général figée, c'est à dire en lecture seulement.
- **La mémoire de données :** utilisable en lecture-écriture pendant le fonctionnement c'est la RAM (mémoire vive). Elle fait partie du système entrées-sorties. Elle fige les valeurs (0 ou 1) présentes sur les lignes d'entrées, à chaque prise en compte cyclique de celle-ci, elle mémorise les valeurs calculées à placer sur les sorties.
- Des interfaces d'entrées-sorties ;
- $\checkmark$  Une alimentation 220 V (CA), 24 V DC.

#### **II.3.2.2 Fonctionnement :**

L'automate programmable fonctionne par déroulement cyclique du programme. Le cycle comporte trois opérations successives qui se répètent normalement comme suit :

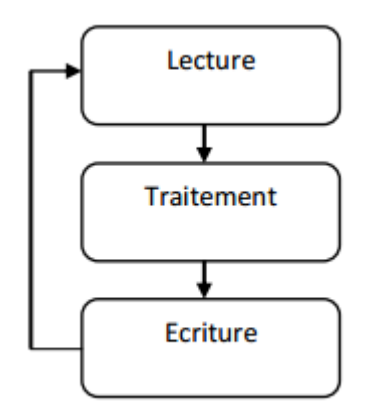

**Figure II.5 :** Fonctionnement cyclique d'un API

#### <span id="page-33-0"></span>**II.3.2.3 Avantages de l'automate programmable [7] :**

#### **Entrées/sorties haut débit**

Avec la gestion par interruption du positionnement à plusieurs vitesses et le démarrage simultané, l'automate programmable FX5U permet aux utilisateurs de réaliser un positionnement rapide, précis et économique. De plus, l'interruption du comptage et des capteurs permet un positionnement rapide et précis indépendamment du temps d'exécution de l'automate.

#### **Ethernet intégré**

Avec les communications Ethernet en standard, les utilisateurs peuvent facilement configurer les communications à des systèmes Ethernet et aux systèmes de haut niveau de l'entreprise. Ils peuvent surveiller les données à distance sur Internet et utiliser la fonction SNTP (synchronisation avec un serveur horaire sur un réseau).

#### **Commande de positionnement**

L'automate programmable FX5U intègre le module spécialisé Simple Motion Mitsubishi Electric qui permet une commande de mouvement sophistiquée de 4 axes. Les fonctions comprennent l'interpolation linéaire et circulaire, la commande de positionnement, la commande synchronisée, le suivi d'encodeur et une came électronique.

#### **Détection de repères**

La position réelle du servomoteur s'obtient d'après le repère de calage imprimé sur un film défilant à grande vitesse. La compensation de la position de l'axe de la cisaille, en fonction des repères de calage, maintient une position de coupe constante.

#### **Dépannage simple**

L'automate programmable FX5U offre diverses fonctions de dépannage qui accélèrent la configuration du système, améliorent la disponibilité et réduisent les contraintes de maintenance. Des fonctions complètes de débogage sont fournies avec des fonctions de diagnostic améliorées. La maintenance est facilitée grâce aux diagnostics améliorés historique des erreurs, surveillance matérielle, carte SD pour la journalisation et le suivi, reconnaissance automatique des systèmes et diverses fonctions de débogage des programmes.

#### **Fonctions de sécurité**

Pour protéger vos droits de propriété intellectuelle, l'automate FX5U est livré avec diverses fonctions de sécurité : accès hiérarchisé aux programmes et enregistrement des programmes sur carte SD avec protection par mot de passe.

#### <span id="page-34-0"></span>**II.3.3 Module de Mouvement FX5-40SSC-S**

 Module de mouvement offre de nombreuses commandes haute précision : commande de positionnement, commande synchrone avancée, la configuration de fonctions encore plus complexes s'effectuant facilement par paramétrage et programmation. [7]

<span id="page-34-1"></span>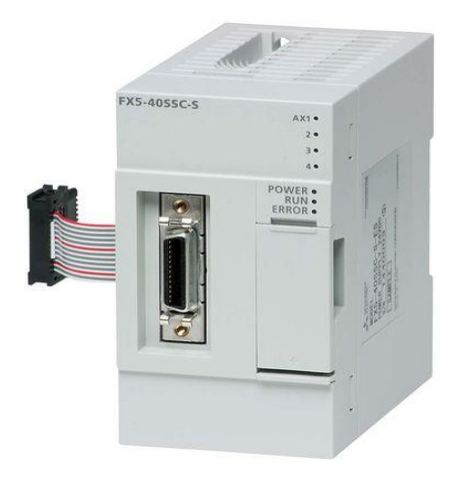

**Figure II.6 :** Module de Mouvement FX5-40SSC-S

#### **II.3.3.1 Caractéristiques :**

- Fonction de positionnement 4 axes
- Compatible avec SSCNET III / H
- Haute vitesse entrée d'impulsion
- Type de mouvement : mouvement simple
- Type d'entrée : courant, tension
- Le type de sortie : Pulse, Voltage
- Nombre d'entrées/sorties : 8 entrées et 8 sorties
- La tension :  $19.2 \rightarrow 26.4$  V DC (Courant Continu)
- Mémoire disponible
- Nombre de données de positionnement : 600 par axe (configurable avec GX Works3 ou le programme de l'automate)

#### <span id="page-35-0"></span>**II.3.4 Servo- amplificateur MR-J4-10B-RJ**

Les servo- amplificateurs sont des convertisseurs de fréquence spécialement conçus pour la commande de servomoteurs pour des mouvements dynamiques. Ils sont des composants d'un système dit de commande de mouvement. Ce concept représente différents types de commande de mouvement tel que le positionnement à un seul axe dans les micro-installations mais aussi pour la résolution de tâches sophistiquées telles que le positionnement à plusieurs axes dans les installations à grande échelle. Avec un système de commande de mouvement, vous êtes en mesure de résoudre différentes applications de positionnement avec un axe dans les petites lignes de production jusqu'à multi positionnement d'axe dans les systèmes à grande échelle.

La CPU motion contrôle différentes séquences de mouvement plus ou moins complexes via les servo- amplificateurs et les moteurs connectés. [7]

<span id="page-35-1"></span>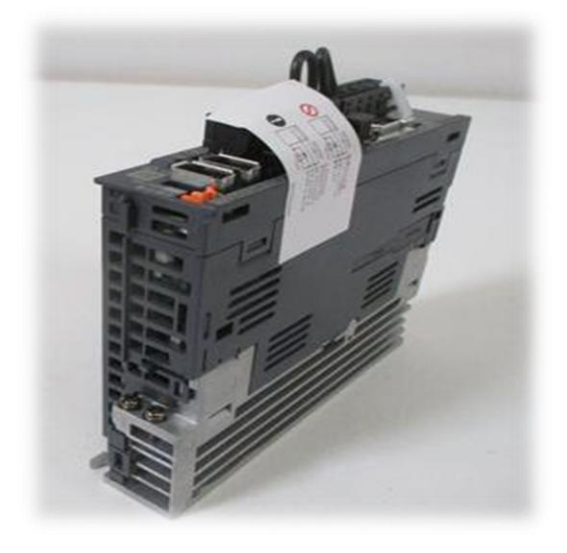

**Figure II.7 :** Servo- amplificateur MR-J4-10B-RJ
## **II.3.4.1 Caractéristiques :**

- 1 axe
- Interface : SSCNET III/H
- Alimentation : 200-240 V AC
- Mode de contrôle : Position
	- Vitesse
	- Couple

## **II.3.4.2 Conditions environnementales :**

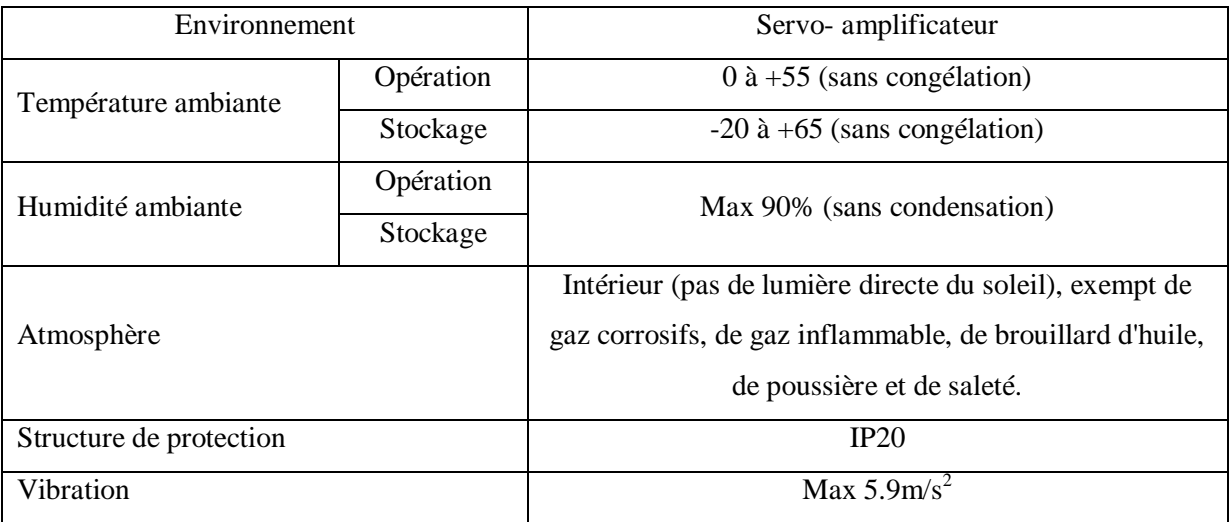

**Tableau II.2 :** Les conditions environnementales de servo- amplificateur

## **II.3.5 Servomoteurs HG-KR13 et HG-KR13B**

Servomoteur est un dispositif qui produit un mouvement en réponse à une commande, puis règle la vitesse et le sens de cette motion en réponse aux commentaires. Il est constitué d'un moteur et un dispositif de rétroaction appelé encodeur (appelé aussi codeur ou capteur de position angulaire) qui se trouve à l'extrémité arrière du servomoteur.

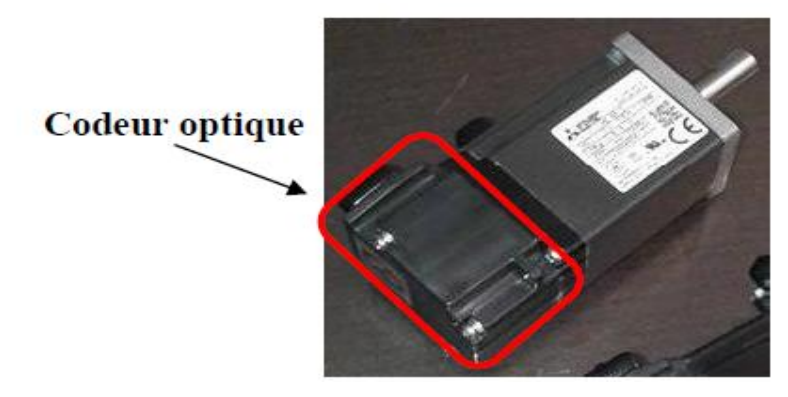

**Figure II.8 :** Servo-moteur

## **II.3.5.1 L'intérêt du codeur optique :**

Le contrôle du déplacement, de la position ou de la vitesse d'un mobile est un problème rencontré sur un grand nombre de systèmes automatisés ou grand public (mouvements d'un robot, d'un chariot, vitesse d'une voiture …). Les systèmes de détection conventionnels (détecteurs de position par contact ou de proximité) ne répondent qu'imparfaitement au problème posé. Une des solutions consiste à utiliser un codeur optique de position pour avoir une solution précise pour les systèmes complexe.

## **II.3.5.2 Description et principe général de fonctionnement**

• Le codeur optique est un capteur de position angulaire qui délivre des informations numériques.

• Il est lié mécaniquement à un arbre qui l'entraîne ; son axe fait tourner un disque qui lui est solidaire, et qui comporte une succession de parties opaques et transparentes ("fenêtres").

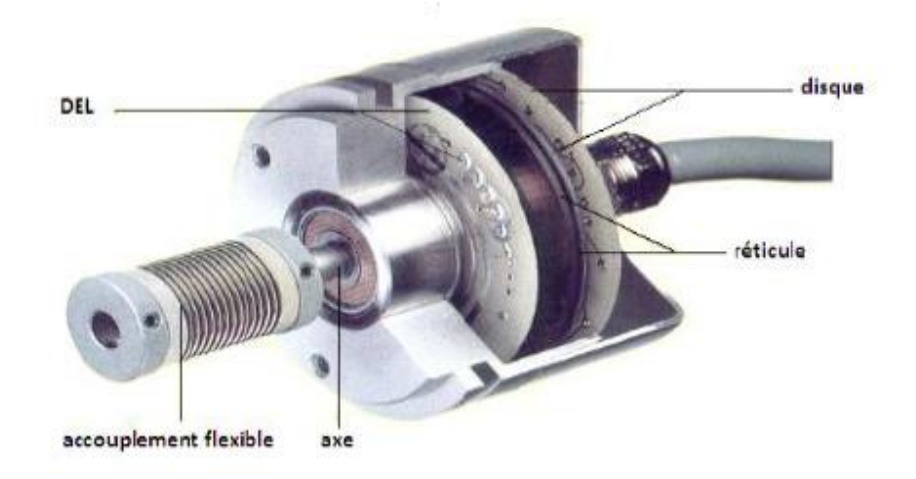

**Figure II.9 :** Codeur optique

• Une lumière émise par des LEDs traverse ou est arrêtée par les fenêtres du disque, créant un signal logique sur des photorécepteurs (diodes, transistors) :

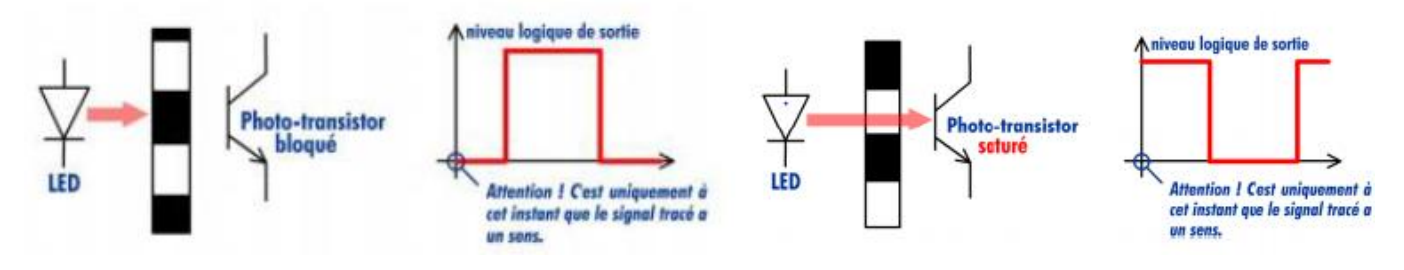

**Figure II.10 :** Signal logique

- Ce signal peut alors être exploité électroniquement par une unité de traitement numérique.
- Deux types de codeurs existent : le codeur incrémental et le codeur absolu.

#### **1- Le codeur incrémental ou relatif :**

• Il délivre une information de déplacement angulaire du disque sous la forme d'un nombre d'impulsions proportionnel à l'angle de rotation effectué.

• Le disque comporte au maximum 3 pistes :

 - 1 ou 2 pistes extérieures (A et B) divisées en 2n intervalles d'angles égaux, alternativement opaques et transparents ; n est la "résolution" ou le "nombre de points par tour" du codeur (c'est aussi le nombre de périodes par tour ou le nombre d'impulsions par tour).

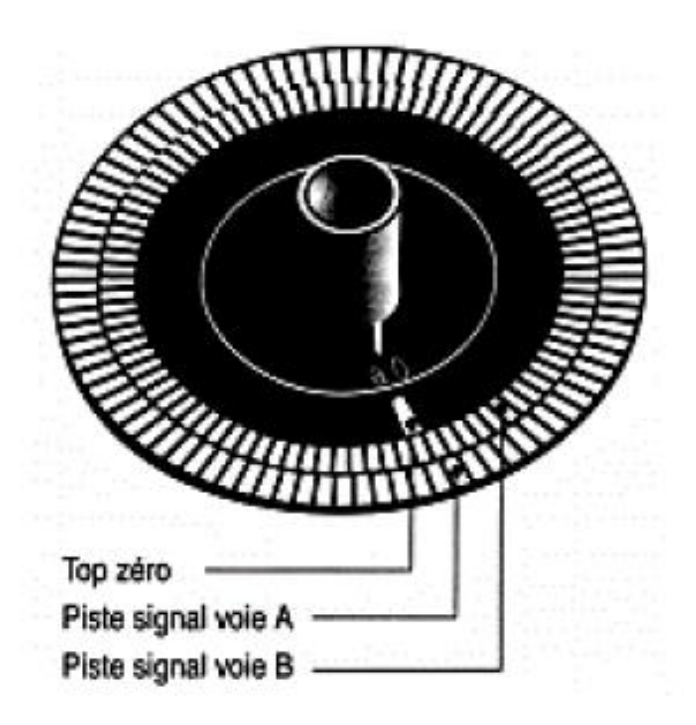

**Figure II.11 :** Disque d'un codeur optique incrémental

- La piste intérieure (Z) comporte une seule fenêtre transparente. Il n'y a donc qu'1 impulsion/tr ; c'est le "top zéro". Il détermine une position de référence, permet la réinitialisation et le comptage des tours.

- Derrière les pistes extérieures sont installés 2 photorécepteurs décalés qui fournissent des signaux carrés A et B en quadrature.

Ce codeur nécessite un traitement particulier effectué par la partie commande : le comptage ou le décomptage des impulsions délivrées. La fréquence des signaux délivrés donne en plus la vitesse de rotation. [10]

#### **2- Le codeur numérique ou absolu :**

Les codeurs optiques angulaires absolus codent chaque secteur angulaire par une valeur numérique binaire (n bits) dont la représentation électrique est fournie sur n fils sachant qu'il y a au plus 2<sup>n</sup> secteurs angulaires distincts dans un tour complet. Mais la suite des valeurs numériques associées à la suite des secteurs angulaires peut, a priori, être librement choisie.

En pratique et comme illustré sur la figure II.12, les positions successives auront été généralement codées en code binaire pur ou en code Gray (code binaire réfléchi). L'utilisation du codage binaire offre la facilité des traitements ultérieurs (calculs binaires). Le code Gray a la particularité de garantir qu'entre deux positions successives seul un bit auront pu changer. [6]

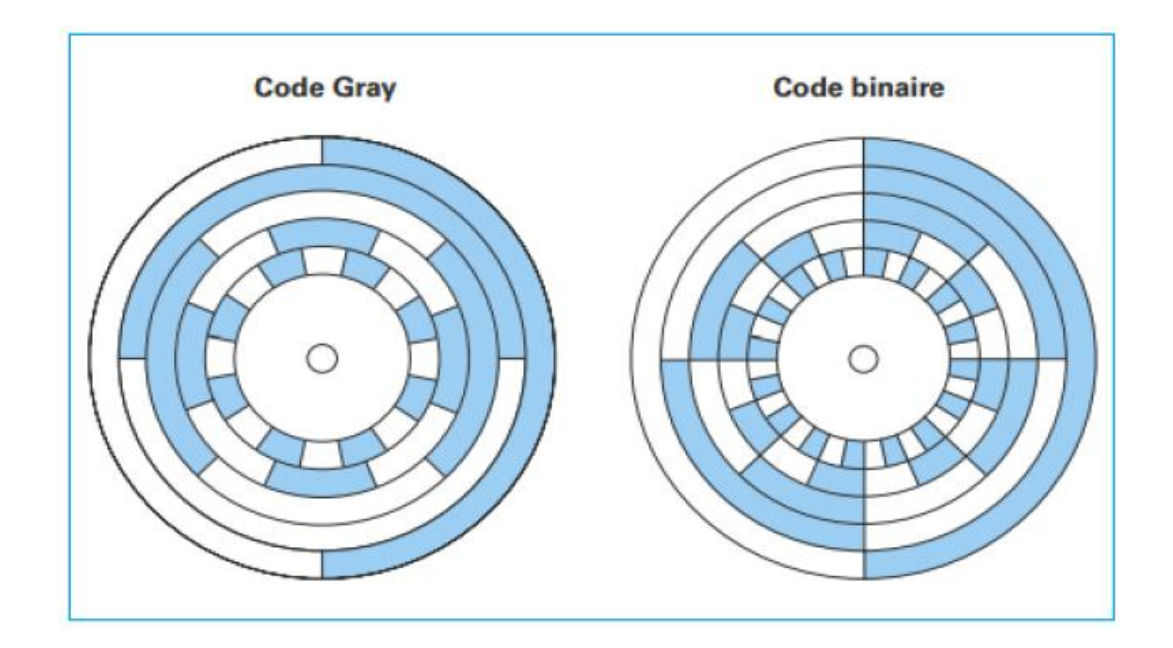

**Figure II.12 :** Disques de codeurs absolus code Gray et code binaire pur

#### **II.3.5.3 Fonctionnement et codage utilisé :**

Les pistes du disque sont réalisées en utilisant le code Gray (binaire réfléchi) à la place du binaire pur. L'avantage d'un tel codage est que d'une position à la suivante, un seul bit change d'état. Ainsi, tout changement d'état perçu par la partie commande correspond réellement à un changement de position du disque (si l'alignement des têtes de lecture n'est pas parfait ou si certains phototransistors sont moins sensibles que d'autres, des retards de changement d'état ne seront pas interprétés comme des positions aberrantes du disque – ce qui serait le cas en binaire pur). [6]

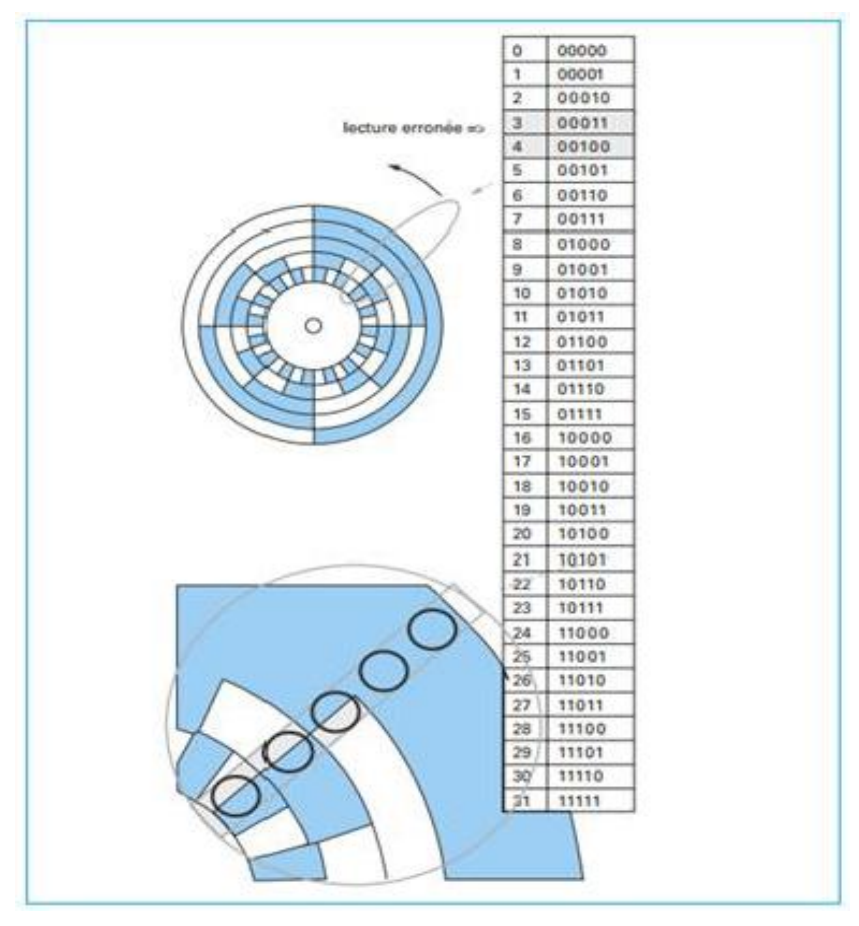

**Figure II.13 :** Code binaire pur – incertitude de lecture

#### **II.3.5.4 Codage du nombre de tours :**

Un codeur absolu multi-tours possède un second disque qui permet d'indiquer le nombre de tours. Le nombre de bits en sortie est donc égal à la somme du nombre de bits pour coder la position dans le tour et du nombre de bits pour coder les tours. [10]

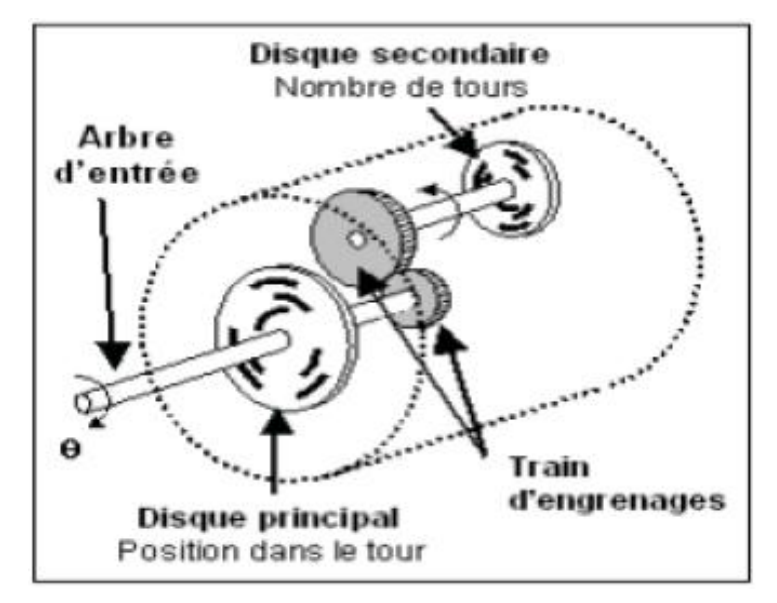

**Figure II.14 :** Disque secondaire de nombre de tours

Il existe 2 gammes de codeurs absolus :

- Codeur absolu simple tour (mono-tour).
- Codeur absolu multi tours.

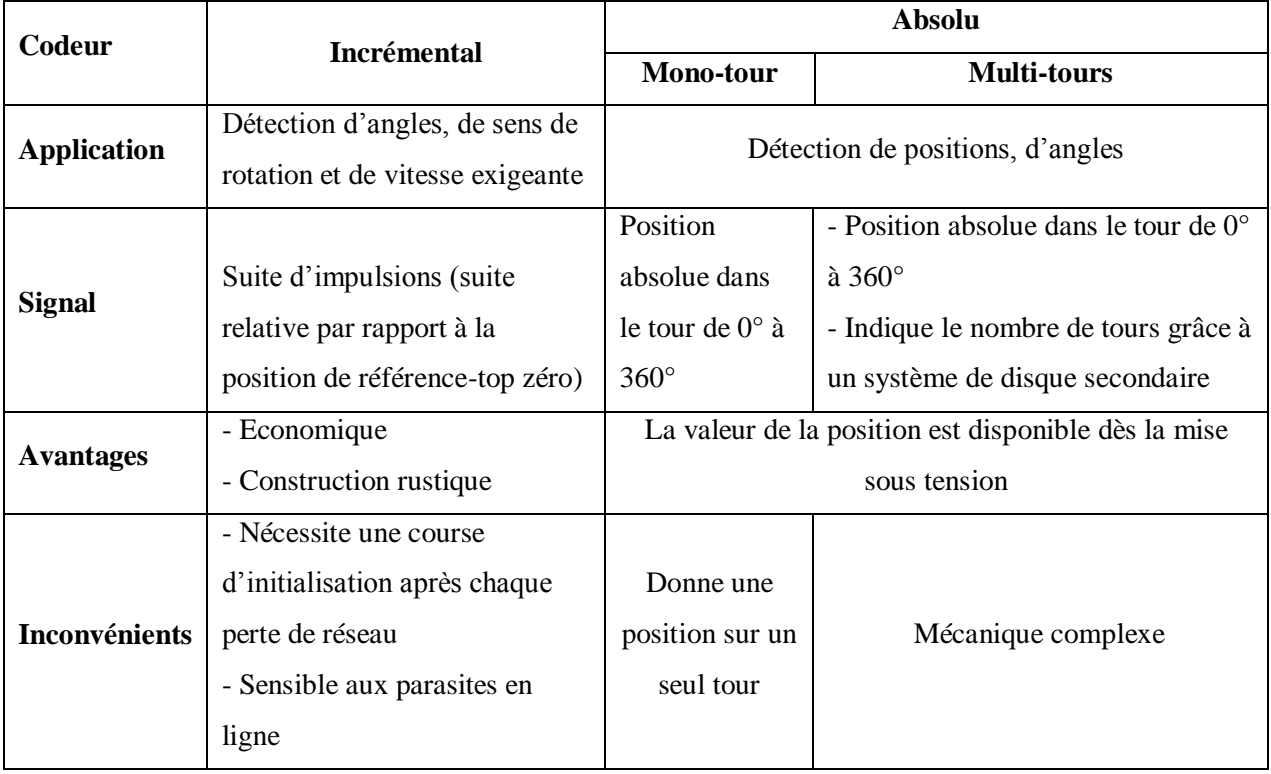

**Tableau II.3 :** Les gammes de codeurs absolus

# **II.3.5.5 Choix des servomoteurs à l'application :**

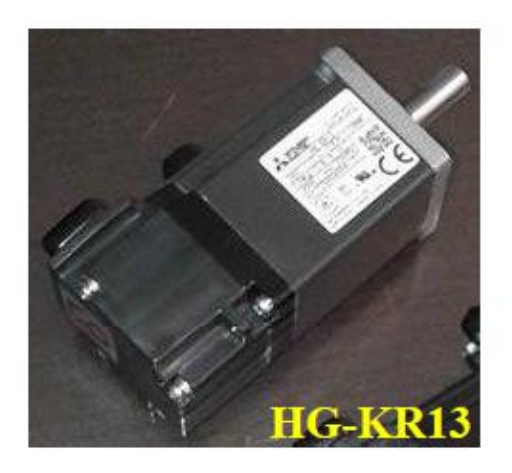

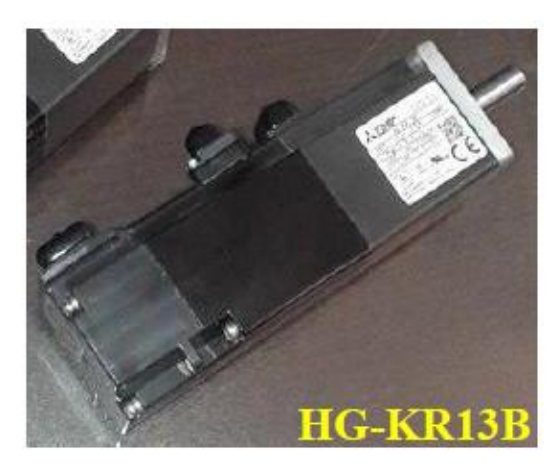

**Figure II.15 :** Servomoteur HG-KR13 et HG-KR13B

## **II.3.5.6 Caractéristiques des deux servomoteurs HG-KR13 et HG-KR13B :**

- Construction toutes les autos froides fermé (protection de notation IP65).
- Résolution absolu de 22 bits.

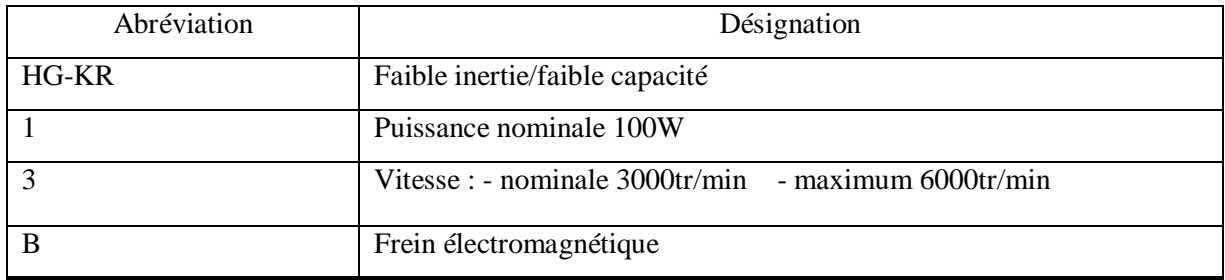

**Tableau II.4 :** Désignation des servomoteurs

## **II.3.5.7 Mesure de la précision des servomoteurs :**

■ Les servomoteurs HG-KR et HG-KR13B ont une résolution de codeur absolu de 22 bits

(La résolution d'un codeur absolu est égale à  $2<sup>n</sup>$  avec n nombre de bits).

Calcule de la résolution d'un codeur absolu mono tour disposant de 22 bits :

 $2^{22}$  = 4194304 points par tour

- Calcule de sa résolution angulaire :

#### 360/4194304 = 0.0000858306884765625 degré / point

#### **II.3.5.8 Conditions environnementales :**

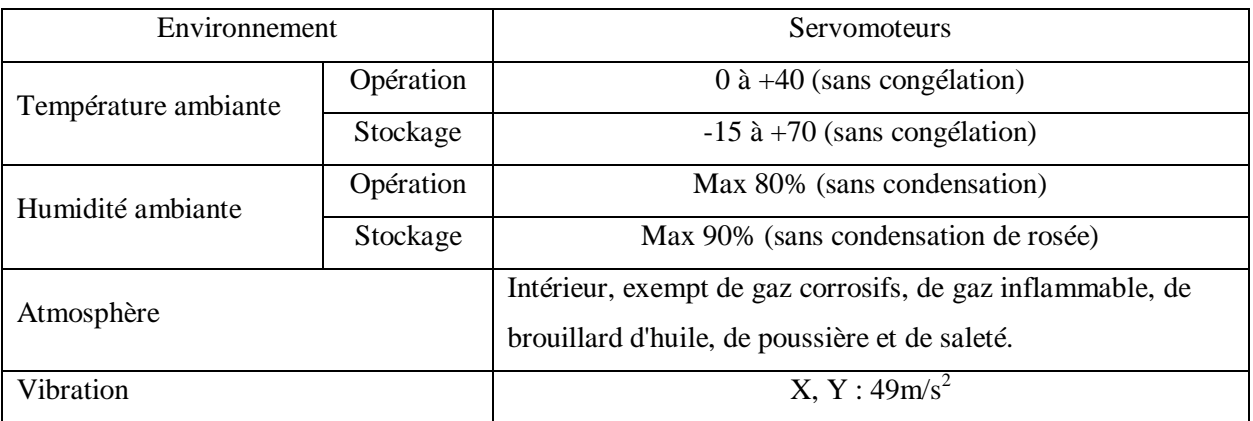

#### **Tableau II.5 :** Conditions environnementales

#### **II.3.5.9 Fonctionnement d'un servo-moteur :**

Les servomoteurs sont généralement utilisés pour exécuter des mouvements dynamiques élevés (servomoteur rotatif).

Les moteurs fournissent le couple ou la puissance directement et sont extrêmement efficaces en faisant ainsi. Actionnés par des servo- amplificateurs, ils fonctionnent à une vitesse variable et optimisent le processus et effectuent un positionnement précis sans délai pour la machine.

Un encodeur (capteur de position) sur l'arbre du moteur rapporte la position du rotor sur le servo- amplificateur. Pour fixer la position atteinte, même en cas de panne de courant, les moteurs sont équipés d'un frein électromagnétique en option. Cela garantit une adaptation parfaite à chaque application nécessaire. (P. Ex. Charges suspendues)

Le câblage de l'alimentation du moteur et de l'encodeur se fait par des câbles préassemblés.

La plupart des connexions sont faites avec des connecteurs de sorte que le câblage est facile, rapide et sûr.

## **II.4 Dispositifs Industriels de Commande**

Le circuit de commande comprend quelques composants de base raccordés entre eux de façon à assurer le contrôle désiré du moteur. Leurs dimensions peuvent varier selon la grosseur du moteur à commander, mais leur principe de fonctionnement reste le même. Avec seulement une dizaine de dispositifs de base, on réalise des montages de commande très complexes. Voici les principaux dispositifs utilisés : [11]

## **II.4.1 Bornier électrique**

Le bornier électrique est un accessoire électrique qui permet de relier un ou plusieurs câbles au reste d'installation. Son rôle principal sera de distribuer la terre, la phase et le neutre au sein du tableau électrique.

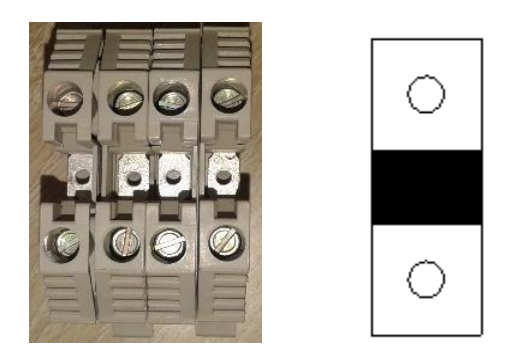

**Figure II.16 :** Bornier electrique et leur symbole

## **II.4.2 Disjoncteurs**

C'est un appareil de protection qui comporte deux relais, relais magnétique qui protège contre les courts circuits et un relais thermique qui protège contre les surcharges.

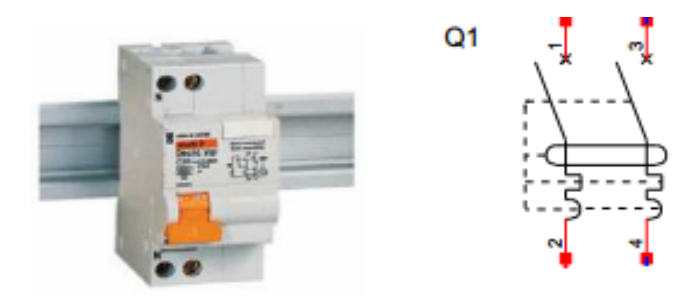

## **Figure II.17 :** Disjoncteur différentiel bipolaire et leur symbole

#### **II.4.3 Boutons poussoirs**

Les boutons poussoirs sont des commutateurs actionnés par une pression du doigt et qui ouvrent ou ferment deux ou plusieurs contacts. Habituellement, ils ouvrent ou ferment momentanément un circuit. [11]

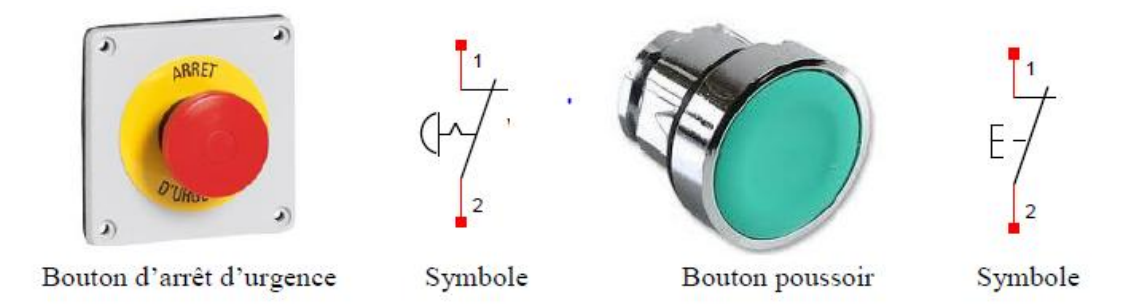

**Figure II.18 :** Différents types de bouton poussoirs

#### **II.4.4 Relais**

Un relais est un organe électrique permettant de dissocier la partie puissance de la partie commande : Il permet l'ouverture/fermeture d'un circuit électrique par un second circuit complètement isolé et pouvant avoir des propriétés différentes.

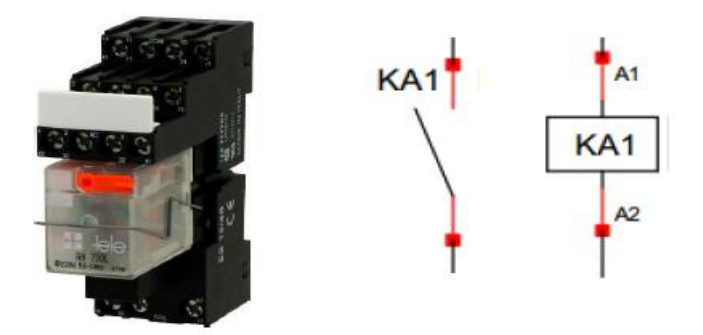

**Figure II.19 :** Relais et leur symbole

## **II.4.5 Alimentation stabilisée**

Une alimentation stabilisée est un dispositif électronique, utilisant une régulation, permettant le réglage de la tension et du courant nécessaires au fonctionnement d'un appareil électrique ou électronique. Il est généralement conçu pour fonctionner en générateur idéal de tension et de courant.

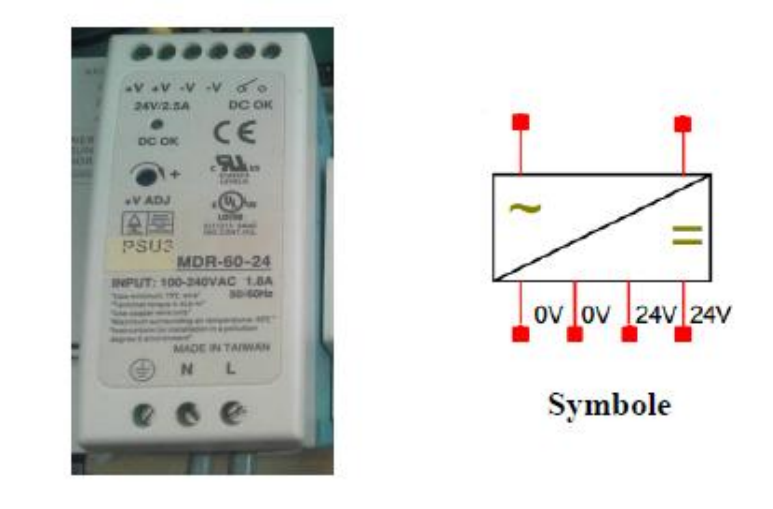

**Figure II.20 :** Alimentation stabilisé 24V DC

## **II.4.6 Lampes témoins**

Les lampes témoins servent à indiquer l'état d'un système de contrôle. Ils servent comme indicateur pour l'opérateur, ils peuvent :

- Affiche plusieurs couleurs par LED extrêmement visibles sur chaque voyant
- Plusieurs configurations pour des applications différentes
- Affiche une à cinq couleurs, en fonction du modèle
- Compatible avec les sorties vers automates programmables ou autres commandes logiques

Il est très important d'intégrer des voyants dans un système de commande et plus encore il est important de connaitre le code des couleurs sur une armoire, cela pour faciliter l'analyse du fonctionnement et surtout en cas de défaillance, le tableau suivant nous montre les différents codes de couleur des voyants : [11]

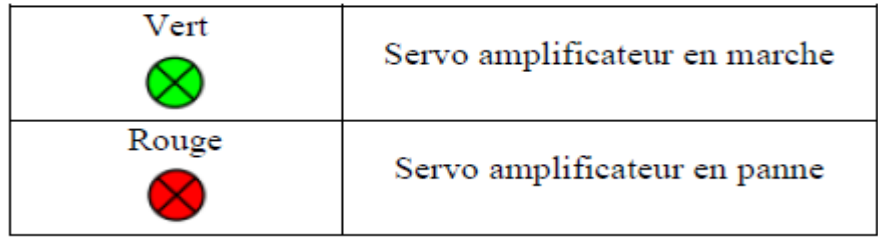

**Tableau II.6 :** Code des couleurs pour les voyants lumineux

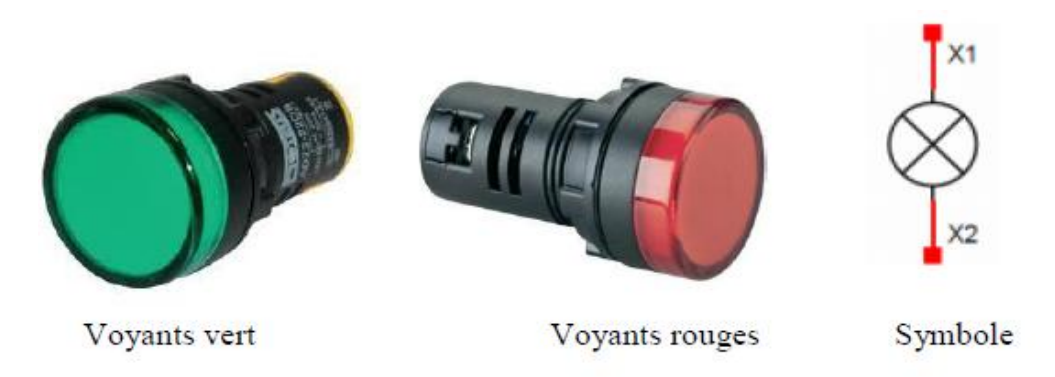

**Figure II.21 :** Différents voyants

## **II.4.7 Bornier de jonction :**

Le bornier TB-20-EG est un module de transmission afin de faciliter le câblage des signaux d'entrées/sorties du servo- amplificateur.

## **Spécifications :**

Type : bloc d'entrée/sortie

Version : module de bornier à 20 pôles

Type de raccordement : Bornes à vis

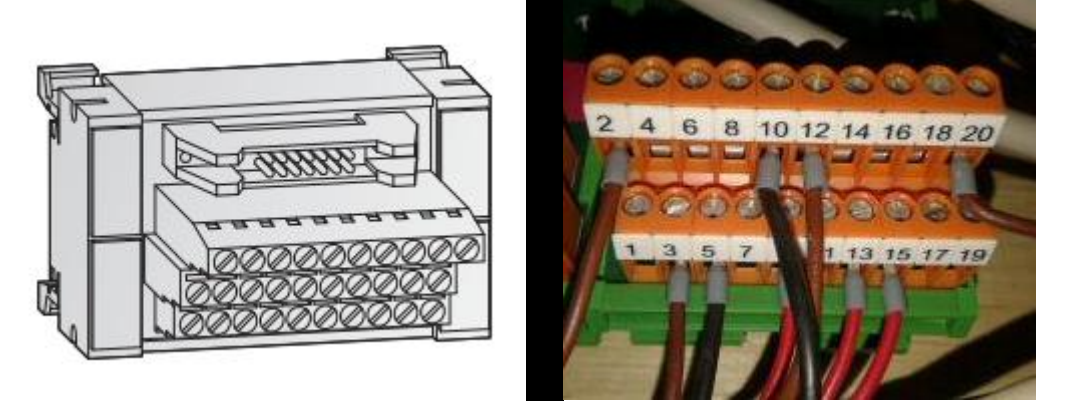

**Figure II.22** : Bornier de jonction

## **II.5 Schémas de câblage de réalisation**

Le schéma électrique représente le schéma du câblage des matériels électriques entre eux. Les fils sont représentés par des traits. Chaque élément possède un symbole normalisé.

## **Logiciel WinRELAIS V2 :**

WinRelais V2™ est un logiciel de saisie de schémas électrotechniques de différents types.

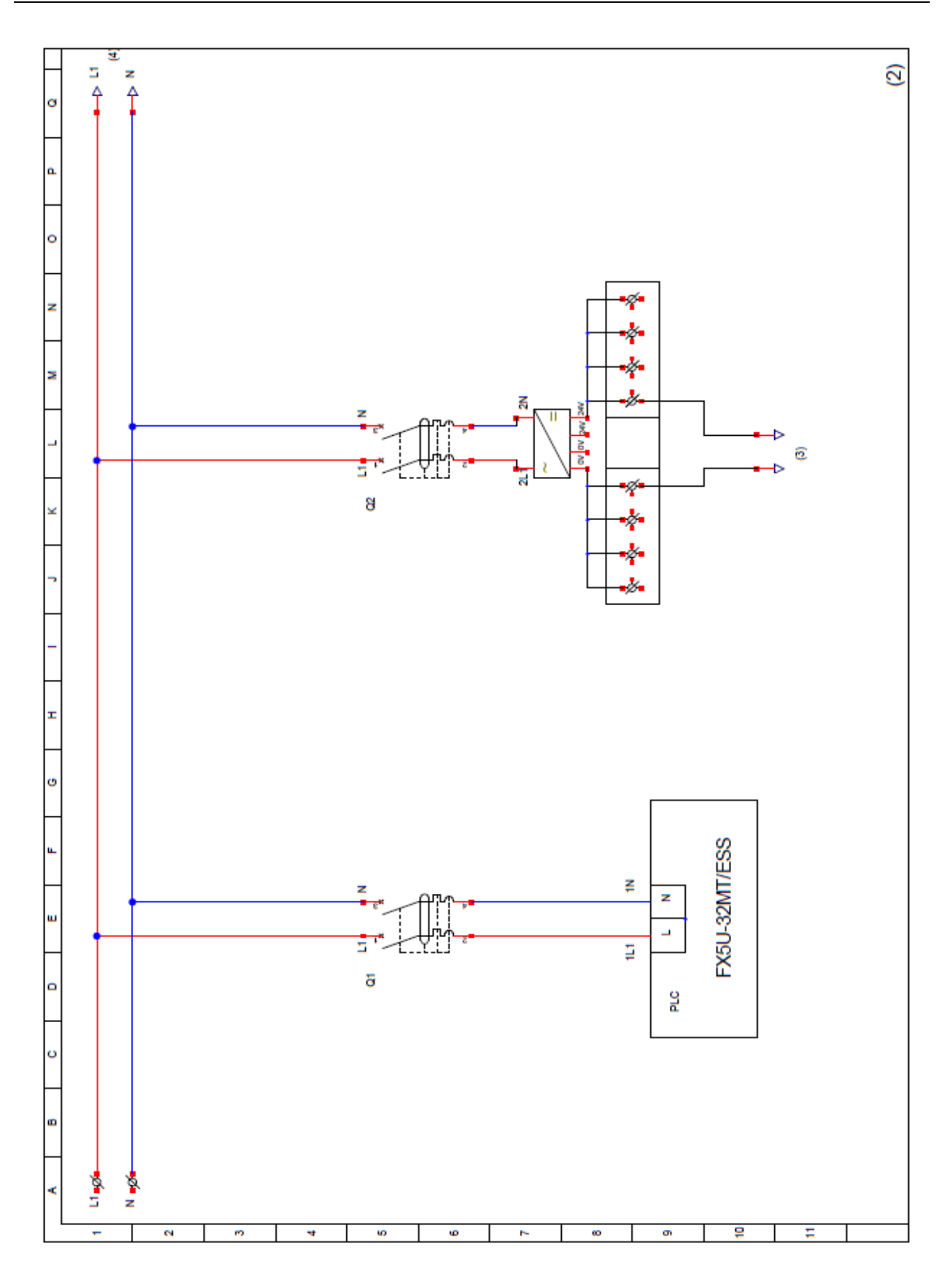

**Figure II.23 :** Schéma de câblage Alimentation et puissance

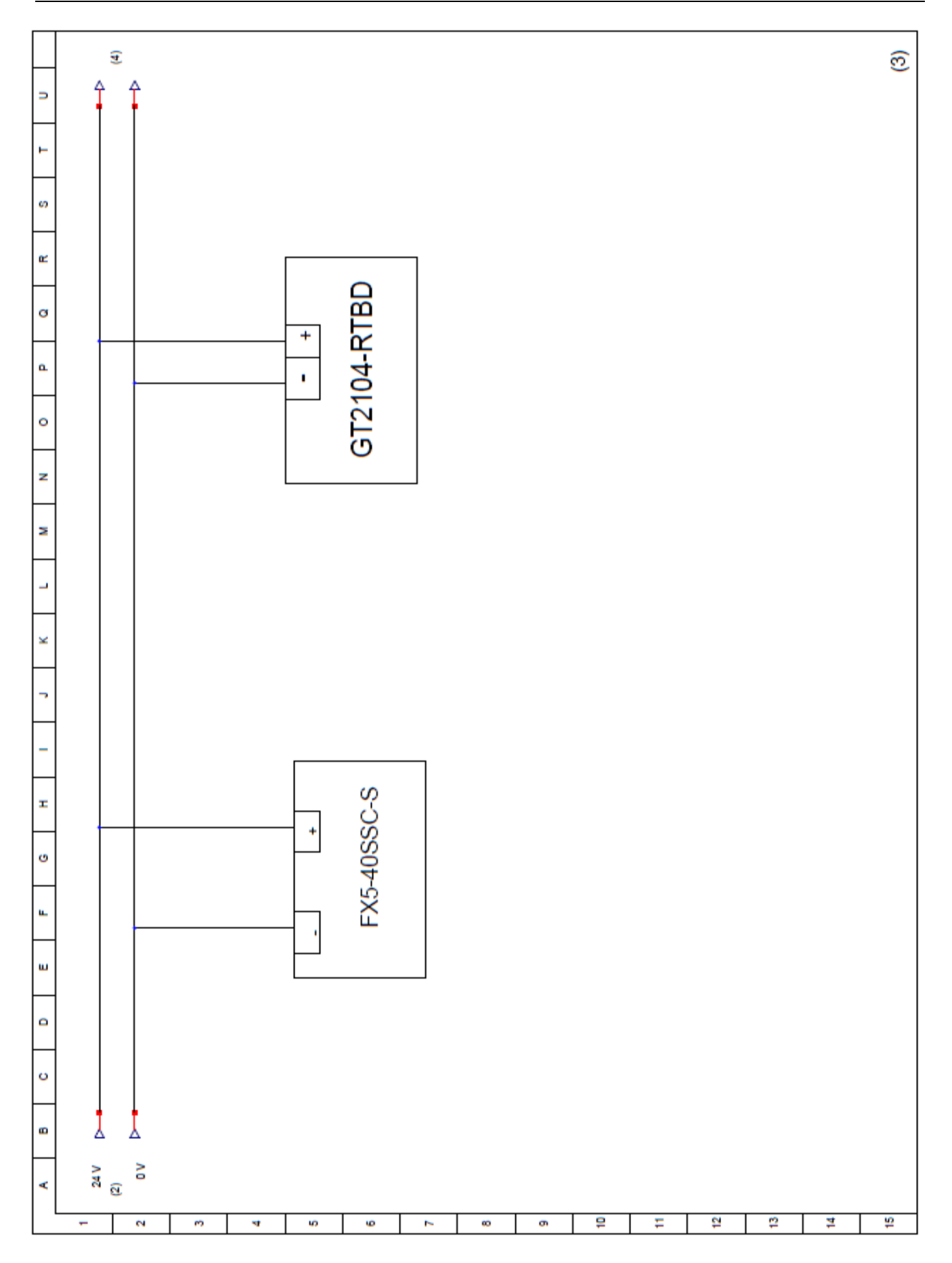

<sup>35</sup> **Figure II.24 :** Schéma de câblage du module de mouvement et afficheur

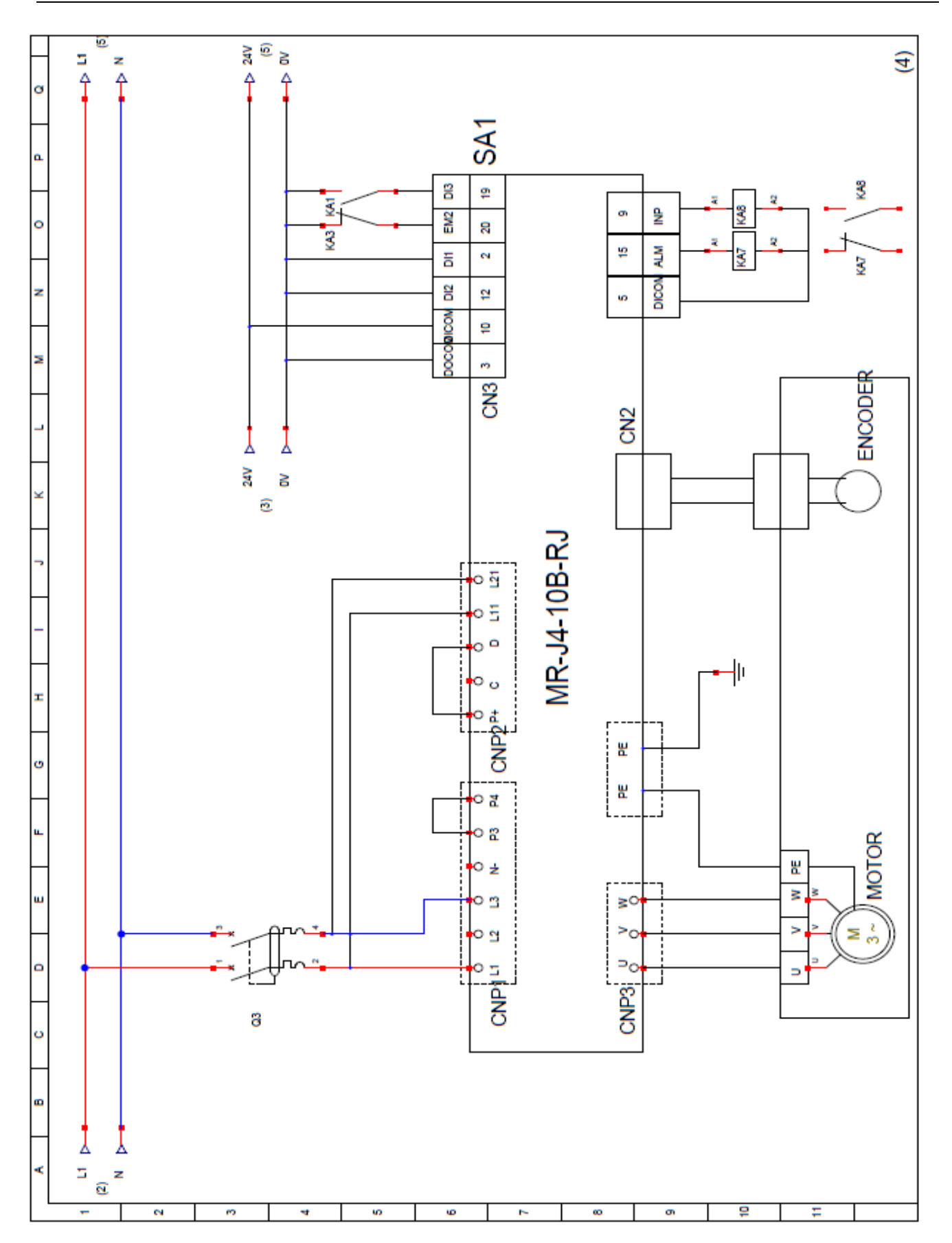

**Figure II.25 :** Schéma de câblage Servo- amplificateur SA1 avec servomoteur HG-KR13 (1)

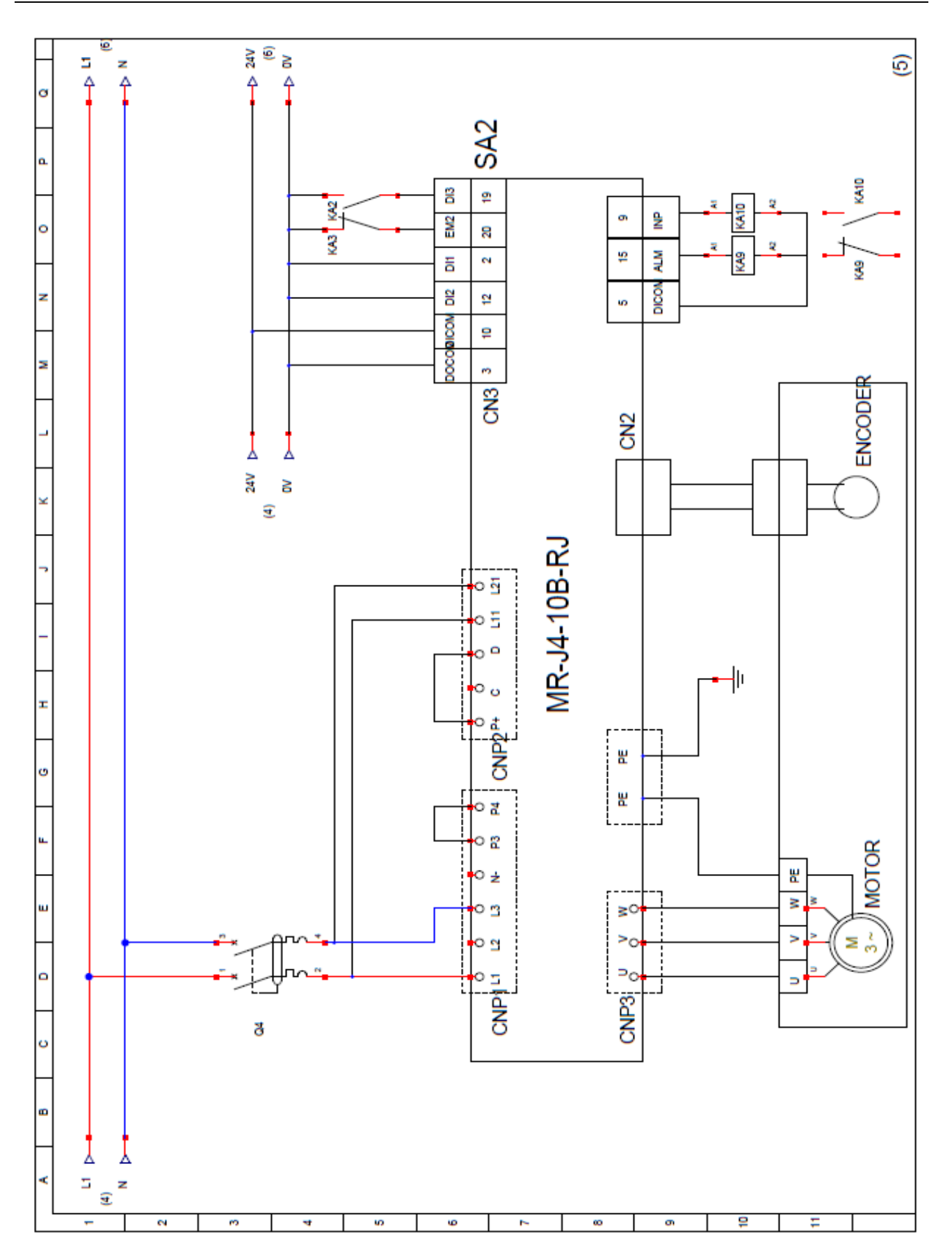

**Figure II.26 :** Schéma de câblage Servo- amplificateur SA2 avec servomoteur HG-KR13 (2)

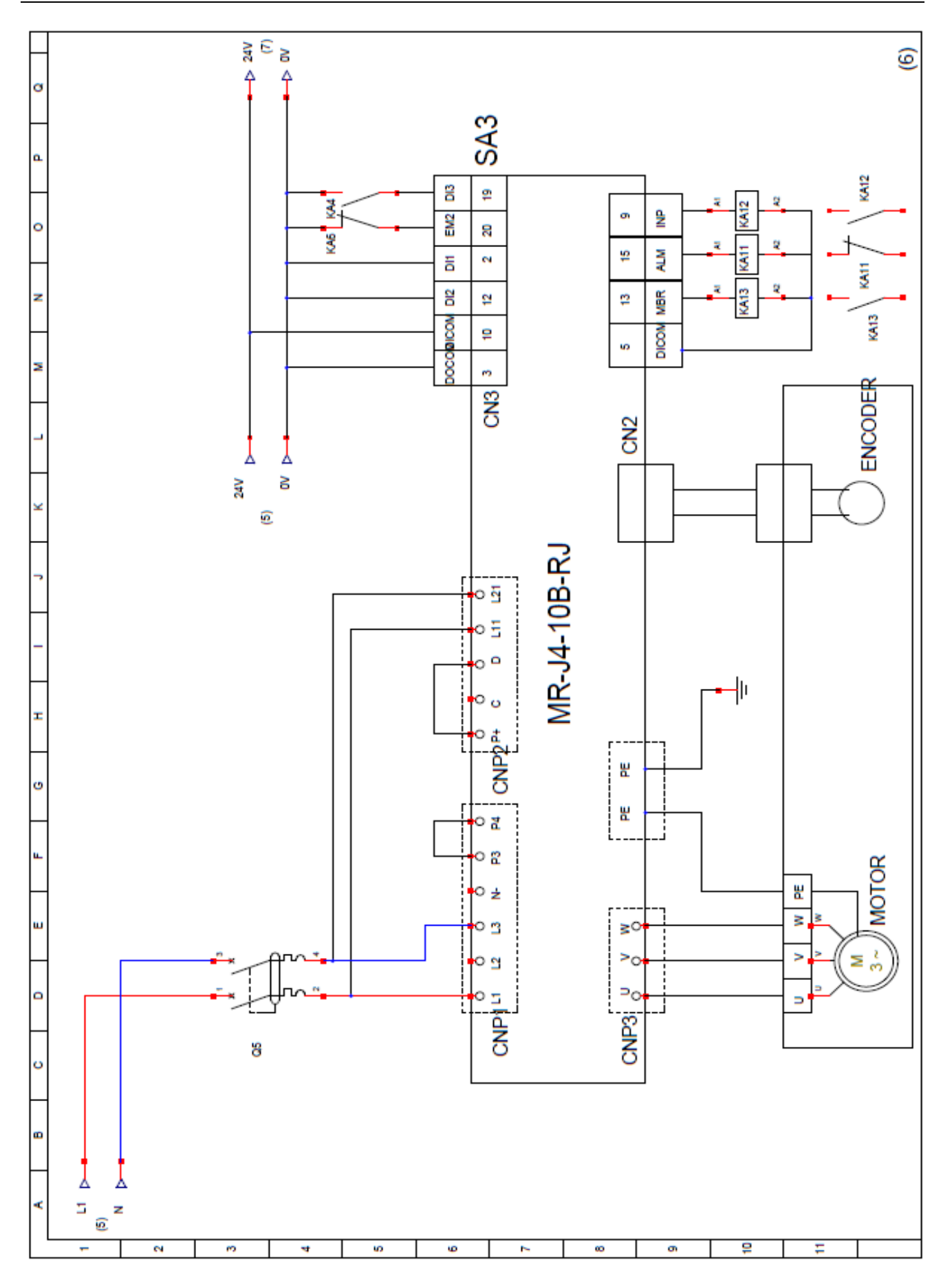

**Figure II.27 :** Schéma de câblage Servo- amplificateur SA3 avec servomoteur HG-KR13 (3)

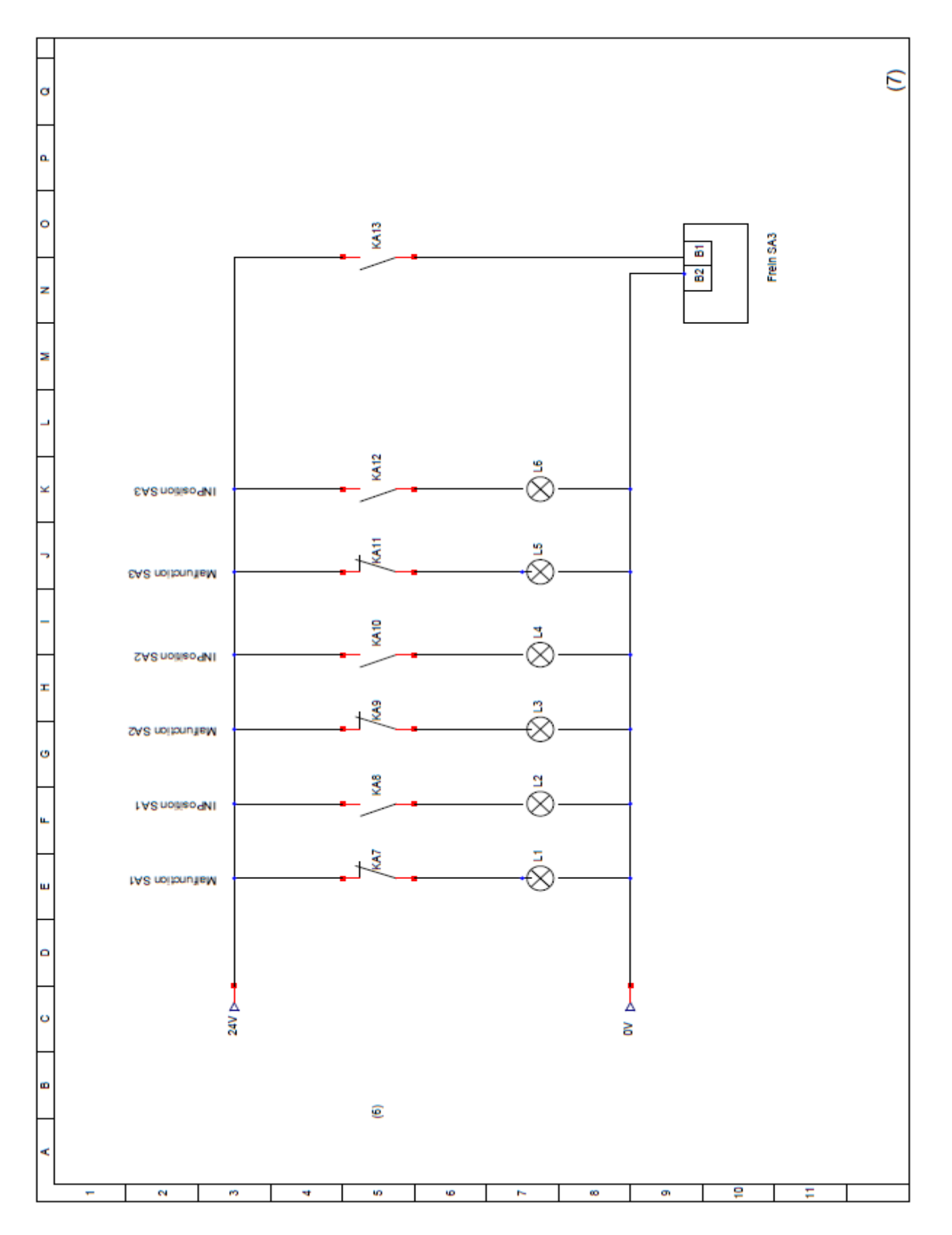

**Figure II.28 :** Schéma de câblage des voyants

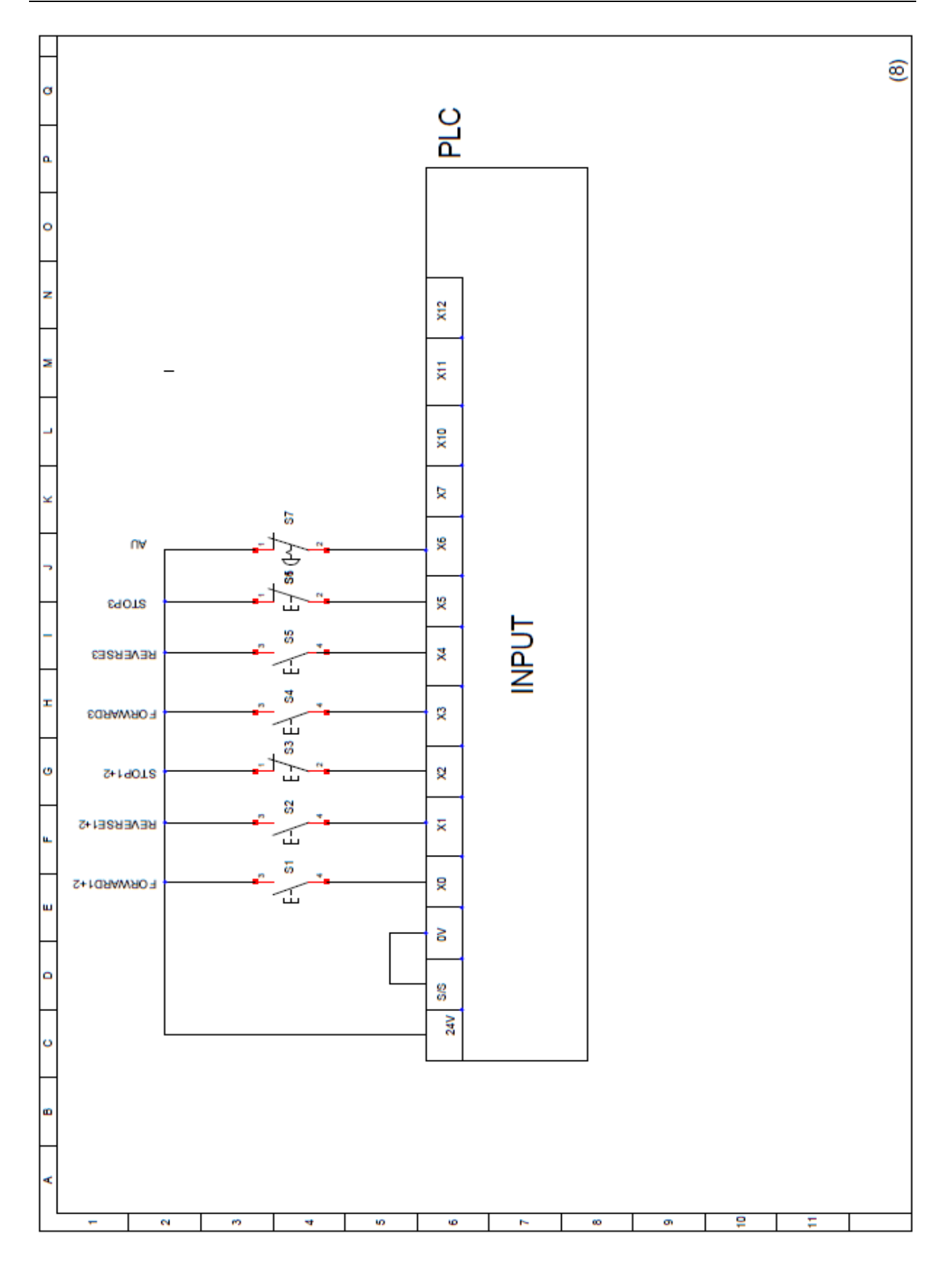

**Figure II.29 :** Schéma de câblage des entrées de l'automate FX5U-32MT/ESS

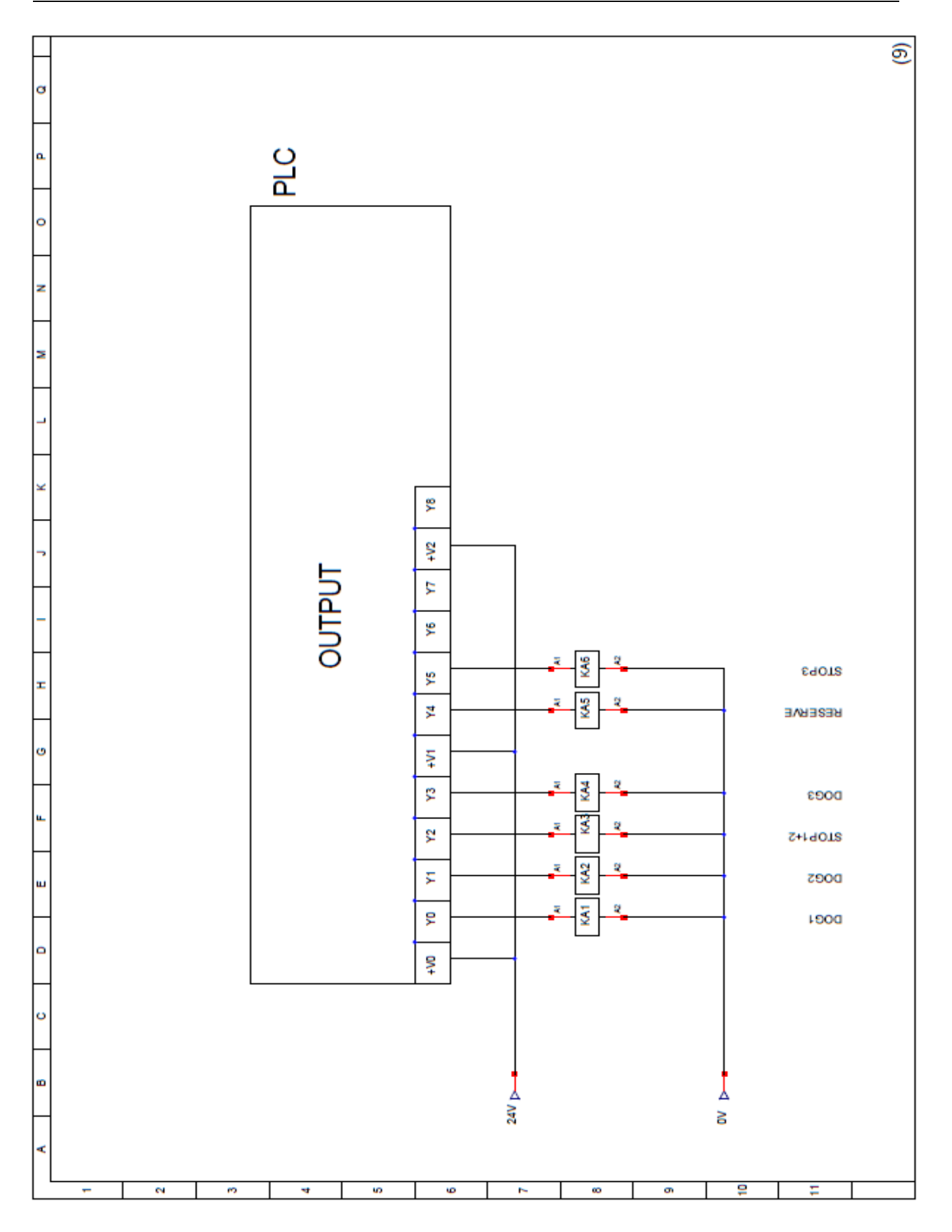

**Figure II.30 :** Schéma de câblage des sorties de l'automate FX5U-32MT/ESS

## **Explication des schémas électriques :**

## **Figure II.23 :**

- Alimentation en monophasé de l'automate FX5U-32MT/ESS
- Production de la tension de contrôle 24V DC
- Q1 et Q2 sont des disjoncteurs de protection de l'automate et d'alimentation stabilisée.

## **Figure II.24 :**

Alimentation du module de mouvement et l'afficheur 24V DC

## **Figure II.25, figure II.26 et figure II.27 :**

- CNP1 : Alimentation de circuit principal (Servo- amplificateur)
- CNP2 : contrôle de circuit d'alimentation
- CNP3 : Tension de puissance de moteur

Encoder permet de Controller la position du moteur c'est un asservissement de vitesse via les mesures du tachymètre.

Sauf que dans la Figure II.27 le servo- amplificateur est relié de plus avec le frein de servomoteur HG-KR13B dans on ajoute un relais KA13.

## **Figure II.28 :**

Signalisation de défauts via des voyants.

## **Figure II.29 et Figure II.30 :**

- Les entrées sont composées de six boutons poussoirs (S1, S2, S3, S4, S5, S6) avec un bouton d'urgence AU (S7).

- Les sorties sont des relais pour convertir l'information au servo- amplificateur.

# **II.6 Le banc d'essai**

La réalisation expérimentale a été réalisée et testée en atelier de l'entreprise MEC-CASA (annexe). La photo du montage est représentée dans la figure 43.

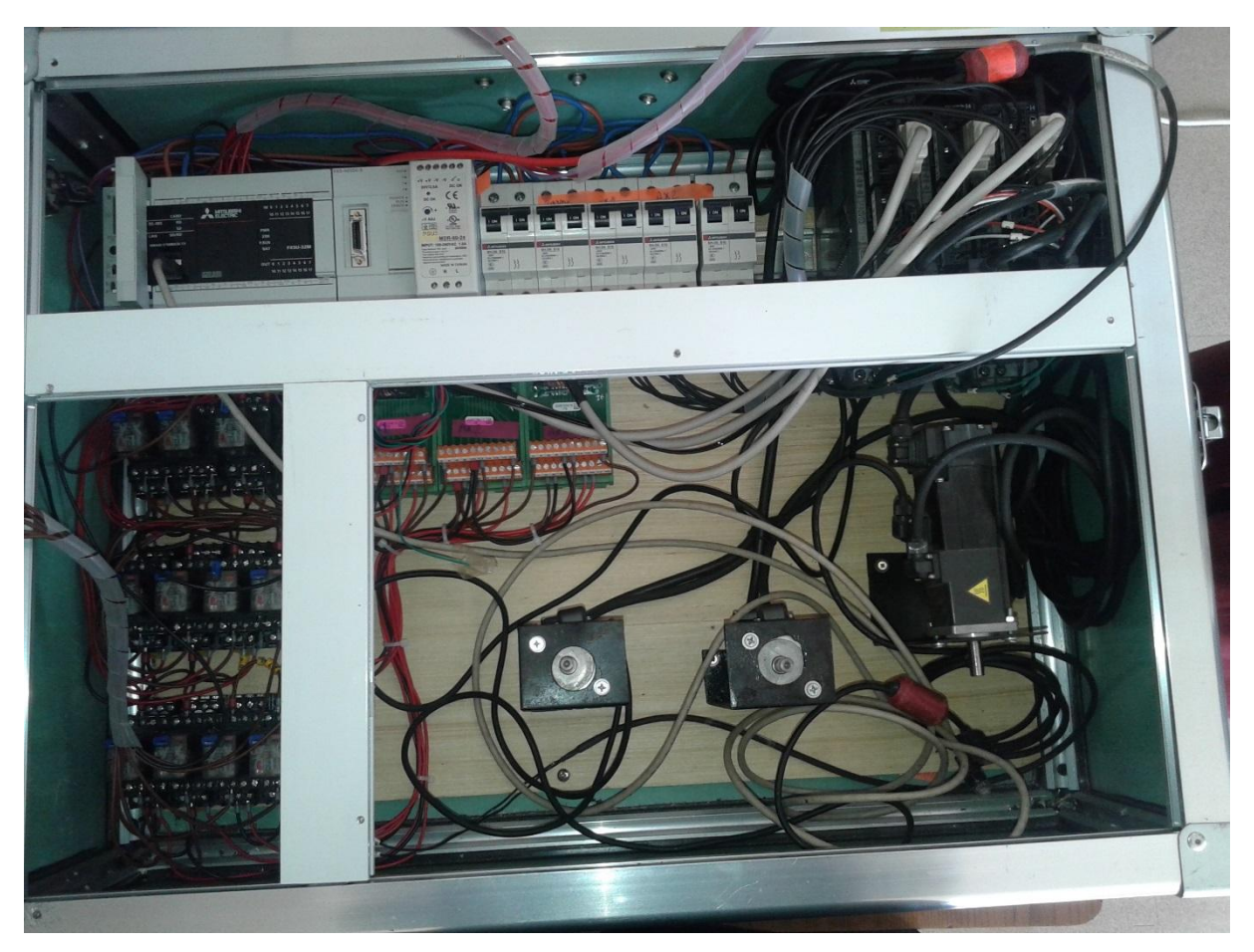

**Figure II.31 : Banc d'essai** 

L'installation étape par étape :

Préparation à l'installation tout d'abord fixation de la feuille anti-poussière cette feuille doit être fixée aux fentes de ventilation de l'automate programmable avant de commencer l'installation et le câblage. Après on place l'automate dans le rail DIN et on verrouille les crochets de fixation du rail DIN tout en appuyant sur l'automate contre le rail DIN.

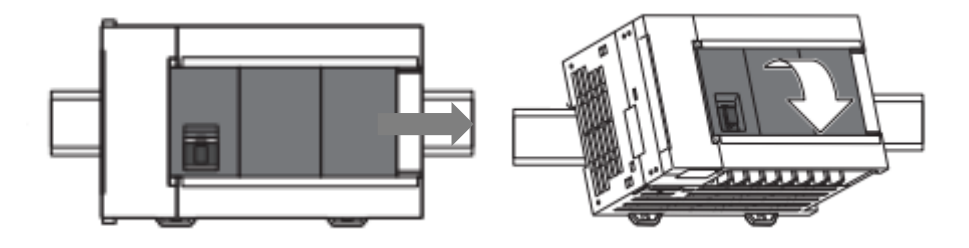

On ajoute après le module de mouvement à l'automate

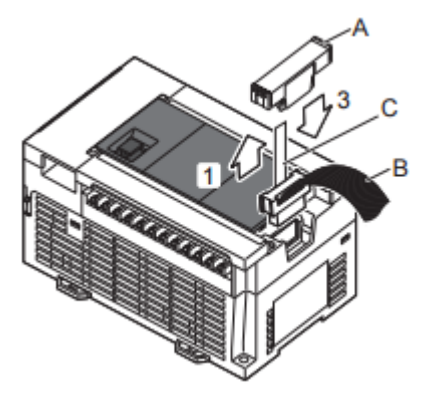

- 1. Retirez le couvercle du connecteur d'extension (A dans la figure de droite) Sur le côté droit de la surface du module CPU ou Module d'entrée / sortie alimenté.
- 2. Connectez le câble d'extension (B dans le bon chiffre) à partir du Module d'extension (type de câble d'extension) à l'extension Connecteur du module CPU ou entrée / sortie alimenté module. Mettez la languette de retrait (C dans la bonne figure) du Câble d'extension à l'intérieur du couvercle du connecteur d'extension.
- 3. Montez le couvercle du connecteur d'extension (A dans le bon chiffre)

Après on relie le module de mouvement a trois servo- amplificateur communiquant avec un réseau SSCNET dédié aux contrôleurs de mouvement qui garantit le maximum de contrôle et de flexibilité pour les systèmes dynamiques dans toutes les conditions, Le câble SSCNET est fabriqué à partir de fibres optiques. La fibre optique de la présente invention utilisé pour fournir une haute puissance, haute vitesse, élevée. D'une façon précis le module de mouvement relie avec le borne CN1A du premier servo-amplificateur (SA1) et le borne CN2A dece dernier relie avec le borne CN1A du (SA2) et du méme façon le borne CN2A du (SA2) avec le CN1A du (SA3) et à la fin on met un cap dans le borne CN2A du (SA3) pour la protection.

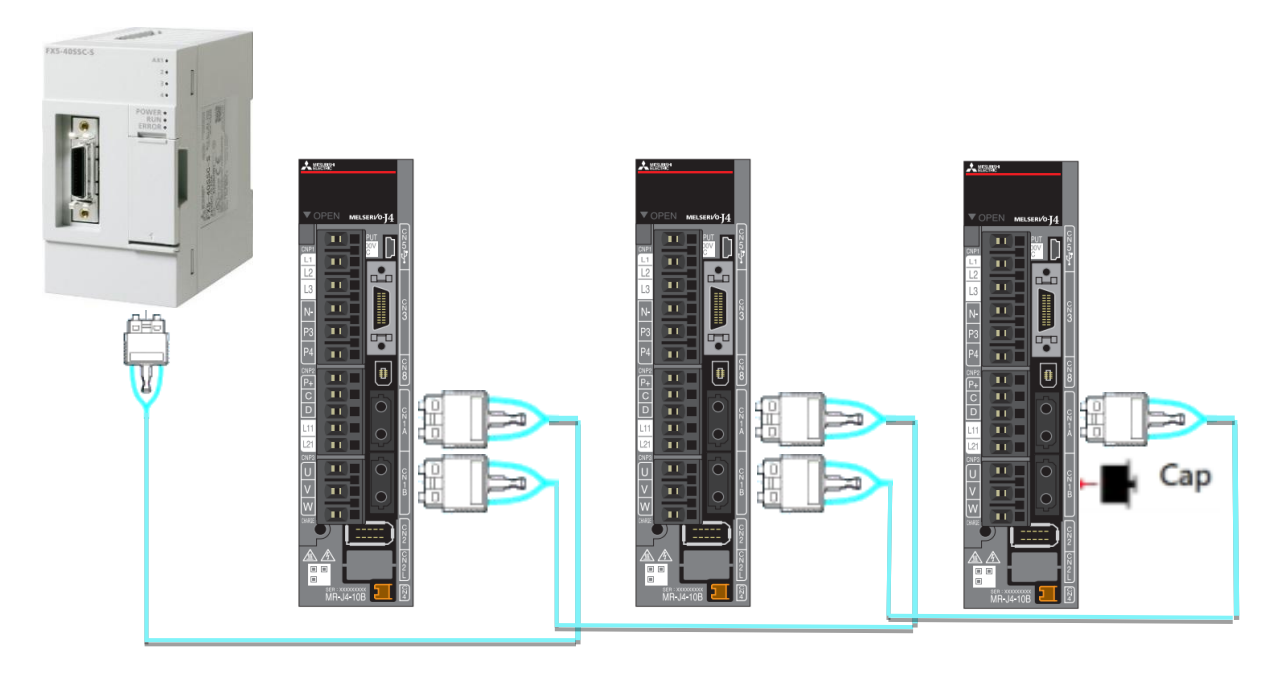

Par la suite chaque servo amplificateur commande un servomoteur, il alimente le moteur par une laison entre CNP3 du servo-amplificateur et les bornes U,V, et W du moteur de plus l'encodeur qui se trouve a l'extrimiter arriére du servomoteur envoi des feedback au servo-amplificateur et pour cela il existe une autre liaison de l'encodeur avec CN2 du servo-amplificateur.

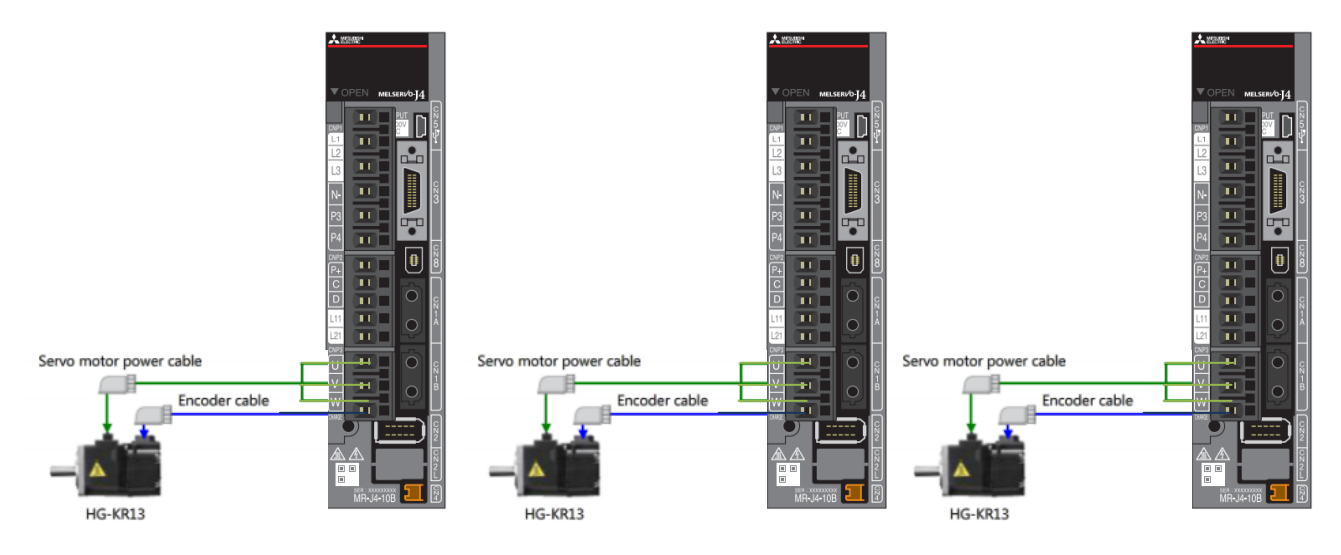

Enfin l'installation d'afficheur alimenté avec une alimentation stabilisé de 24V DC pour se fonctionne et relie avec l'automate programmable pour sa configuration.

Et d'autre raccordement électrique avec le disjoncteur pour la protection et les relais pour convertir l'énergie au servomoteurs. (les schémas électrique illustre le cablage)

Lorsque les travaux d'installation et de câblage sont terminés on retire la feuille anti-poussière. [7]

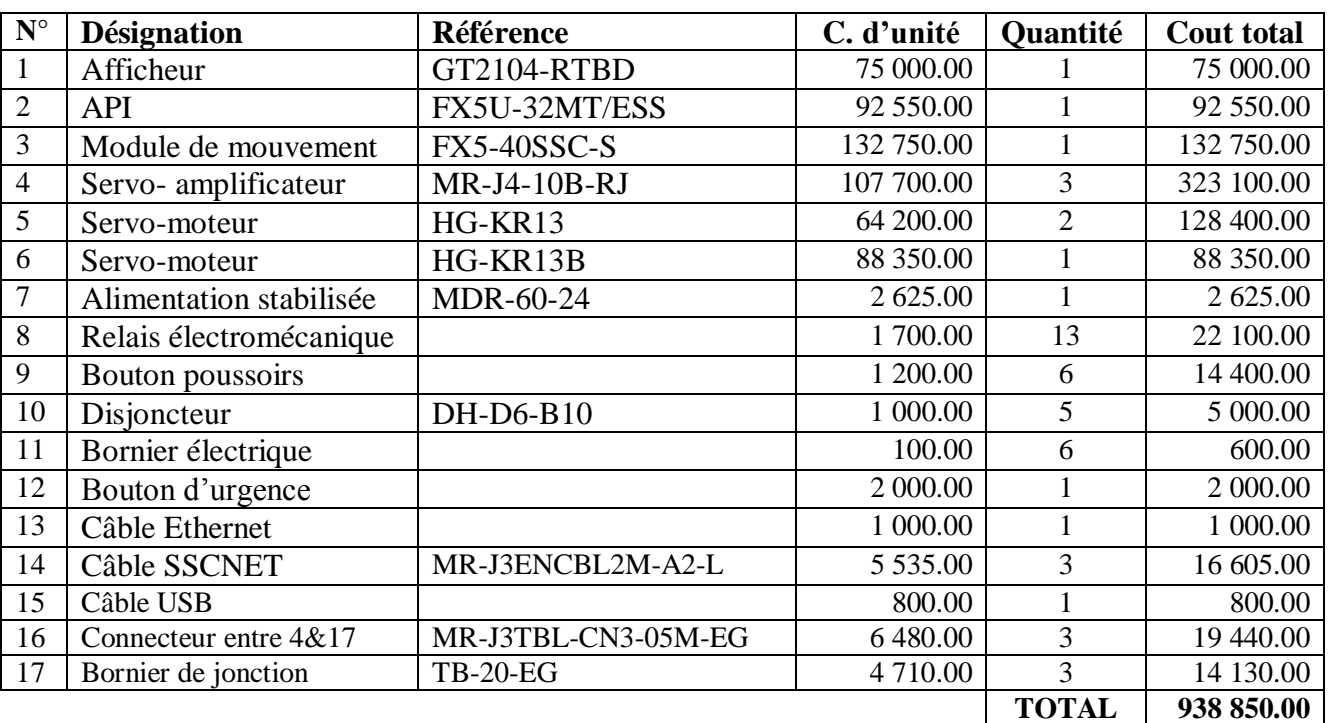

## **II.7 Les prix du matériel**

**Tableau II.7 :** Les prix des équipements

## **II.8 Applications**

Pour l'enchaînement de mouvements précis et exigeants, les servomoteurs sont la solution adaptée pour les applications dont les exigences en termes de dynamique et de précision sont très strictes. Ils sont optimisés pour une alimentation par les variateurs. Cette combinaison se traduit par des séquences de déplacement précises et reproductibles, grâce à des systèmes de bouclage coordonnés. Selon l'application concernée et le couple requis si pour cette raison nous avons cités quelques exemples applications nécessitant la précision de positionnement dans tous les domaines.

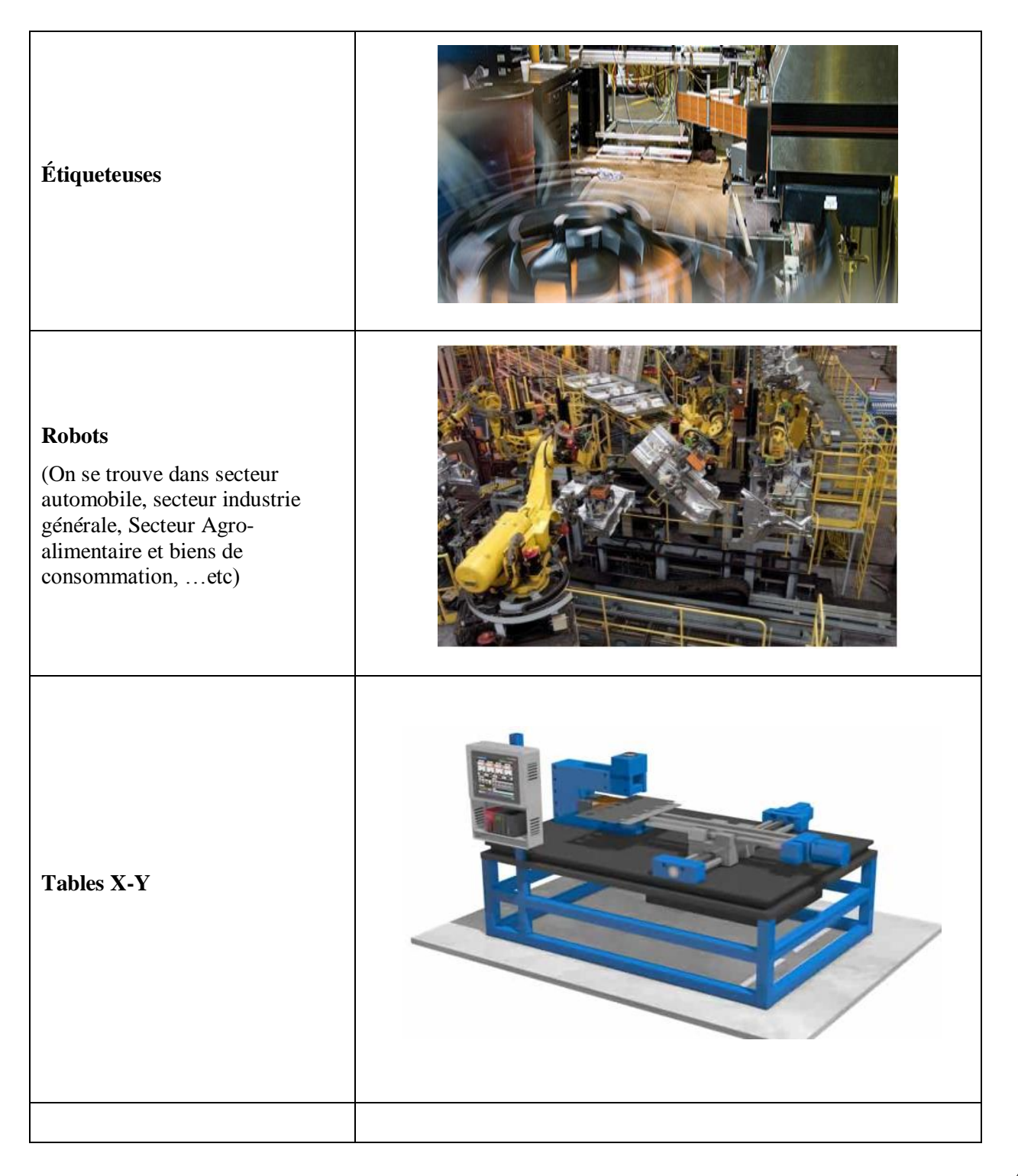

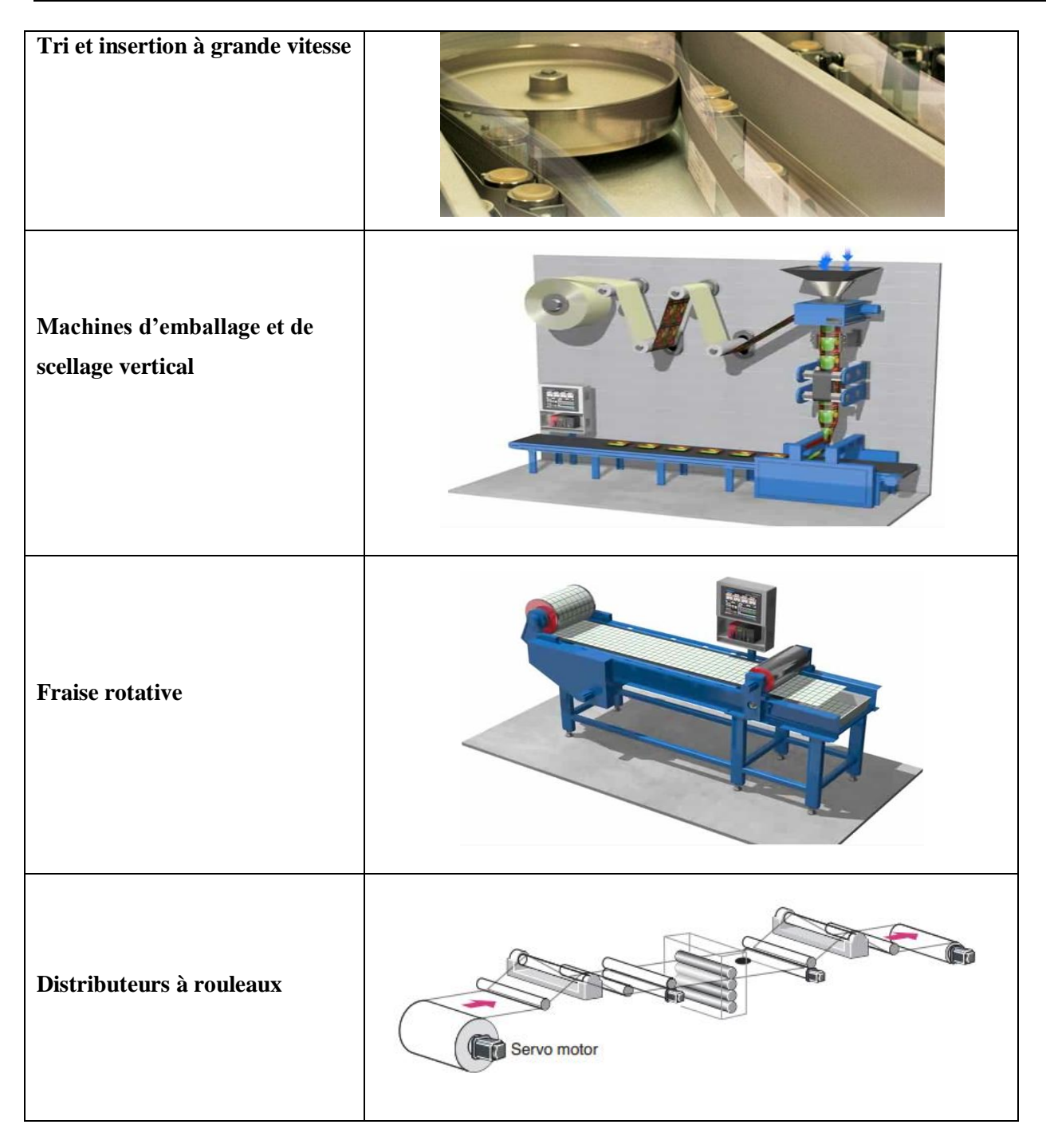

**Tableau II.8 :** Quelques exemples d'intégrations des servomoteurs dans un système automatisé

# **II.9 Conclusion**

La conception détaillée nous a permis d'avoir une vision plus précise sur le sujet et une compréhension plus profonde des tâches à réaliser. Elle mène également à prévoir les besoins matériels nécessaires pour atteindre l'objectif.

Nous avons essayé tout au long de ce chapitre de bien présenter les différents équipements utilisés et ses schémas électriques qu'ils étaient la base sur laquelle nous allons réaliser notre projet de plus nous avons entamé l'intégration des systèmes à servomoteur dans les différentes industries. Pour avoir dans le chapitre qui suit la configuration d'une vue plus profonde.

# **Chapitre III Configuration**

## **III.1 Introduction**

La configuration, c'est l'activité qui consiste à modifier des paramètres de configuration. C'est une activité typique de l'administration système.

Ce chapitre aborde la fonction de configuration des équipements introduisent dans le deuxième chapitre, il est complété par une présentation des logiciels, les câbles de communication utilisés et leur inter actions avec ceux de traitement des automatismes.

## **III.2 Les logiciels utilisés**

#### **III.2.1 Logiciel GT Works 3**

Un logiciel complet pour les pupitres opérateurs IHM afin de programmer, créer et gérer les masques d'écran. Afin de réduire le travail nécessaire pour créer des applications détaillées, les fonctions du logiciel ont été avant tout conçues pour obtenir une utilisation conviviale (sans réduction de la fonctionnalité) et élégante (lors de la conception et des graphiques d'écran).

#### **III.2.1.1 Installation Logiciel GT Works 3 :**

L'installation d'un logiciel est une action courante, simple en apparence. Pourtant elle comporte des petits pièges que les débutants connaissent mal et pourraient facilement éviter. Une installation correcte d'un programme évitera les raccourcis inutiles mais aussi d'alourdir le démarrage de logiciel

Au début de l'installation en cliquant sur l'icône autorun.exe ou l'icône d'installation nous avons accès dans la plupart des cas à une licence d'utilisation. Il s'agit d'un texte légal imposé par l'éditeur qui ne nous laisse que le choix d'accepter sinon l'installation sera interrompue.

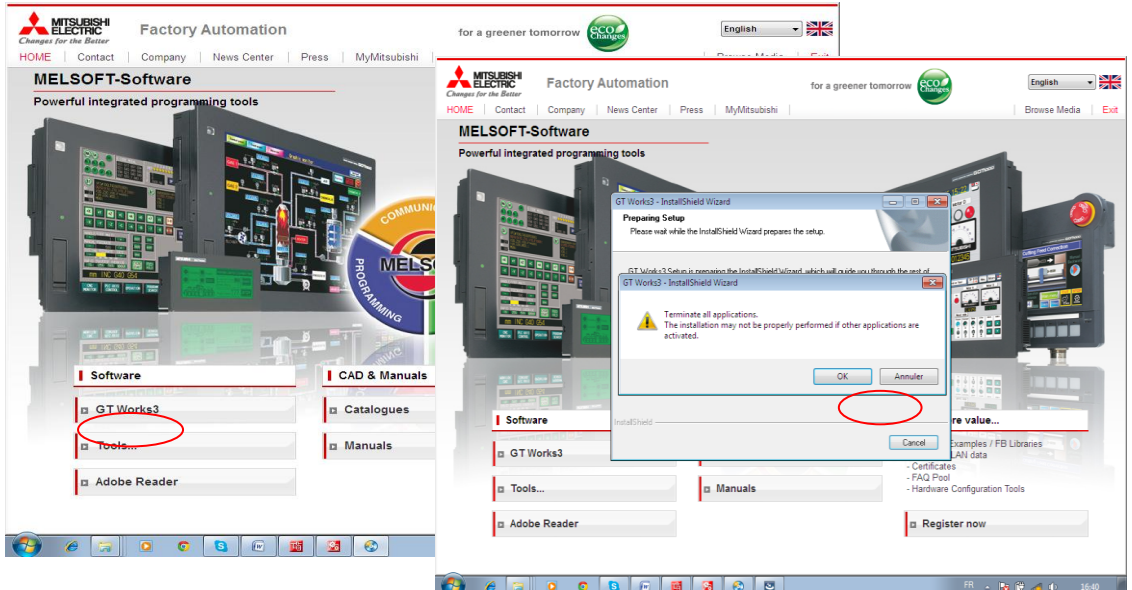

Par la suite, l'exécution de l'installation propose un numéro de licence

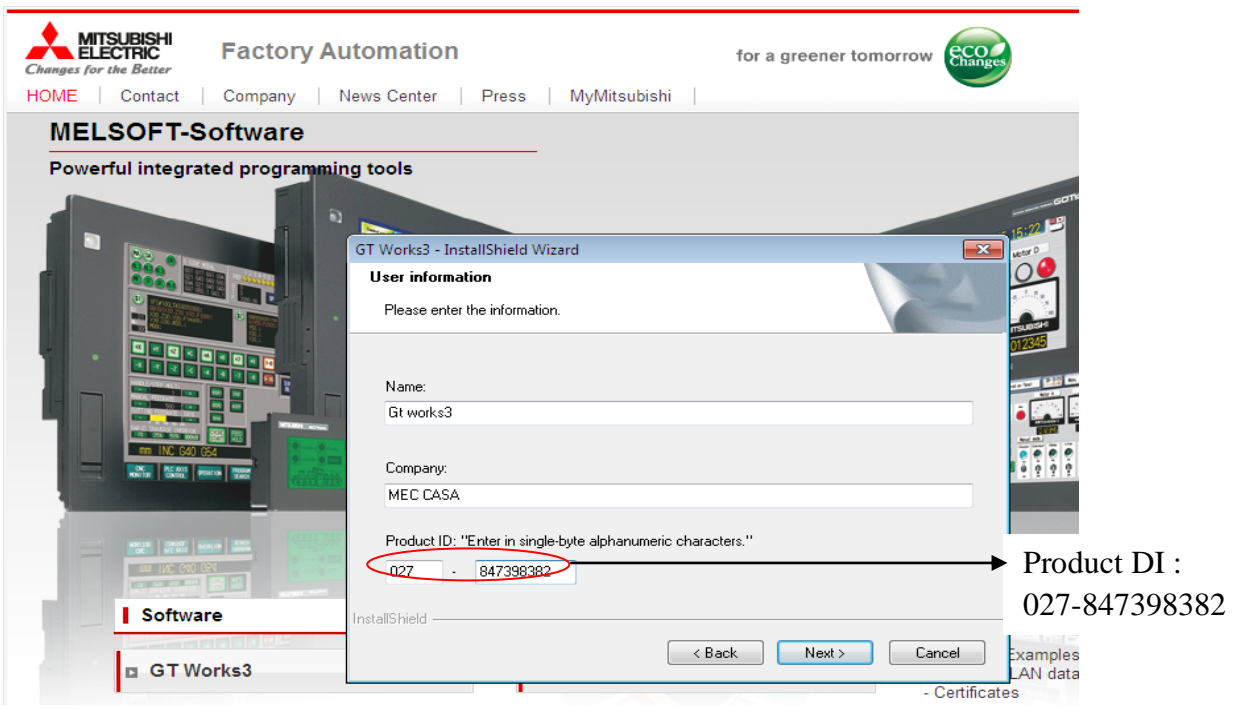

Ensuite, l'installation, nous propose un choix de logiciel à installer, on doit tous sélectionner Pour terminer l'installation on appuyer sur le bouton « next » jusqu'à la fin de l'installation.

## **III.2.2 Logiciel GX Works 3**

GX Works3 est un logiciel de programmation API et de maintenance offerts par Mitsubishi Electric. Il comprend de nombreuses fonctionnalités telles que la configuration du système graphique, la configuration du contrôle de mouvement intégré, le support de plusieurs langues, fournissant une solution intuitive pour l'environnement d'ingénierie.

## **III.2.2.1 Installation de logiciel**

Au début de l'installation en cliquant sur l'icône autorun.exe ou l'icône d'installation

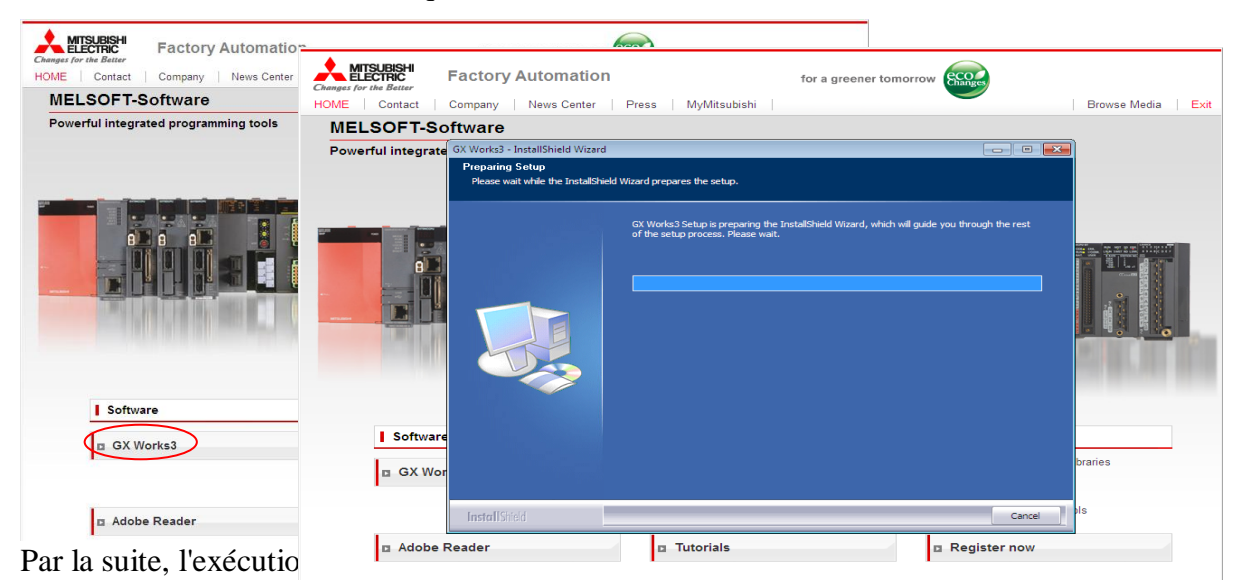

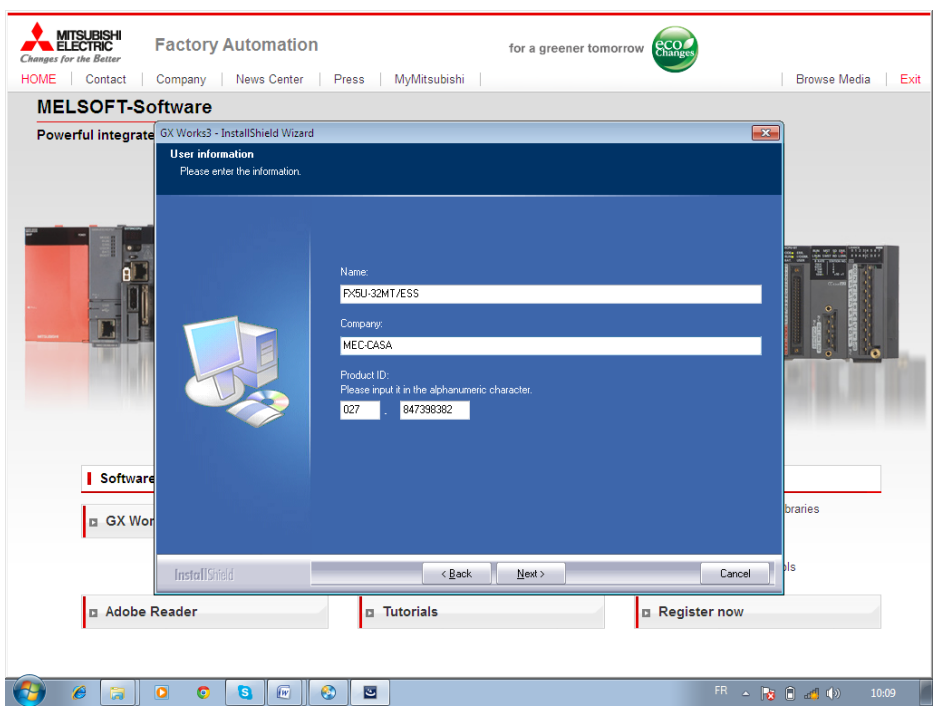

L'installation, ensuite, nous propose un choix de logiciel à installer, on doit tous sélectionner

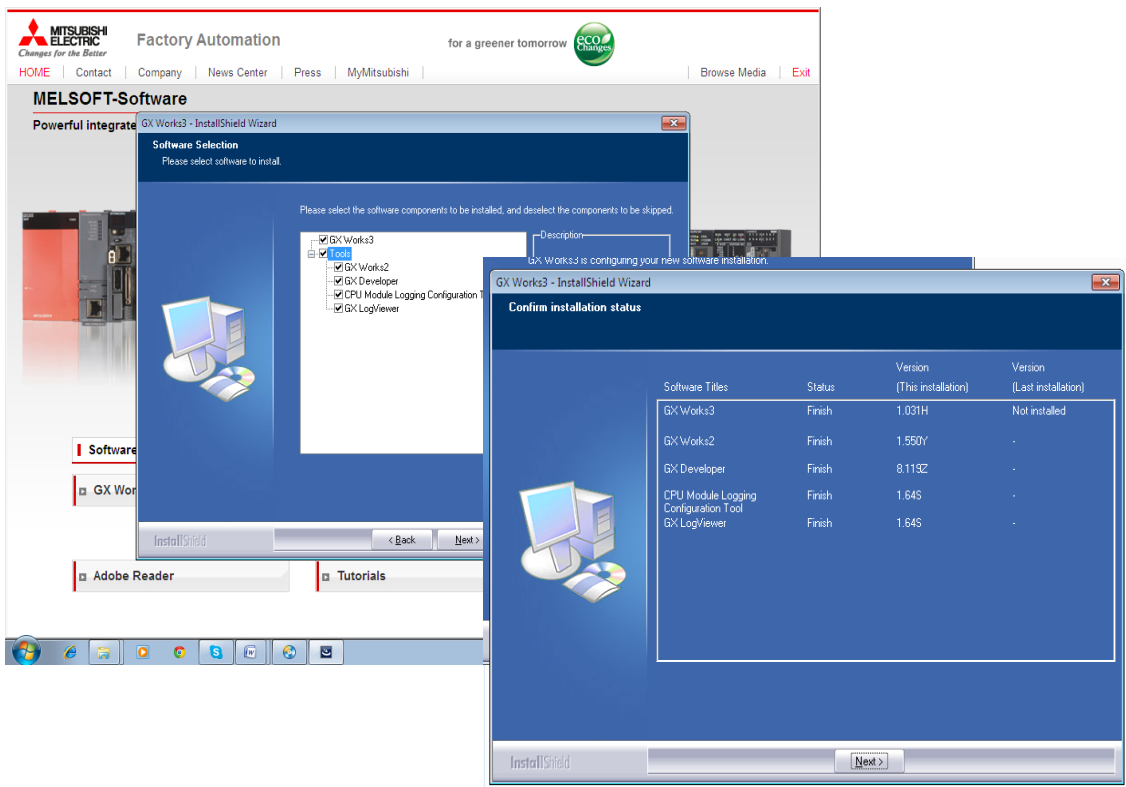

Enfin, Fermer tous les programmes en cours et redémarrer le PC pour s'assurer que le logiciel est bien installé.

## **III.2.3 Logiciel MR Configurator 2**

Logiciel prend en charge toutes les étapes, de l'installation du servomoteur jusqu'à la maintenance. Il permet d'exécuter facilement diverses opérations : affichage d'un écran de contrôle, diagnostics, écriture et lecture des paramètres, réalisation de tests, etc.

- **-** La fonction d'affichage graphique permet de contrôler facilement l'état du servomoteur.
- **-** Fonction d'analyse de la machine, fonction de recherche de gain et fonction de simulation de la machine pour réglages, hautes performances.
- **-** Le contrôle optimal permet de définir la valeur de réglage de la réponse en utilisant le « réglage automatique en temps réel de haut niveau » du servomoteur.
- **-** Le servomoteur peut être testé facilement à l'aide d'un PC.

## **III.2.3.1 Installation de logiciel :**

Au début de l'installation en cliquant sur l'icône setup.exe ou l'icône d'installation.

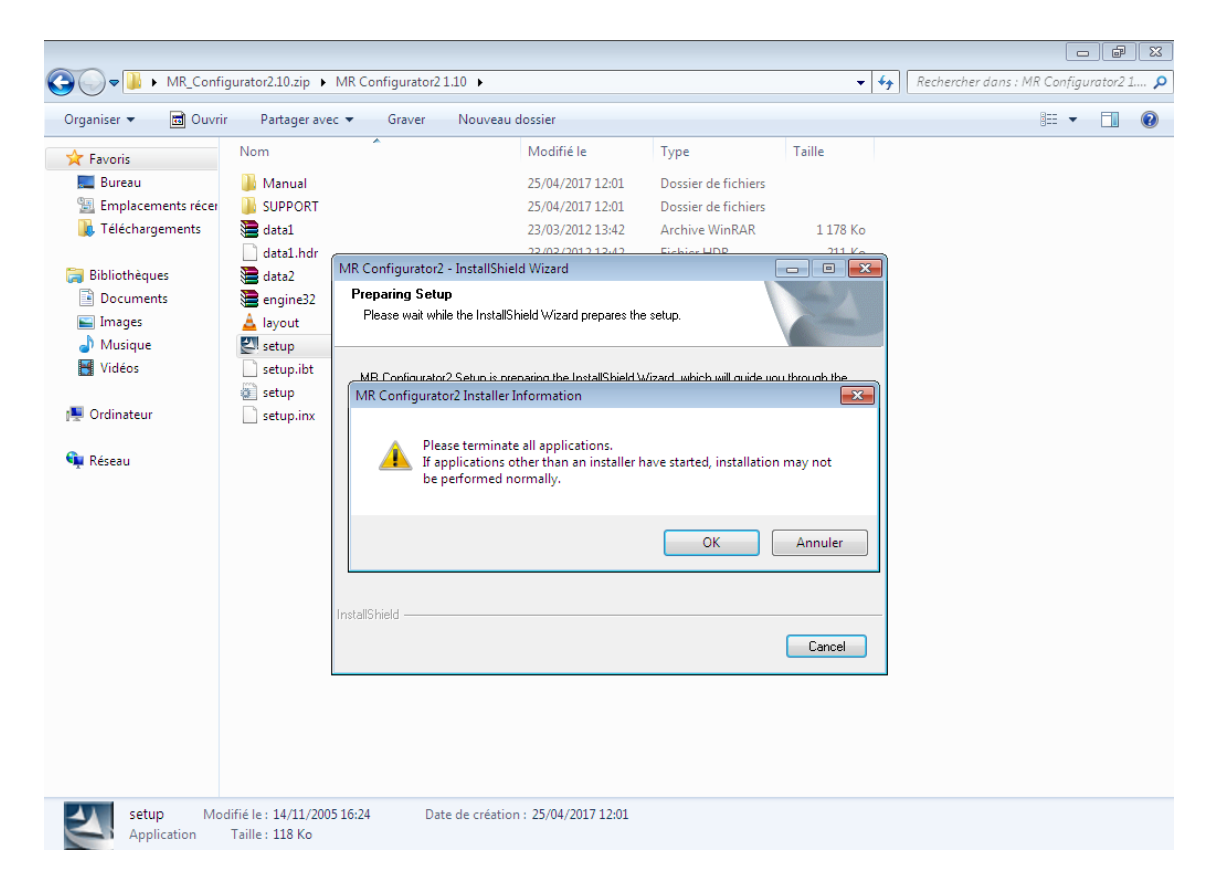

Le programme d'installation termine ensuite l'installation et copie les fichiers nécessaires.

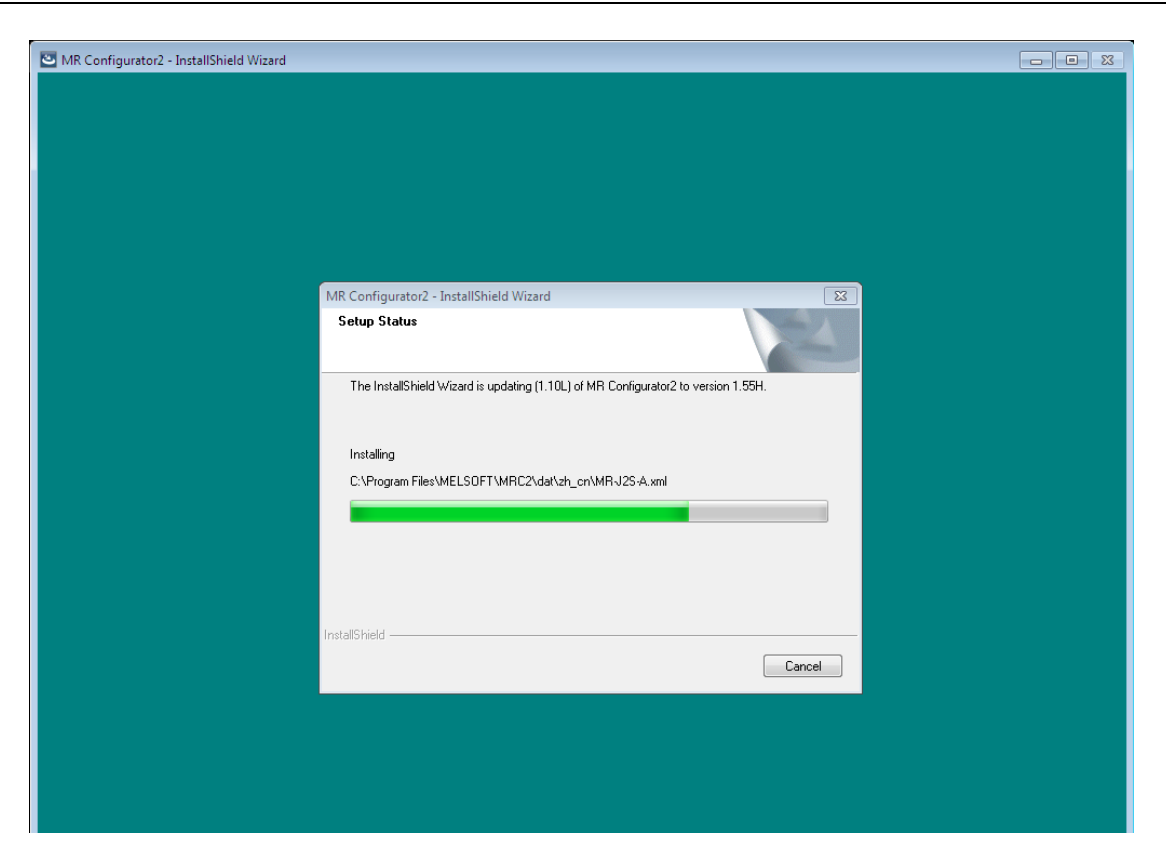

A la fin, redémarrer le PC pour une installation correct.

# **III.3 Communication entre PC des équipements**

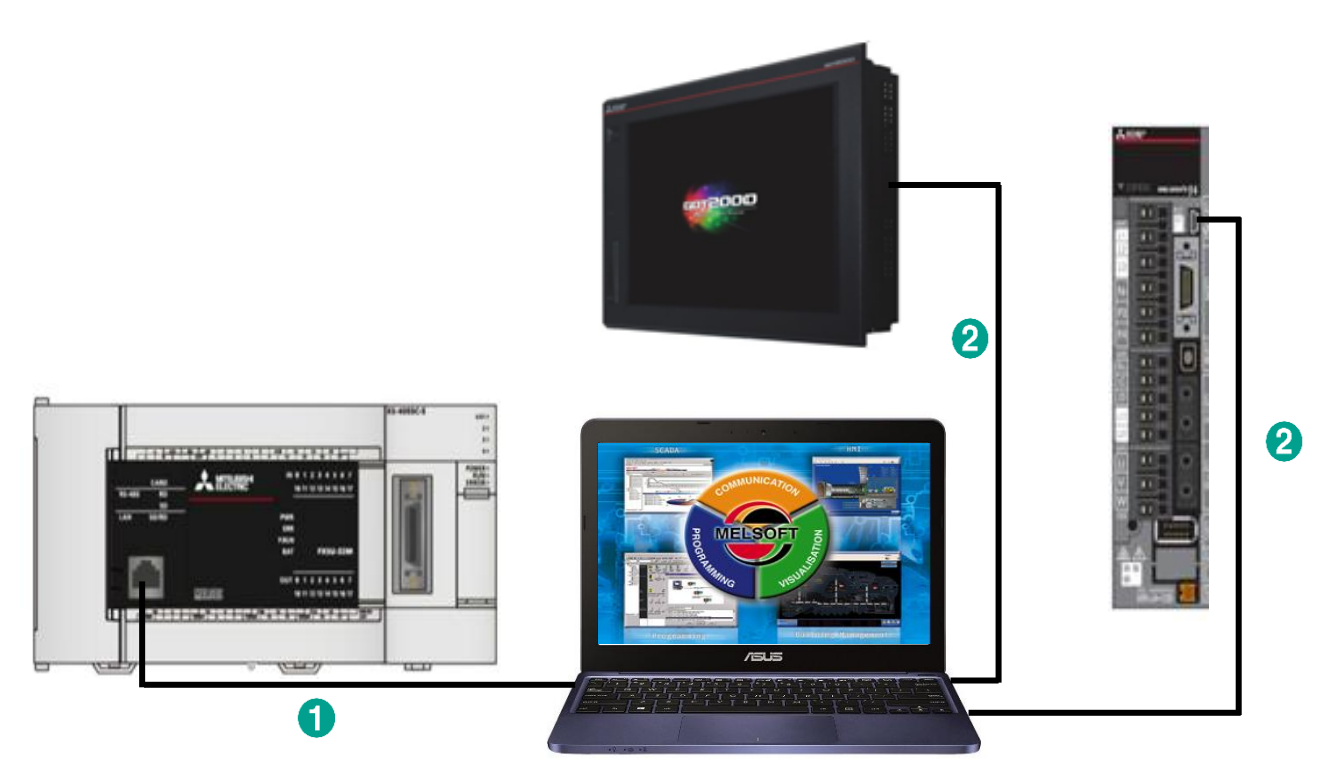

**Figure III.1 :** Connexion entre PC et les équipements

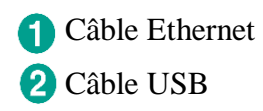

## **III.3.1 Communication PC et afficheur**

Tous d'abord il faut configurer l'afficheur dans logiciel GT Designer 3 en suivant les étapes : On appuyer sur « Read from GOT » qui veut dire « lire depuis l'afficheur » pour avoir la communication entre le PC et l'afficheur.

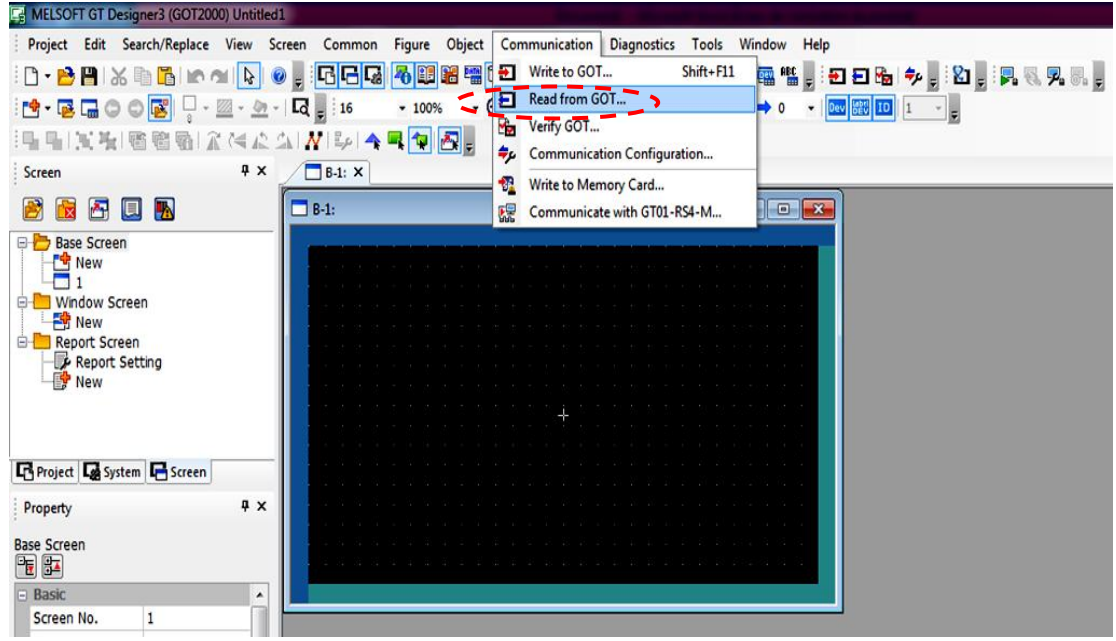

**Figure III 2 :** étape 1 communication Pc et automate

Ensuite, il faut déclarer le type de connexion avec l'afficheur que ça soit « direct » du PC à l'afficheur comme dans notre cas avec un câble USB pour la communication entre eux, soit « Via PLC » si l'afficheur est connecté avec l'API. Sans oublié le câble de communication dans ce dernier cas est Ethernet.

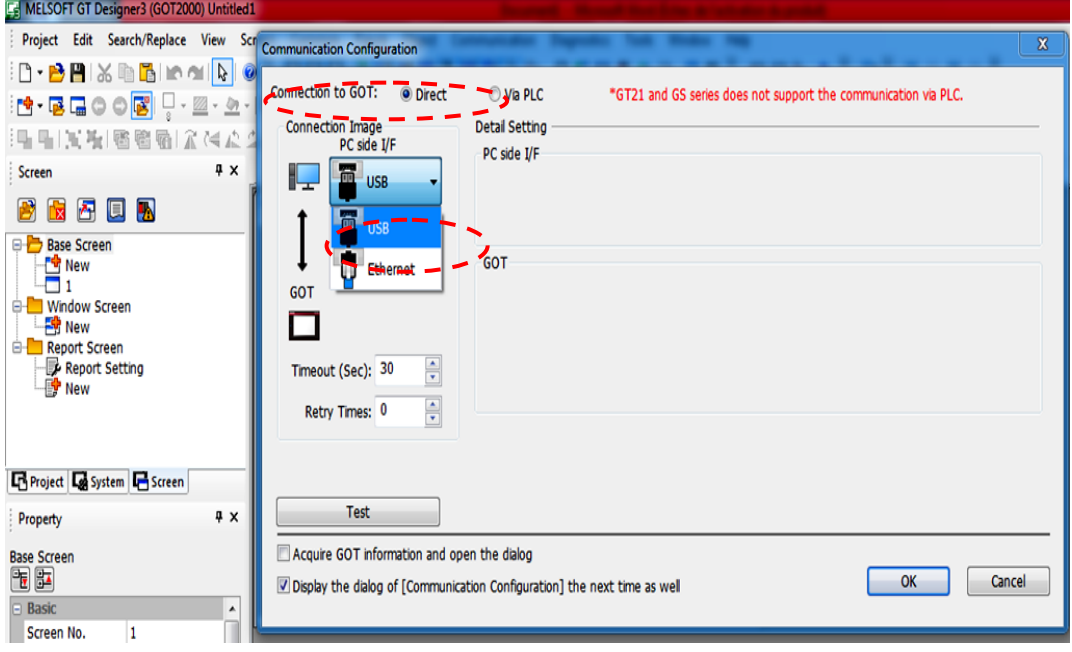

**Figure III 3 :** sélection du câble USB

Puis on clique sur « OK » et la connexion réussite entre eux.

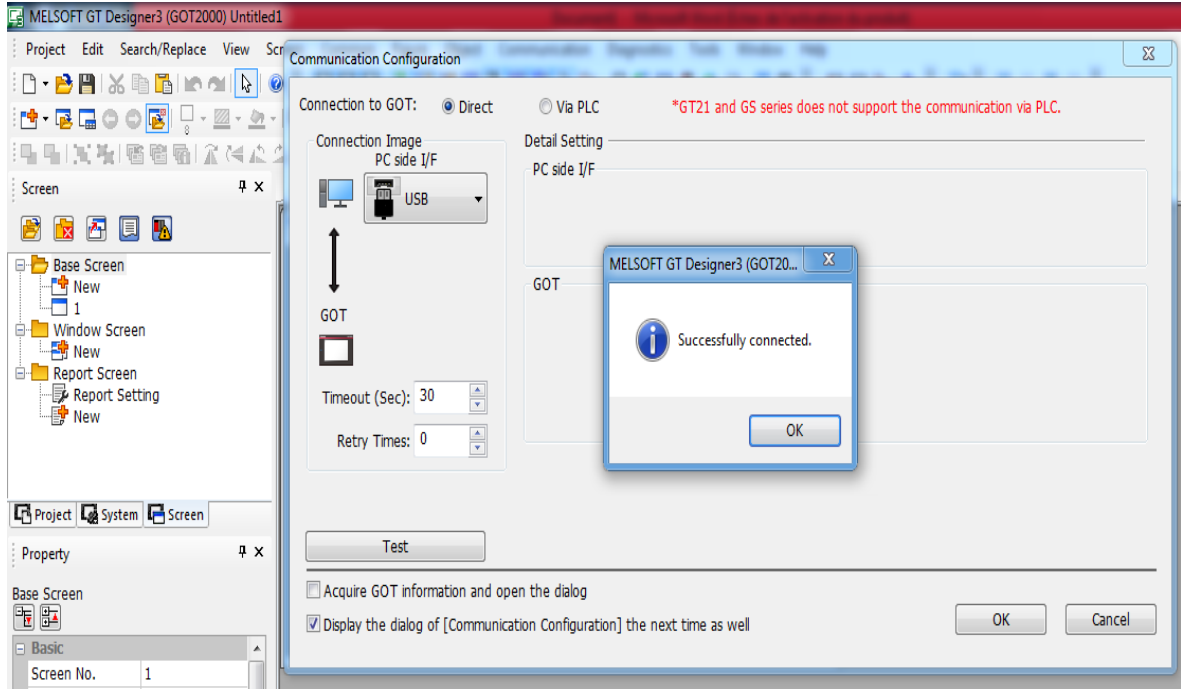

**Figure III 4:** communication avec sucée entre pc et l'afficheur

Après une fenêtre s'ouvre et vous devez confirmer le chemin de communication si dessous.

« Communication path: PC-USB-GOT »

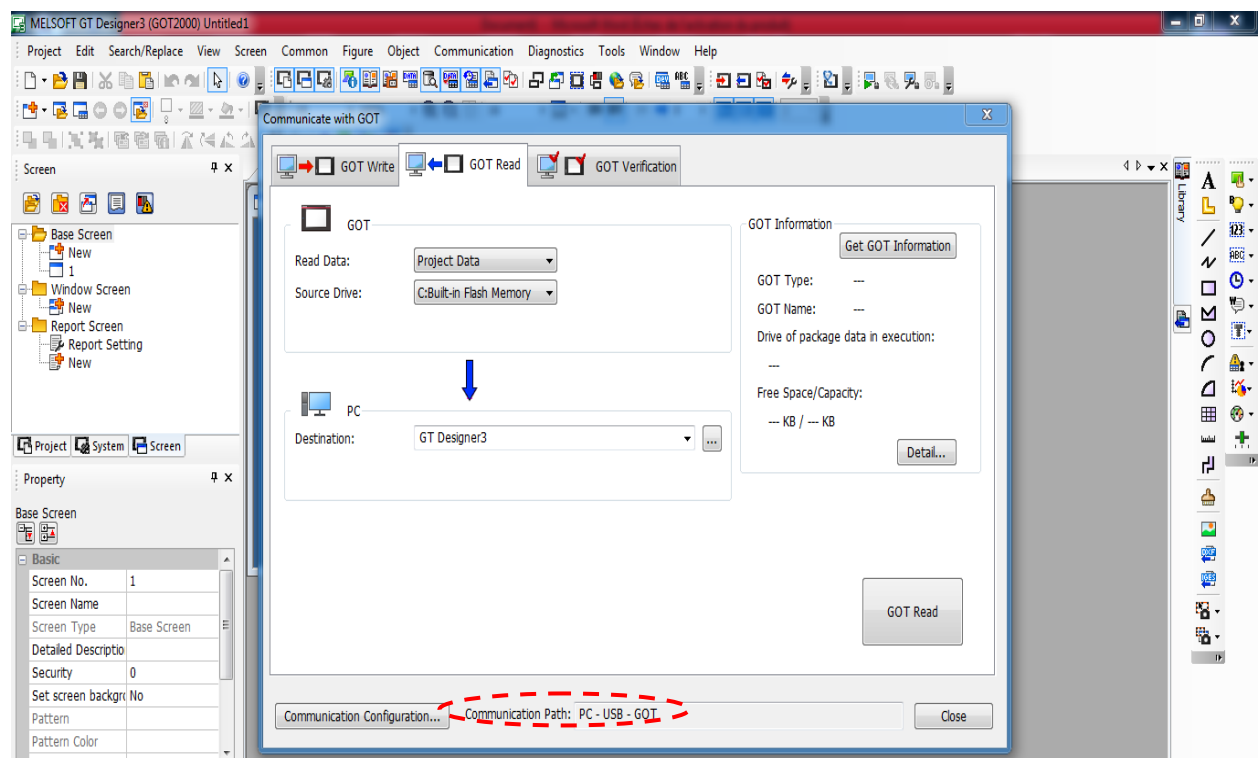

Enfin, vous cliquez sur « GOT Read » pour lire ce qu'il trouve dans l'afficheur et tous les fenêtres qui sera afficher vous cliquer sur « OK » jusqu'à la fin et la configuration est terminé avec succès.

## **III.3.2 Communication PC et Automate programmable**

Les étapes pour la communication entre PC et API se fait dans logiciel GX Works3 comme suit : Premièrement, clique sur « Read from PLC »

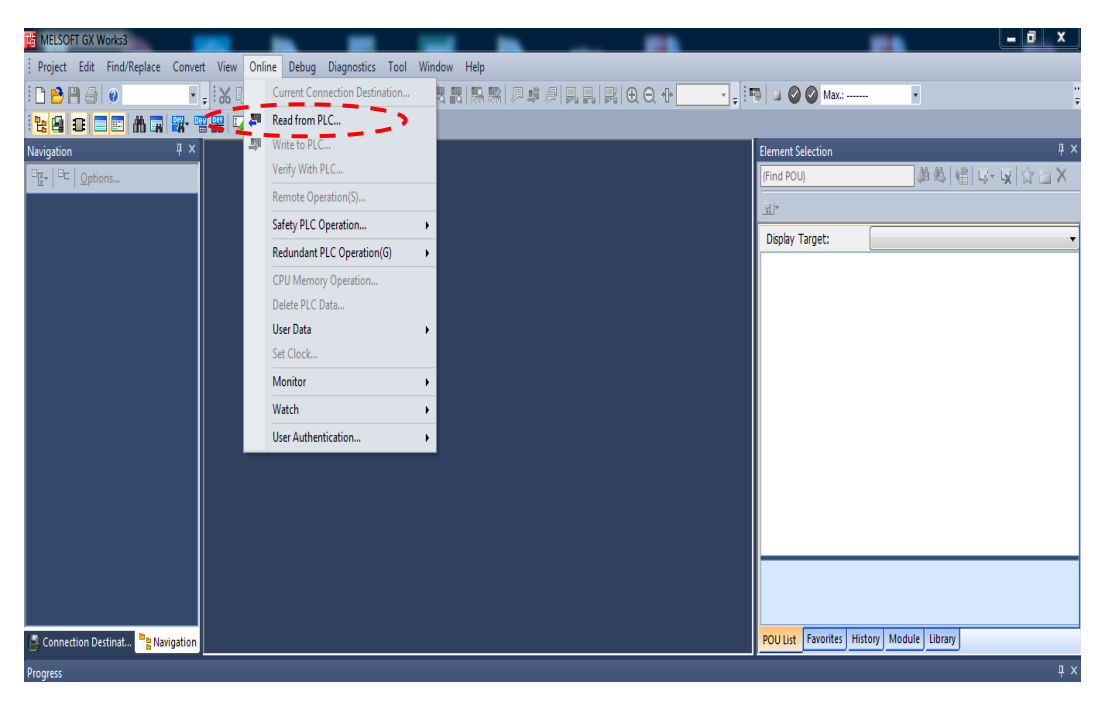

**Figure III 5 :** étape 1 pour la communication pc et automate Deuxièment , Choisissez le type d'API

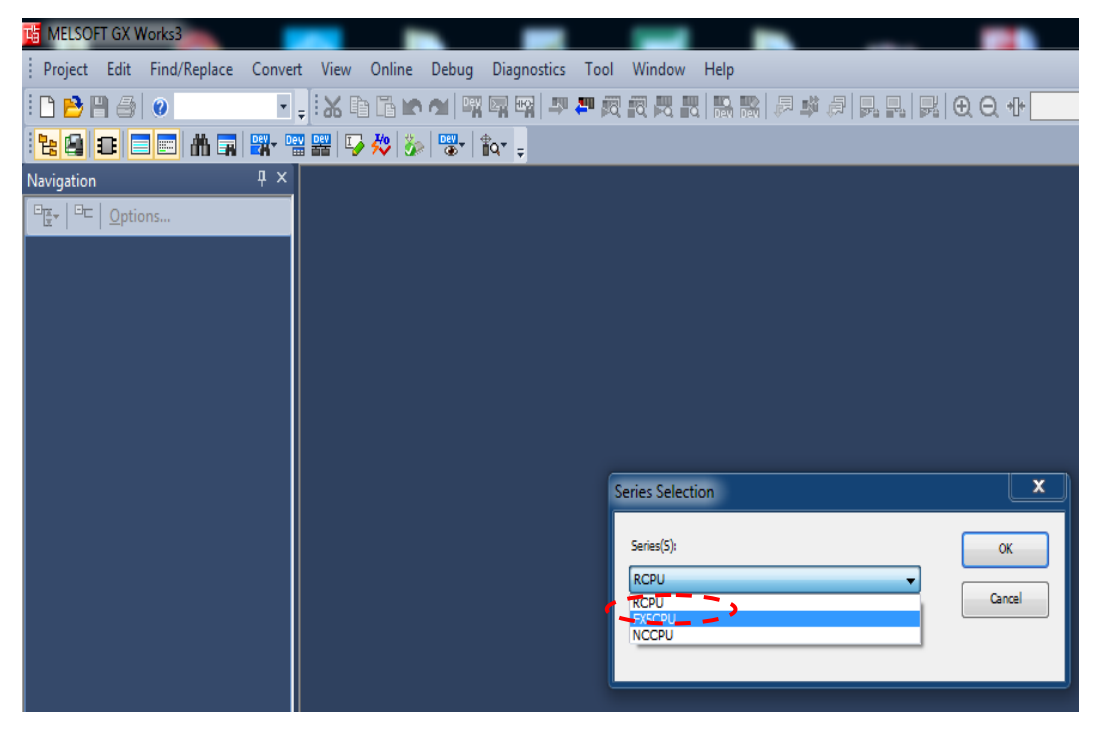

**Figure III 6 :** le choix de la série de l'automate

Par la suite, il faut entrer « l'Ethernet Board » comme un câble de communication et non spécification pour « Other Station Setting ».

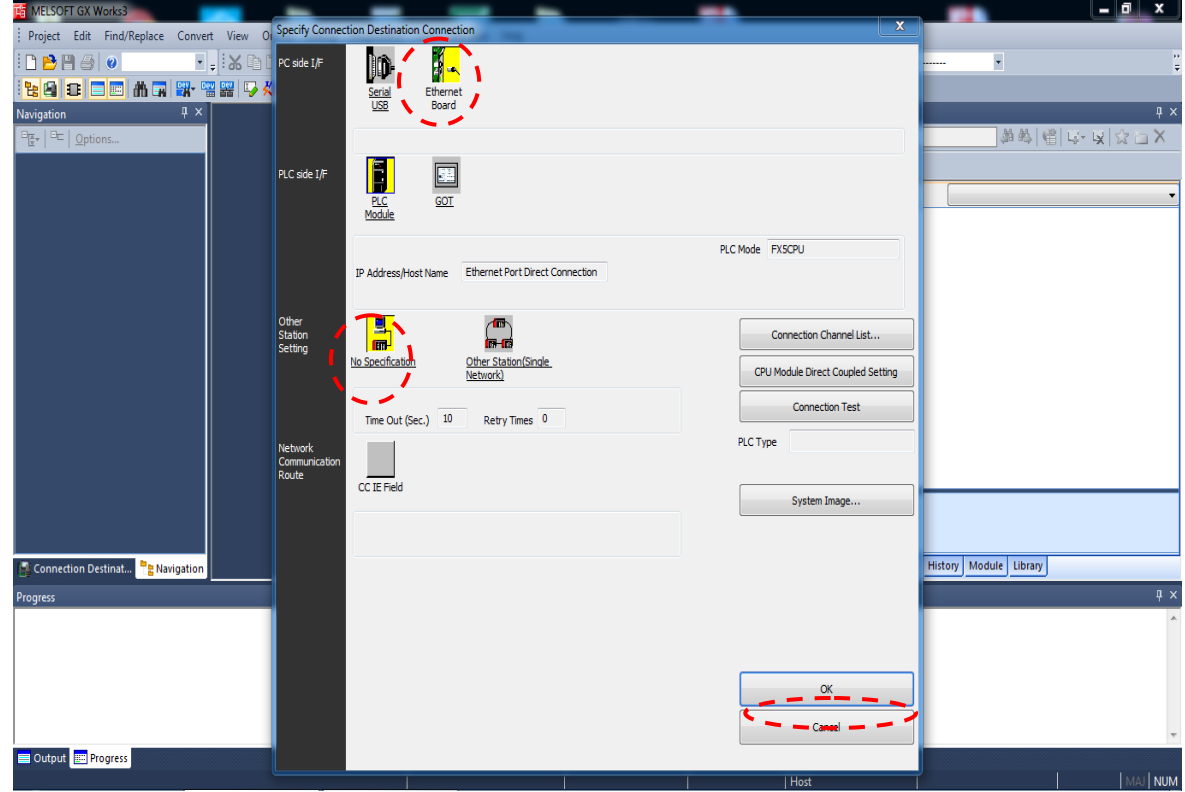

Puis, choisis l'Ethernet comme communication direct avec PC

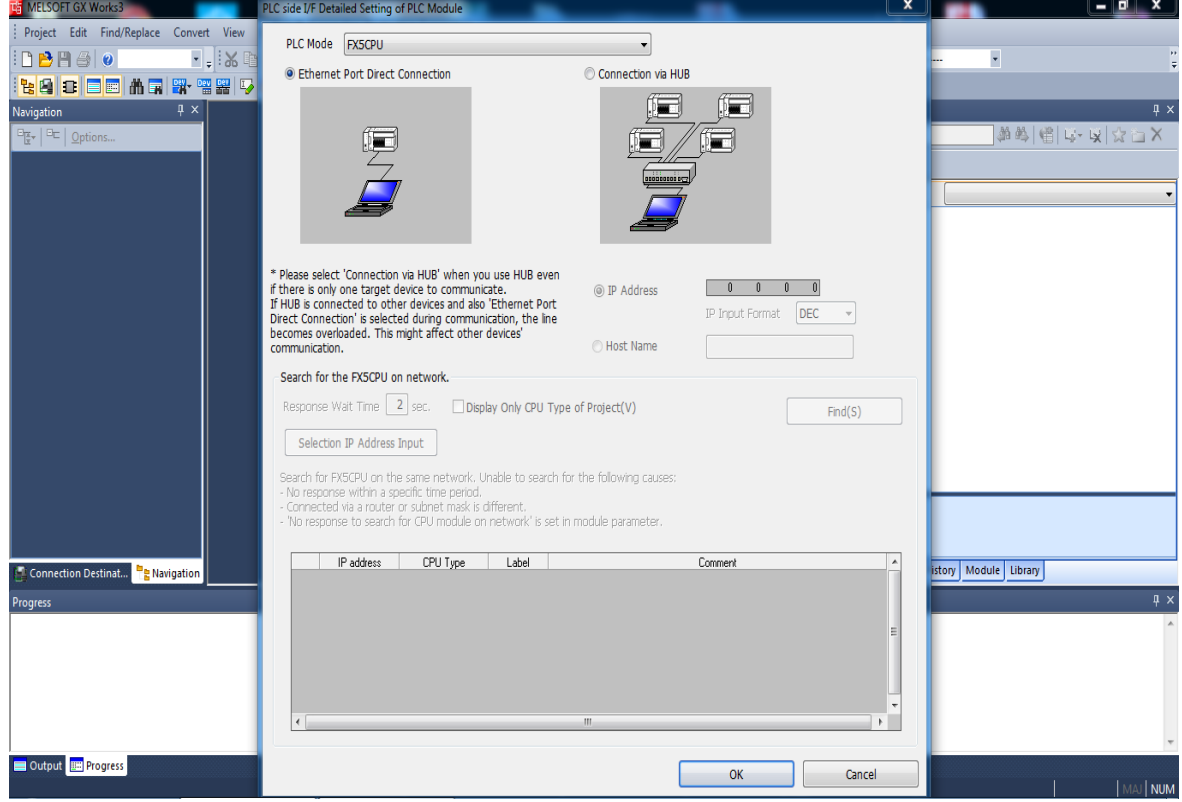
Après, cette étape déclarer le chemin de communication en appuyant sur « Conncetion Channel Liste »

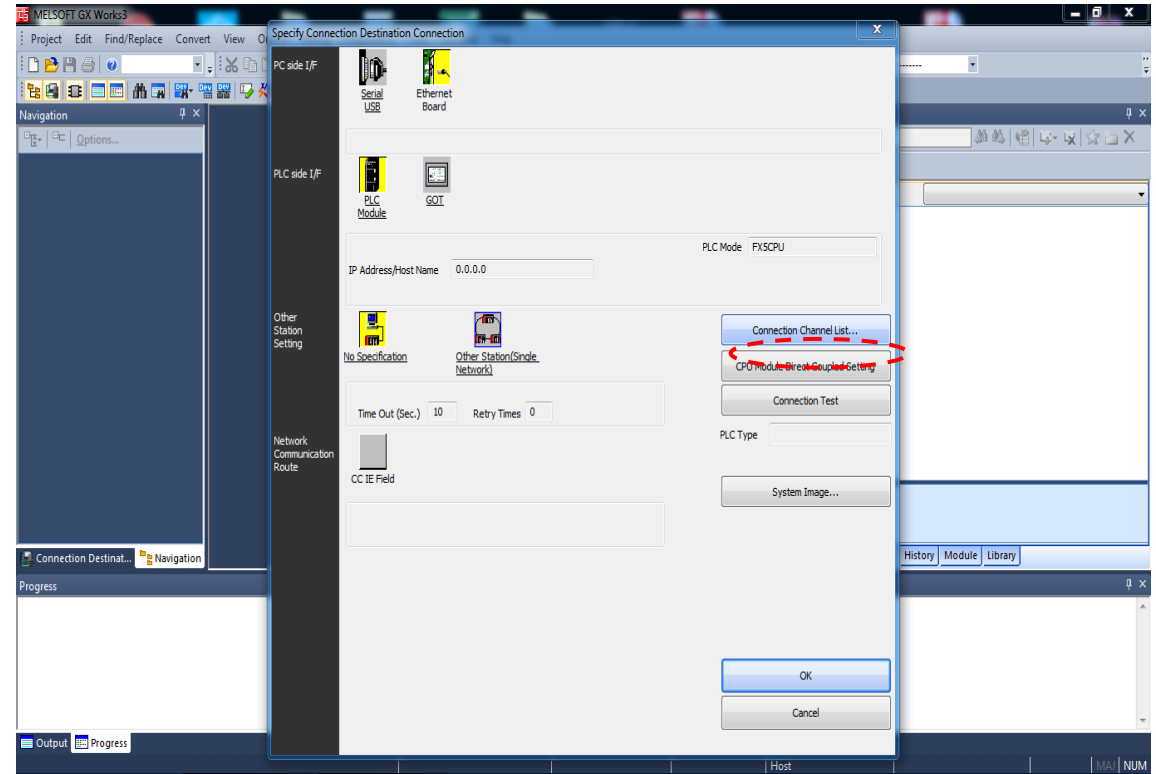

La fenêtre qui s'ouvre on choisit le chemin de communication « Ethernet Board Communication

PLC Module Connection »

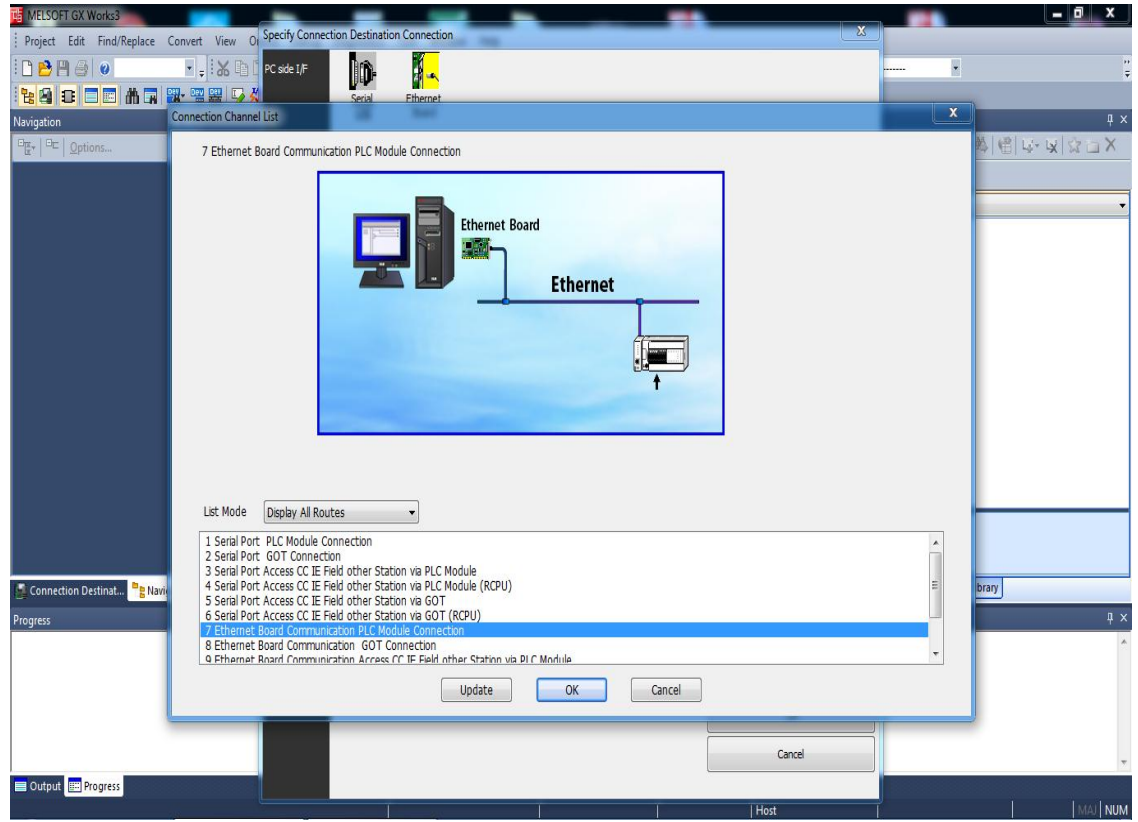

**Figure III 7 :** le chemin de communication pc et automate

Par exemple si on veut que le chemin de communication passe en première place par l'afficheur et après à l'API on choisit « Ethernet Board Communication GOT Connection »

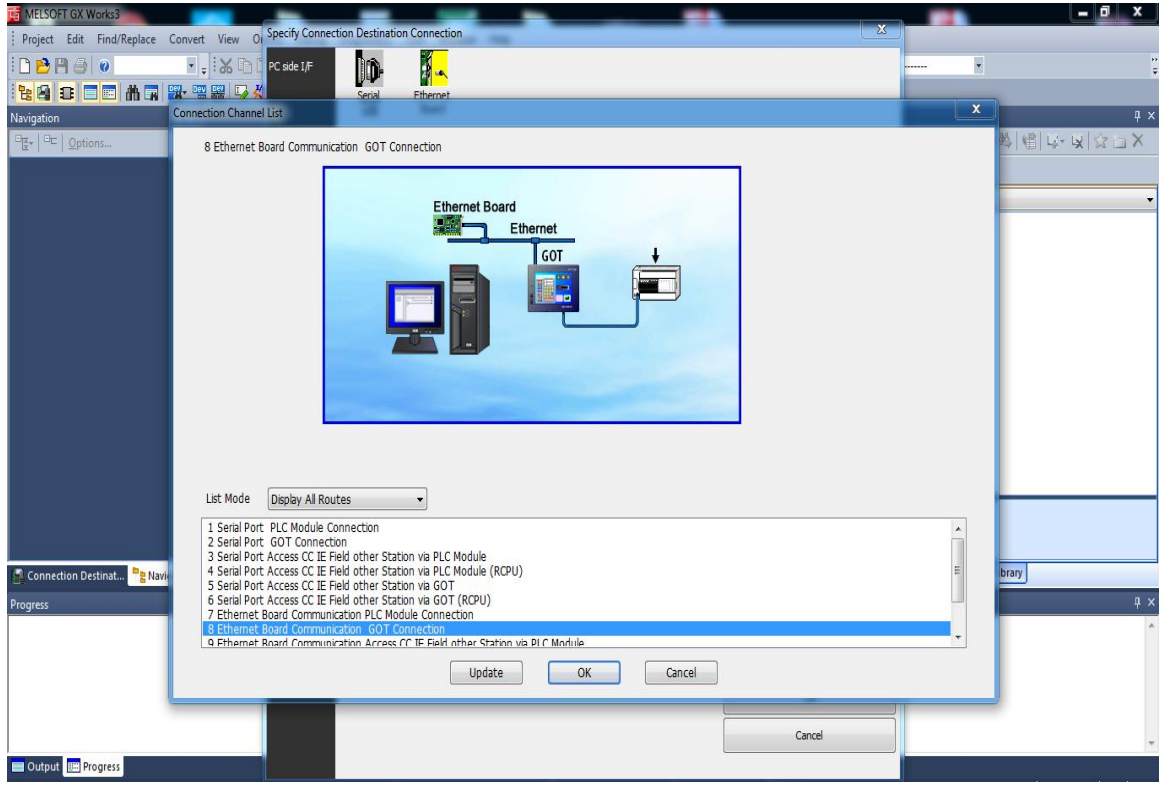

**Figure III 8 :** exemple de chemin de communication

Par la suite, on teste la connexion API et PC en appuyant sur « Connection test »

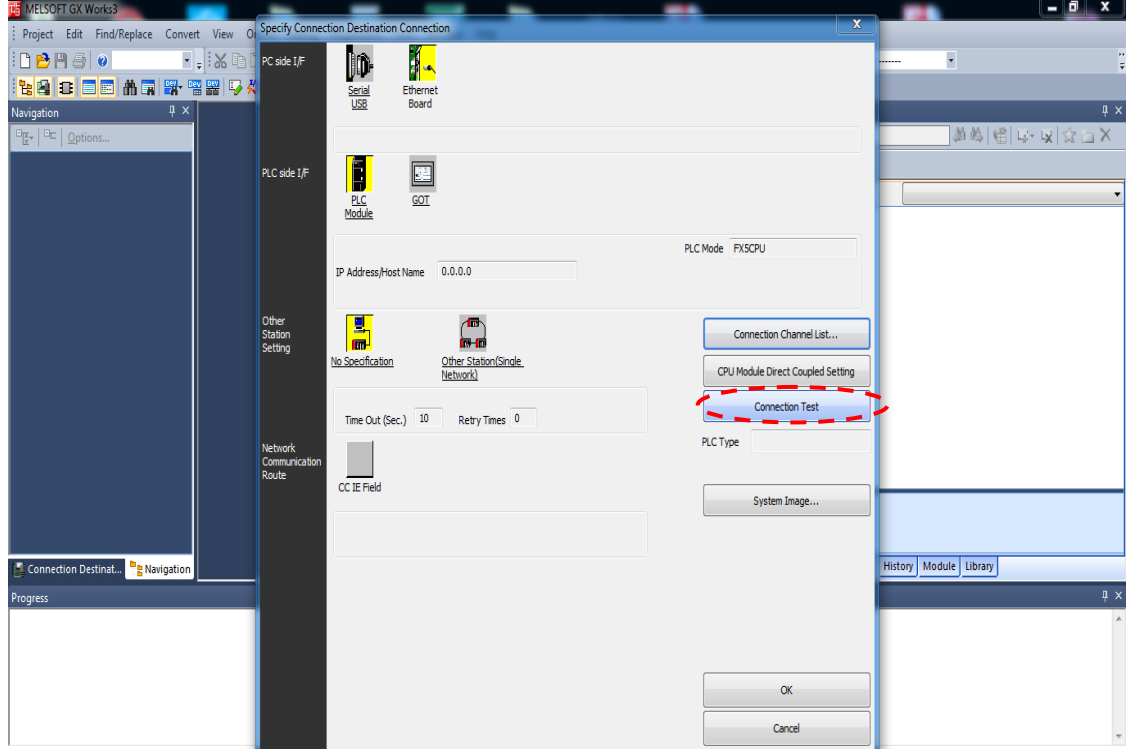

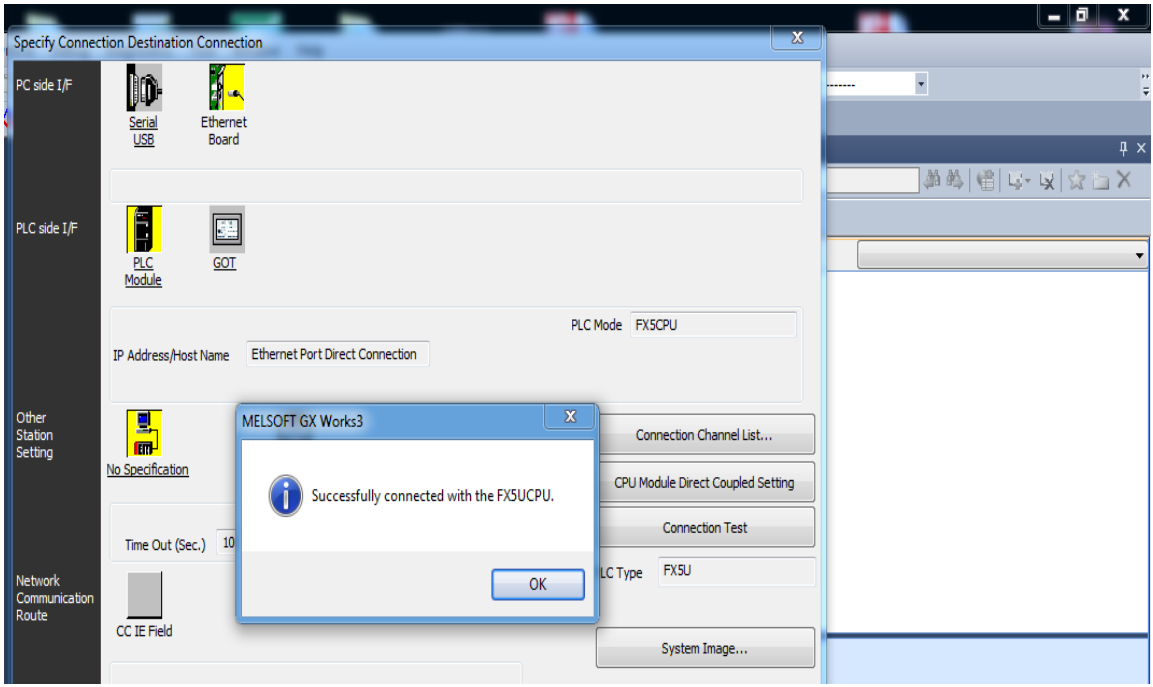

Figure III 9 : communication avec sucée du pc et l'automate

Quand le teste de connexion est avec succès, on clique sur « OK » et elle s'ouvre une nouvelle fenêtre et on doit coché tous les paramètres qui se trouve dans la liste pour enfin appuyer sur

« Execute ».

| <b>NE MELSOFT GX Works3</b>                                                                                                    |                                                           |                         |                                                                   |                |        |                        |             |                             |              |                 |  | $= 0$<br>$\boldsymbol{\mathsf{x}}$ |
|----------------------------------------------------------------------------------------------------|-----------------------------------------------------------|-------------------------|-------------------------------------------------------------------|----------------|--------|------------------------|-------------|-----------------------------|--------------|-----------------|--|------------------------------------|
| وزركيزيه<br><b>Online Data Operation</b><br>Project Edit Find/Replace                                                                                                    |                                                           |                         |                                                                   |                |        |                        |             |                             | $\mathbf{x}$ |                 |  |                                    |
| Display Setting Related Functions<br>$D - B = 0$                                                                                                    |                                                           |                         |                                                                   |                |        |                        |             |                             |              |                 |  |                                    |
| <b>Redee</b> af<br>$\overline{9}$ , a $\overline{9}$<br>鳳<br><b>ED</b> Read<br>브<br>E                                                                                                    |                                                           |                         |                                                                   |                |        |                        |             |                             |              |                 |  |                                    |
| Navigation<br>Legend                                                                                                    |                                                           |                         |                                                                   |                |        |                        |             |                             |              |                 |  | n x                                |
| Select All<br>Parameter + Program(F)<br>$\frac{d\mathbf{w}}{d\mathbf{x}}$ $\mathbf{r}$ $\mathbf{r}$ $\mathbf{r}$ $\mathbf{r}$ $\mathbf{r}$ $\mathbf{r}$ $\mathbf{r}$ $\mathbf{r}$ $\mathbf{r}$ $\mathbf{r}$ $\mathbf{r}$ $\mathbf{r}$ $\mathbf{r}$ $\mathbf{r}$ $\mathbf{r}$ $\mathbf{r}$ $\mathbf{r}$ $\mathbf{r}$ $\mathbf{r}$ $\mathbf{r}$ $\mathbf{r}$ $\mathbf{r}$ $\math$ |                                                           |                         |                                                                   |                |        |                        |             |                             |              |                 |  | 省 G·安 ☆百×                          |
| SD Memory Card<br><b>Th</b> Intelligent Function Module<br>CPU Built-in Memory<br>Deselect All(N)<br>Open/Close All(T)<br>Refresh(W)                                                                                                    |                                                           |                         |                                                                   |                |        |                        |             |                             |              |                 |  |                                    |
| Module Name/Data Name                                                                                                    |                                                           | ۰                       | E                                                                 |                | Detail | Title                  |             | Last Change                 | Size (Byte)  |                 |  |                                    |
| 日·唱 FX5U                                                                                                    |                                                           | $\Box$                  |                                                                   |                |        |                        |             |                             |              |                 |  |                                    |
| <b>B</b> <sup>8</sup> Parameter                                                                                                    |                                                           | $\blacksquare$          |                                                                   |                |        |                        |             |                             |              |                 |  |                                    |
|                                                                                                    | System Parameter/CPU Parameter                            | $\overline{\textbf{v}}$ |                                                                   |                |        |                        |             | 21/03/1980 14:29:21         | 1000         |                 |  |                                    |
| Ø<br>Module Parameter                                                                                                    |                                                           | ☑                       |                                                                   |                |        |                        |             | 21/03/1980 14:29:22         | 3332         |                 |  |                                    |
|                                                                                                    | Simple Motion Module Setting:01:FX5                       |                         |                                                                   | $\blacksquare$ | Detail |                        |             |                             |              |                 |  |                                    |
| <b>Remote Password</b>                                                                                                    |                                                           | $\overline{\textbf{v}}$ |                                                                   |                |        |                        |             | 21/03/1980 14:29:22         | 200          |                 |  |                                    |
| <b>B</b> Global Label                                                                                                    |                                                           | $\blacksquare$          |                                                                   |                |        |                        |             |                             |              |                 |  |                                    |
| Global Label Setting                                                                                                    |                                                           | $\overline{\textbf{v}}$ |                                                                   |                |        |                        |             | 21/03/1980 14:29:23         | 13440        |                 |  |                                    |
| <b>BS</b> Program                                                                                                    |                                                           |                         |                                                                   |                |        |                        |             |                             |              |                 |  |                                    |
| <b>END</b> MAIN                                                                                                    |                                                           |                         |                                                                   |                |        |                        |             | 21/03/1980 14:29:23         | 53460        |                 |  |                                    |
| <b>BET</b> POU                                                                                                    |                                                           | $\Box$                  |                                                                   |                | Detail |                        |             |                             |              |                 |  |                                    |
| M. FRI TR                                                                                                    |                                                           | п.                      |                                                                   |                |        |                        |             | 21/03/1080 14:20:24         | <b>SACCO</b> |                 |  |                                    |
|                                                                                                    |                                                           |                         |                                                                   |                |        |                        |             |                             |              |                 |  |                                    |
|                                                                                                    | $\overline{\mathbf{z}}$<br><b>Display Memory Capacity</b> |                         |                                                                   |                |        |                        |             |                             |              |                 |  |                                    |
| Memory Capacity                                                                                                    | Program Memory                                            |                         |                                                                   |                |        |                        |             |                             |              | Free            |  |                                    |
| Size Calculation                                                                                                    |                                                           |                         |                                                                   |                |        |                        |             |                             |              | 59024/64000Step |  |                                    |
| Connection Destinat PRN<br>Legend                                                                                                    | <b>Data Memory</b>                                        |                         |                                                                   |                |        |                        |             |                             |              | Free            |  | ary                                |
| <b>Progress</b><br>Used                                                                                                    | Program:957/1024KB                                        |                         | Restoration Info:987/1024KB                                       |                |        | Parameter: 1006/1024KB |             | Device Comment: 2035/2048KB |              |                 |  | $\mathbf{I} \times$                |
|                                                                                                    |                                                           |                         |                                                                   |                |        |                        |             |                             |              |                 |  |                                    |
|                                                                                                    | Increased<br><b>SD Memory Card</b><br>Free                |                         |                                                                   |                |        |                        |             |                             |              |                 |  |                                    |
|                                                                                                    | Decreased<br>0/0KB                                        |                         |                                                                   |                |        |                        |             |                             |              |                 |  |                                    |
| 5% or Less                                                                                                    | Program:0/0KB                                             |                         | Restoration Info:0/0KB<br>Parameter:0/0KB<br>Device Comment:0/0KB |                |        |                        |             |                             |              |                 |  |                                    |
|                                                                                                    |                                                           |                         |                                                                   |                |        |                        |             |                             |              |                 |  |                                    |
|                                                                                                    |                                                           |                         |                                                                   |                |        |                        |             |                             | Execute      | Close           |  |                                    |
| Output <b>ED</b> Progress                                                                                                    |                                                           |                         |                                                                   |                |        |                        |             |                             |              |                 |  |                                    |
|                                                                                                    |                                                           |                         |                                                                   |                |        |                        | <b>FX5U</b> | <b>Host</b>                 |              |                 |  | MAJ NUM                            |

**Figure III 10 :** sélection des paramètres

#### **III.3.3 Communication PC et Servo- amplificateur**

D'abord pour connaitre qu'il y'a une communication du Servo- Amplificateur et le PC après quand a relié entre eux avec un câble USB on va aller au démarrer => ordinateur cliquant droit puis gérer.

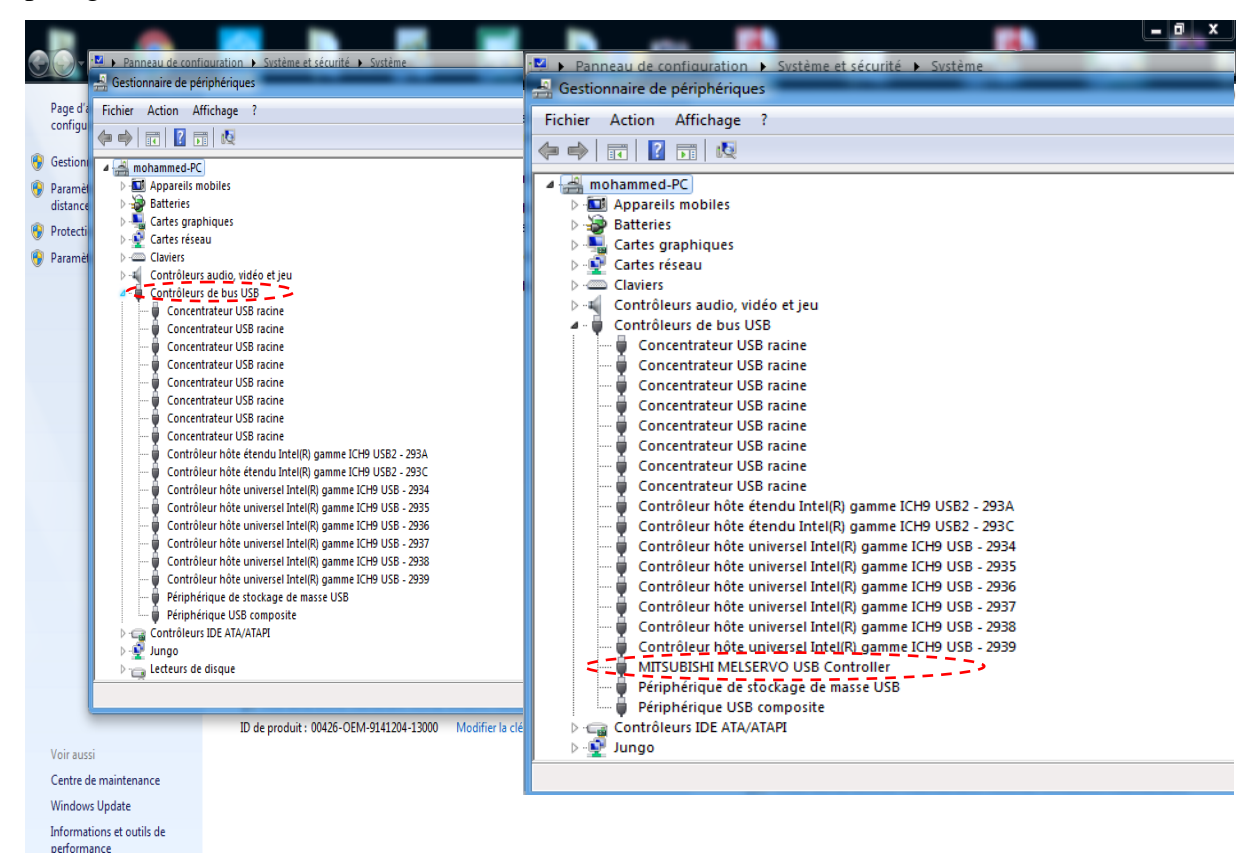

Ensuite, démarrez MR Configurator 2 en appuyant sur icone

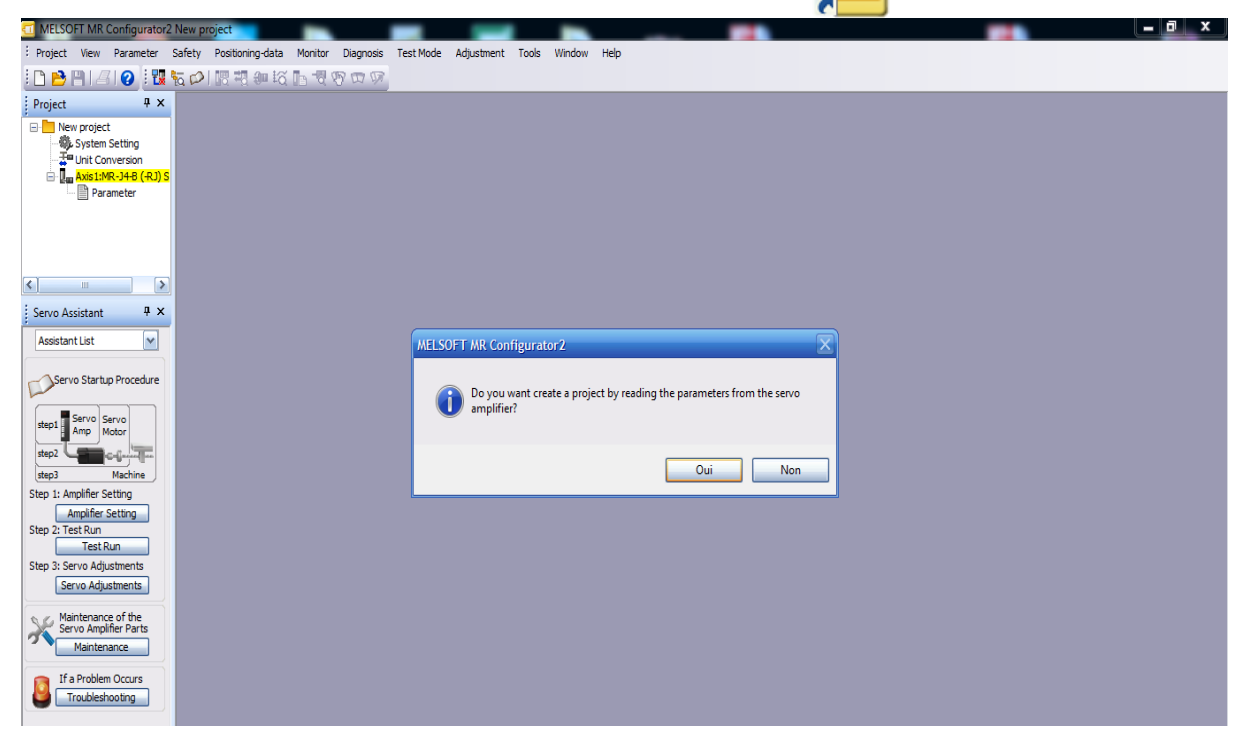

**Figure III 11 :** démarrez MR Configurator 2

Ouvrir un nouveau projet et afficher les bornes qui est en ligne/ hors ligne en appuyant sur « Switch online/offline »

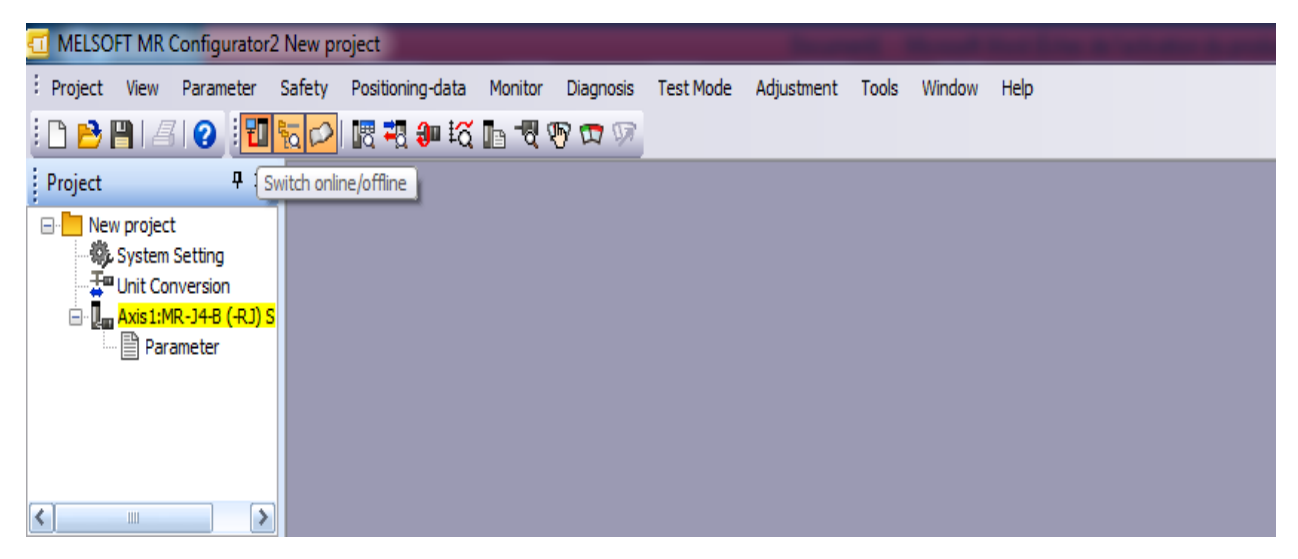

#### **Figure III 12 :** 1ére fenêtre de MR configurator2

Ensuite, ouvrir I/O Monitor pour voir ce qu'il est en ligne ou hors ligne est donc on a eu la connexion entre le PC et le Servo- Amplificateur.

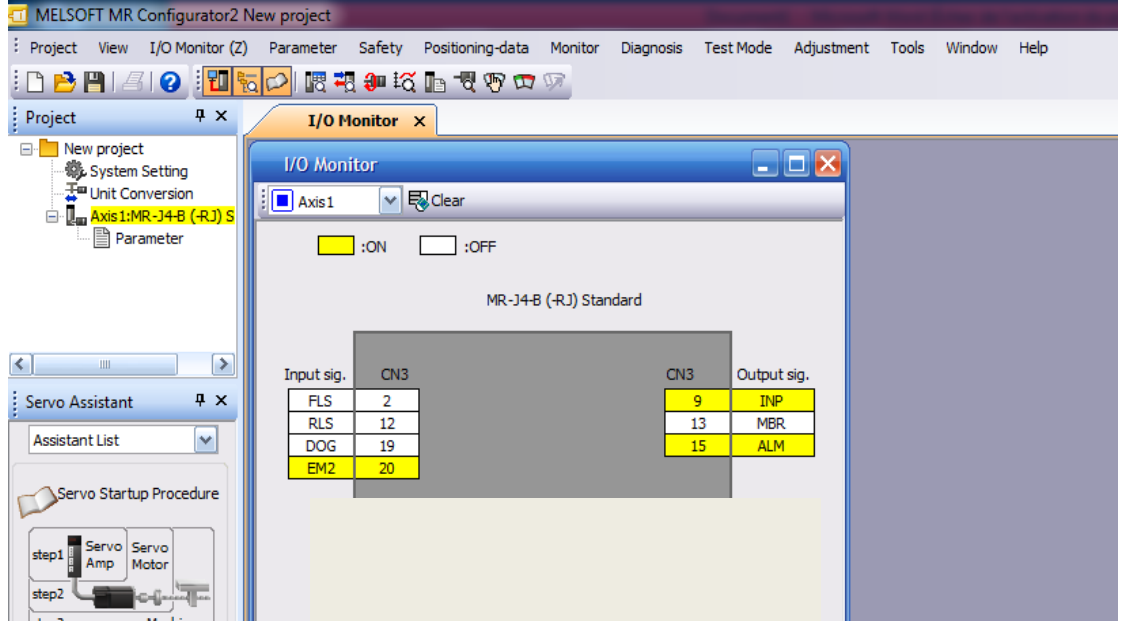

**Figure III 13 :** les entres et sortie en ligne

#### **III.4 Conclusion**

Dans ce chapitre nous avons donné une partie de la configuration dans la vision détaillée de Mitsubishi Electric, nous avons vus la configuration de module de mouvement, des servoamplificateur dans des différents logiciels dans la même fenêtre qui ont été pour nous une petite porte qui ouvert la grande. Pour voir par la suite la programmation d'une manière plus précise.

# **Chapitre IV**

## **Programmation**

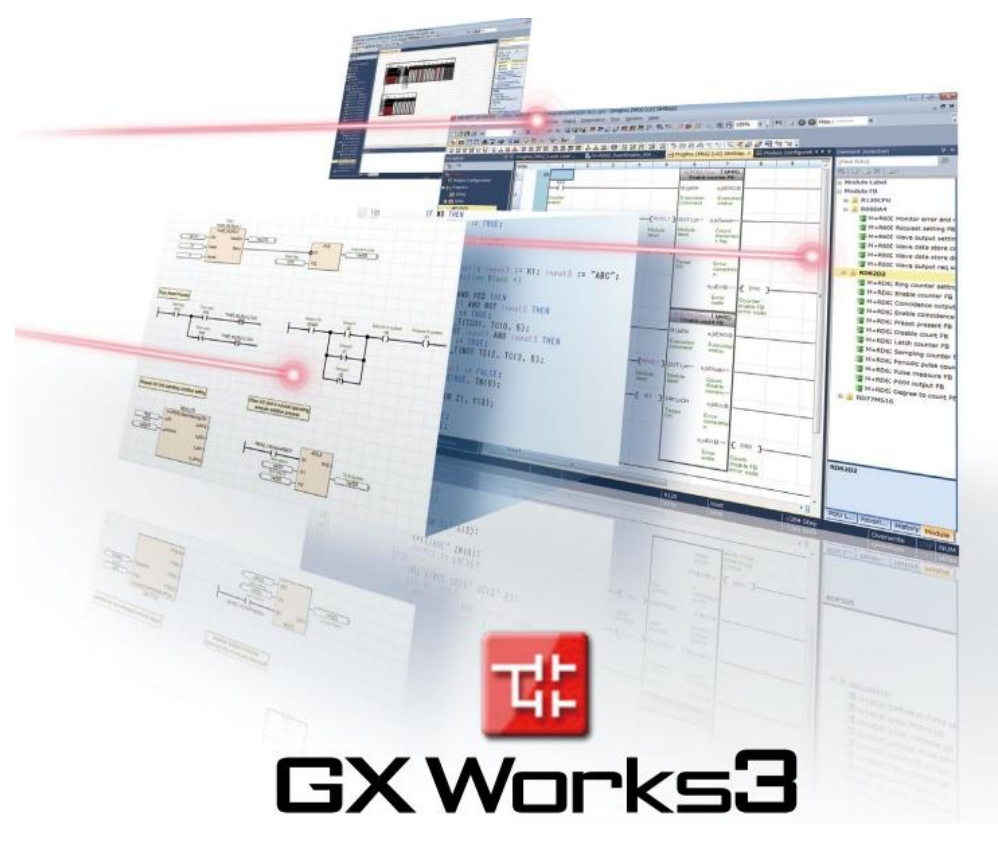

#### **IV.1 Introduction**

Il existe plusieurs langages de programmation des automates qui sont normalisés au plan mondial. Chaque automate se programme via une console de programmation propriétaire ou par un ordinateur équipé du logiciel constructeur spécifique.

Dans le présent chapitre, nous essayerons de présenter l'adressage des équipements Mitsubishi Electric et Siemens pour voir la différence entre eux, ainsi que L'organigramme de fonctionnement de l'application et aussi la communication avec les équipements de plus l'affichage d'état d'application sur l'afficheur.

#### **IV.2 Adressage**

La déclaration d'une entrée ou sortie donnée à l'intérieur d'un programme s'appelle l'adressage. Les entrées et sorties des API sont la plupart du temps regroupées en groupes de huit sur des modules d'entrées ou de sorties numériques. Cette unité de huit est appelée octet. Chaque groupe reçoit un numéro que l'on appelle l'adresse d'octet. Afin de permettre l'adressage d'une entrée ou sortie à l'intérieur d'un octet, chaque octet est divisé en huit bits. Ces derniers sont numérotés de 0 à 7. On obtient ainsi l'adresse du bit. L'API représenté ici aux octets d'entrée 0 et 1 ainsi que les octets de sortie 0 et 1. [x]

#### **IV.2.1 Adressage de Siemens**

Dans le bureau de Windows, double-cliquer sur l'icône « SIMATIC Manager »

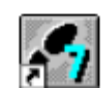

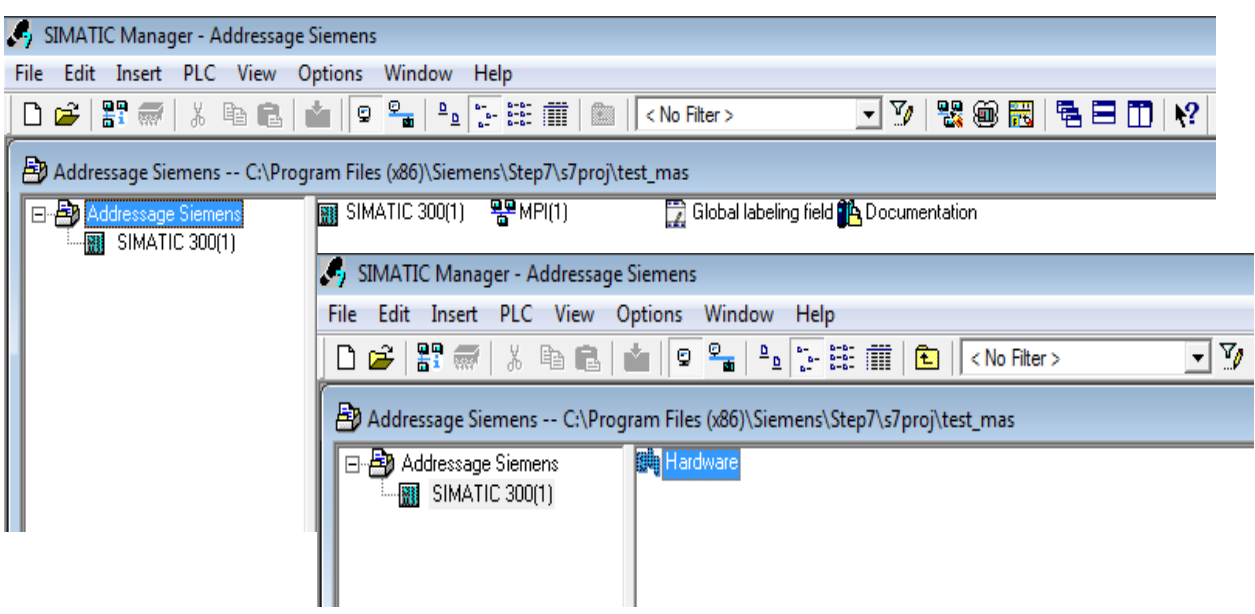

Afin de vérifier la configuration matérielle, double-clique sur l'icône « Hardware » dans la partie droite de l'écran.

La nouvelle fenêtre qui s'ouvre va nous permettre de configurer l'automate. Si la liste des composants (sur la droite) n'apparaît pas, cliquer sur l'icône « catalogue » (ou menu « Affichage », puis cocher « catalogue ») :

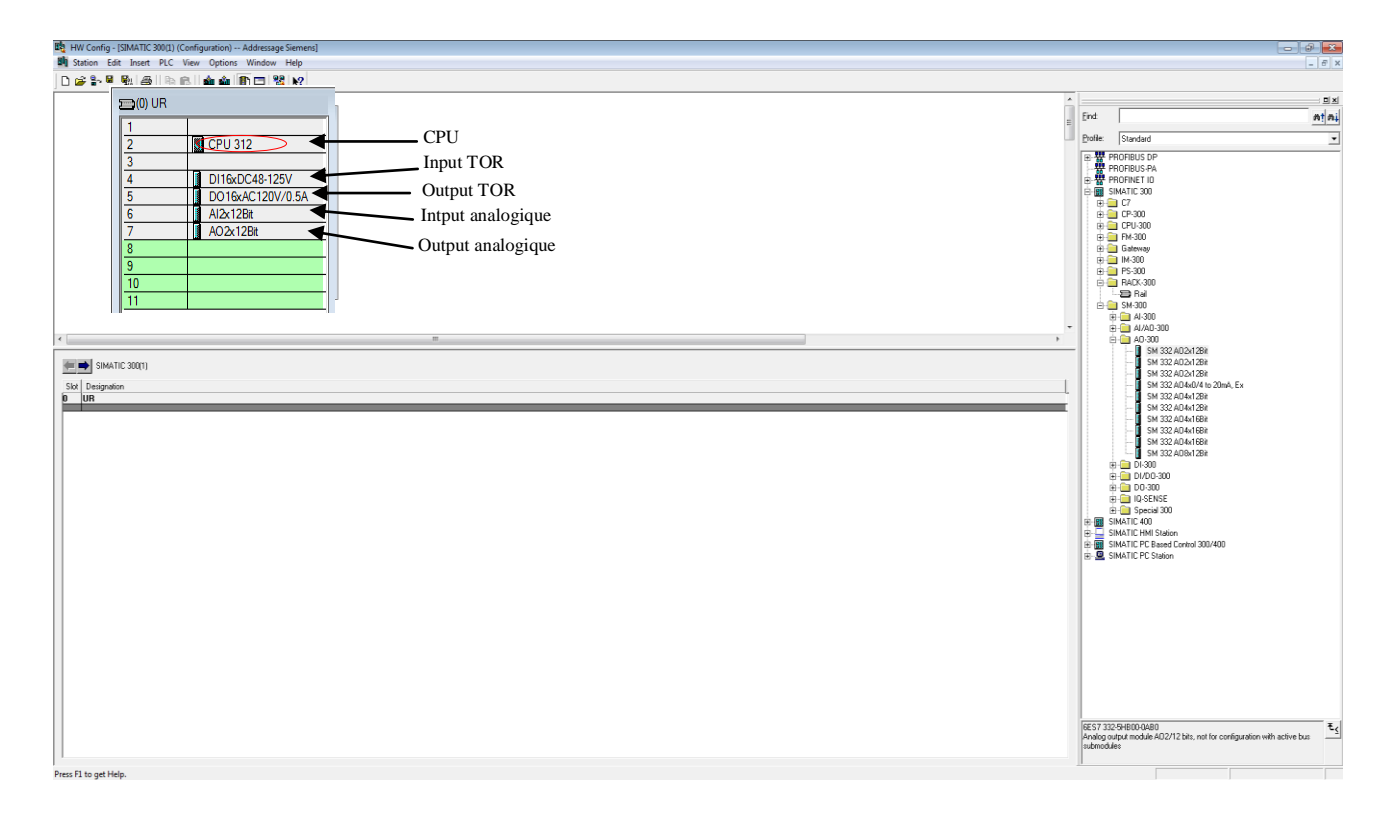

#### **Adressage d'entrée TOR :**

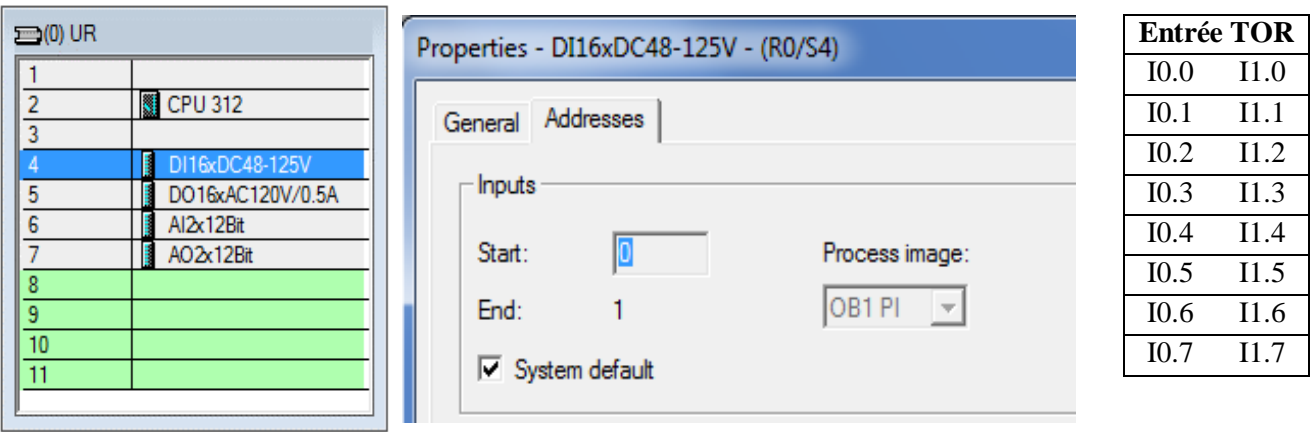

#### **Adressage de sorties TOR :**

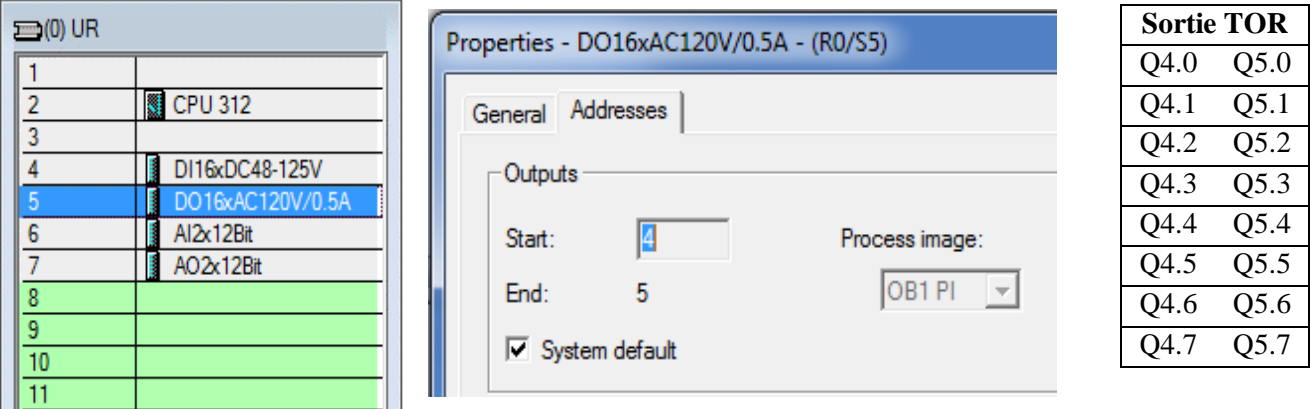

#### **Adressage d'entrées et sorties Analogique :**

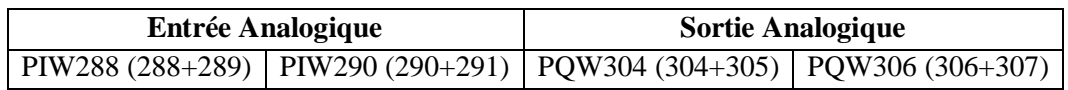

#### **IV.2.2 Adressage de Mitsubishi Electric**

#### **Entrées & Sorties TOR**

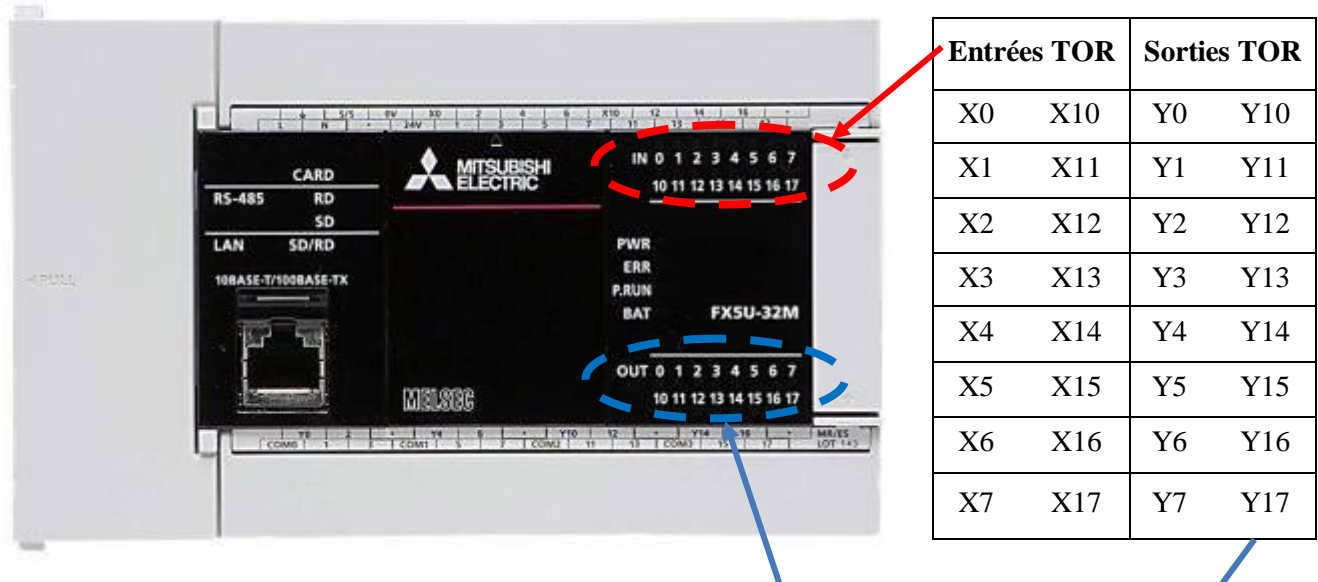

#### **Entrées Analogique**

Dans le bureau de Windows, double-cliquer sur l'icône « GX Works3 »

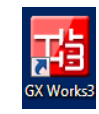

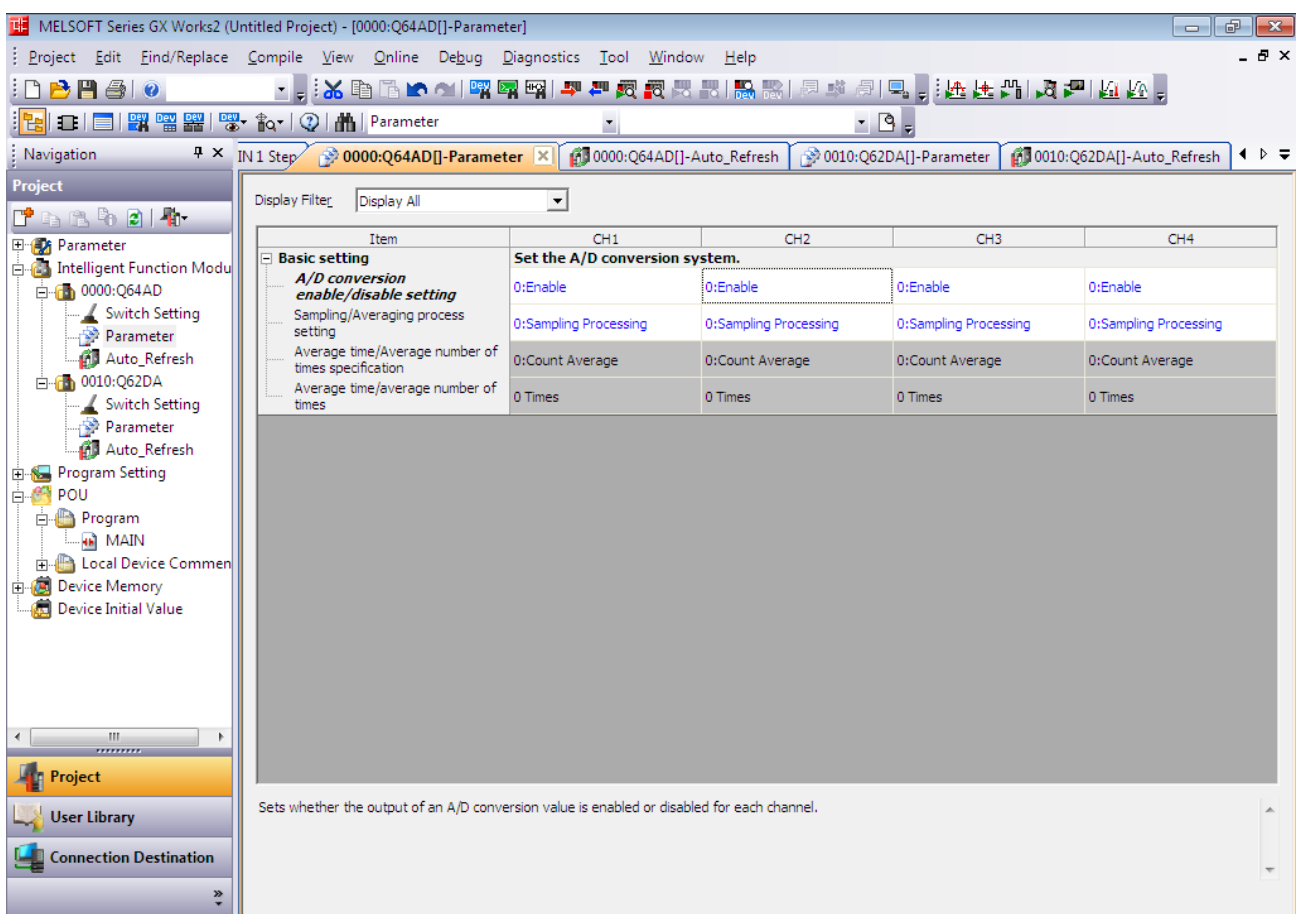

#### Pour la sortie Analogique l'adressage par défaut est D100 mais vous pouvez le modifié

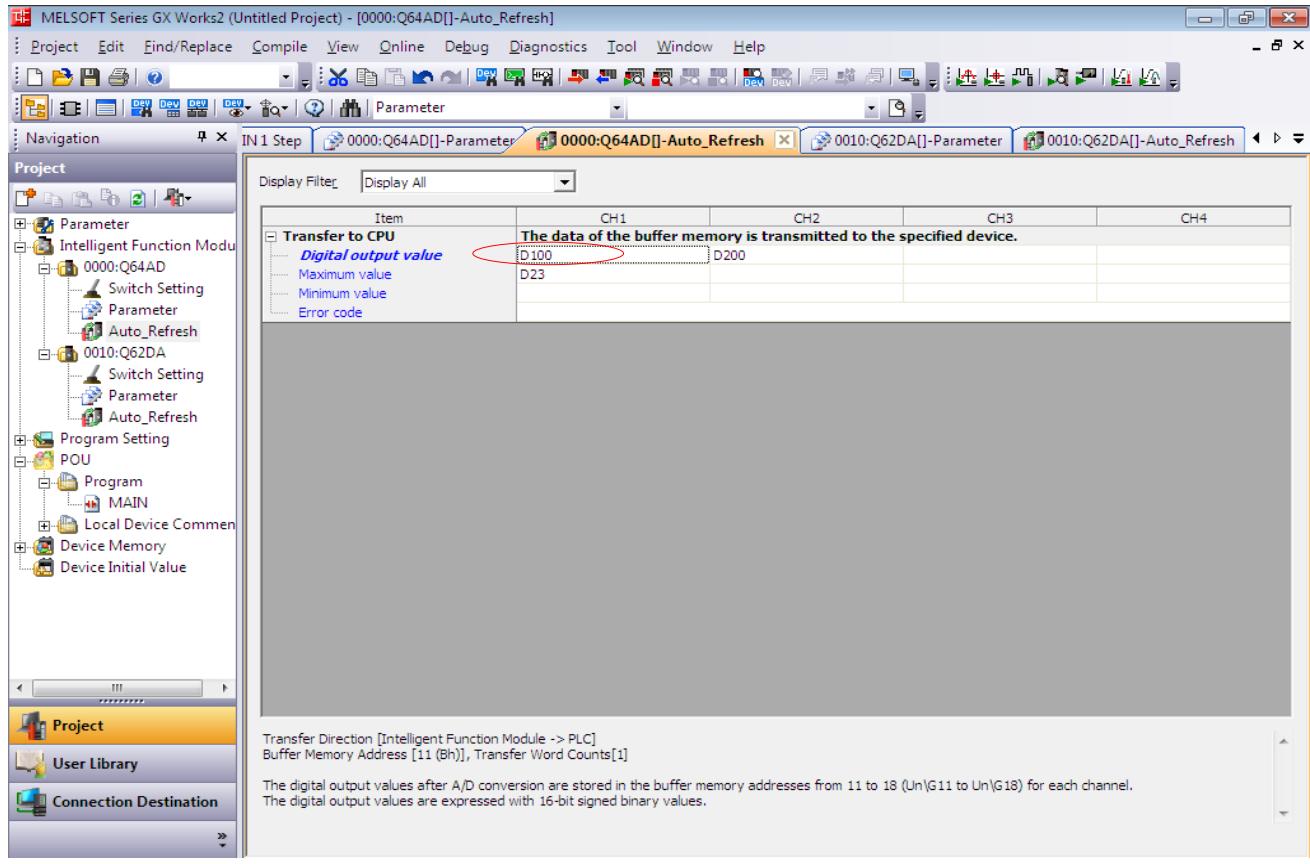

#### **IV.3 L'organigramme de fonctionnement de l'application**

Le fonctionnement du système automatique est représenté graphiquement par un organigramme, il explique la démarche de penser pour la programmation.

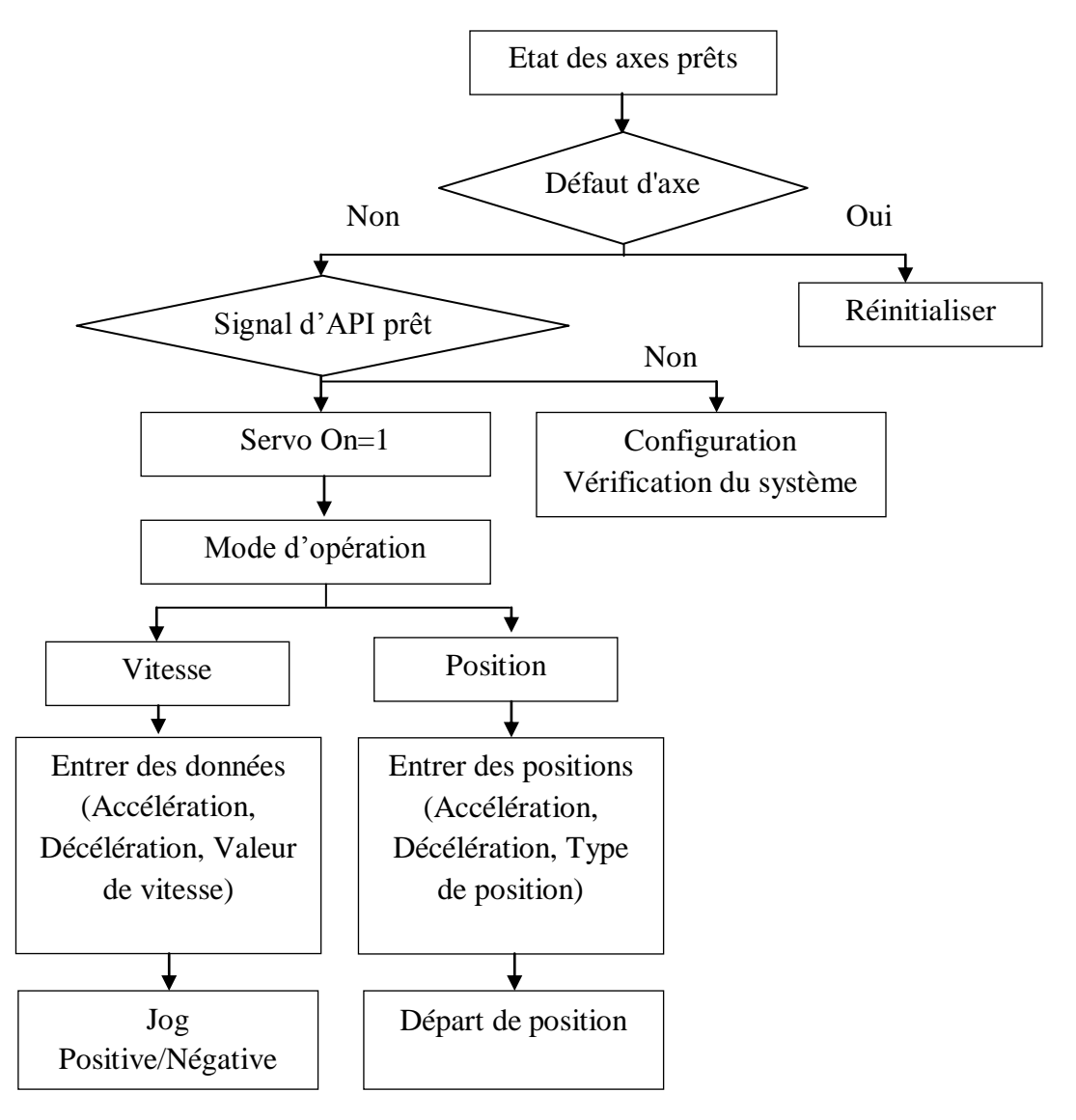

**Figure IV 1 :** L'organigramme de fonctionnement de l'application **IV.4 Communication entre les équipements**

#### **IV.4.1 Communication entre Afficheur et l'Automate**

Cette communication se fait dans logiciel GT designer3 et dans la deuxième étape de création d'un nouveau projet.

D'abord, choisis la fabrication de « Mitsubishi » et le type de contrôleur « MELSEC iQ-F »

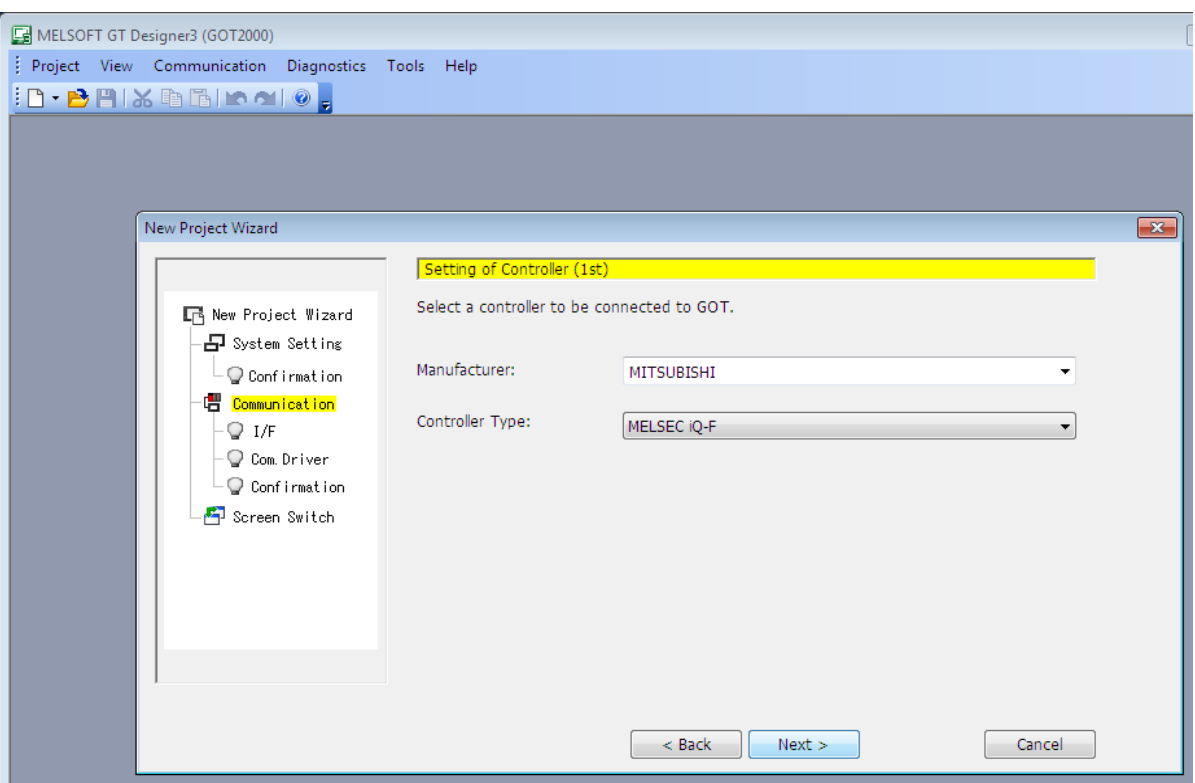

**Figure IV 2 :** sélection du série MELSEC iQ-F

On choisit câble Ethernet pour la communication entre ces deux équipements.

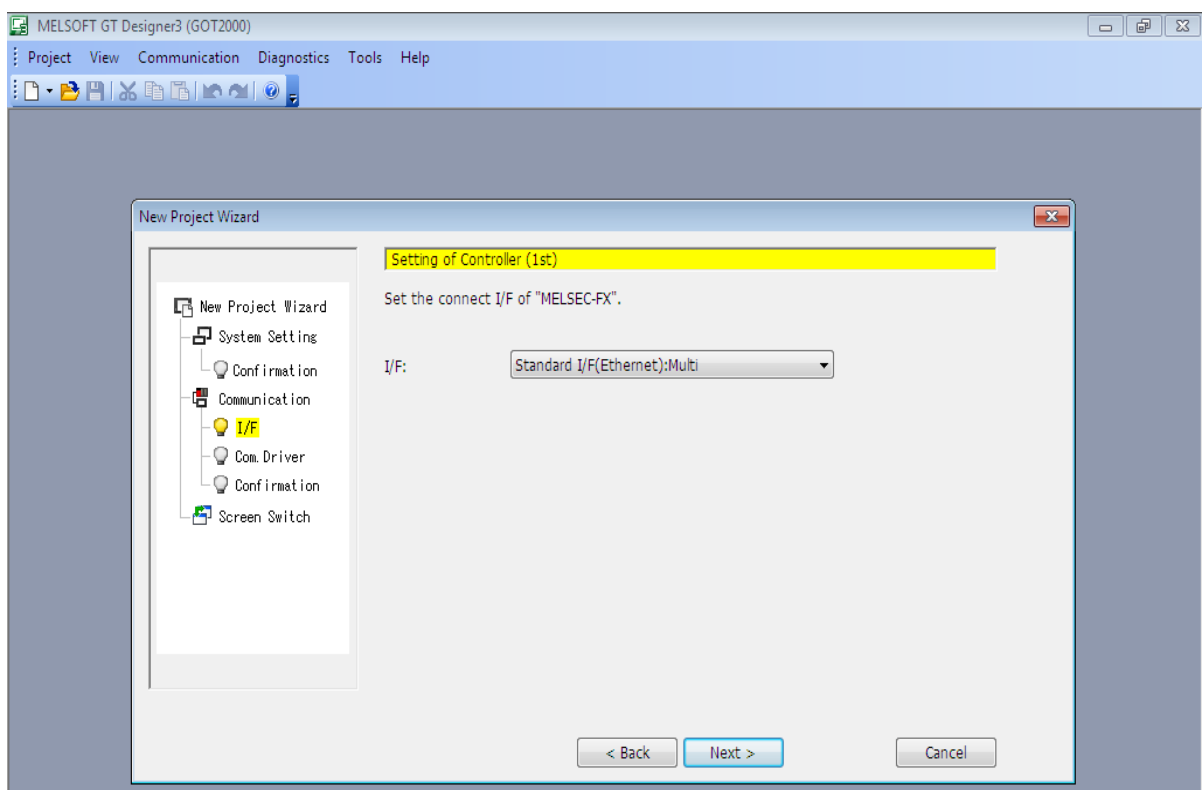

**Figure IV 3 :** câble Ethernet pour la communication

Apres l'ouverture de logiciel on choisit « Controller setting » pour sélectionner les stations.

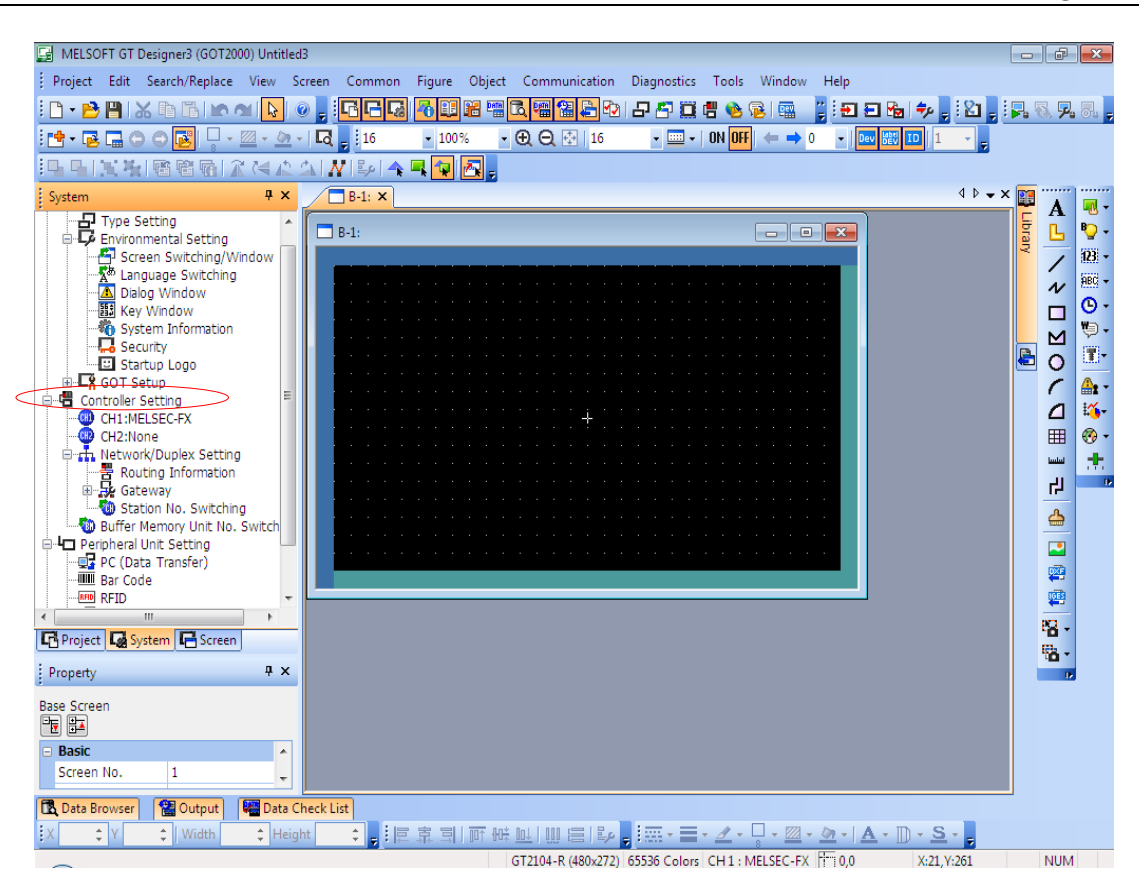

**Figure IV 4 :** déclaration des stations

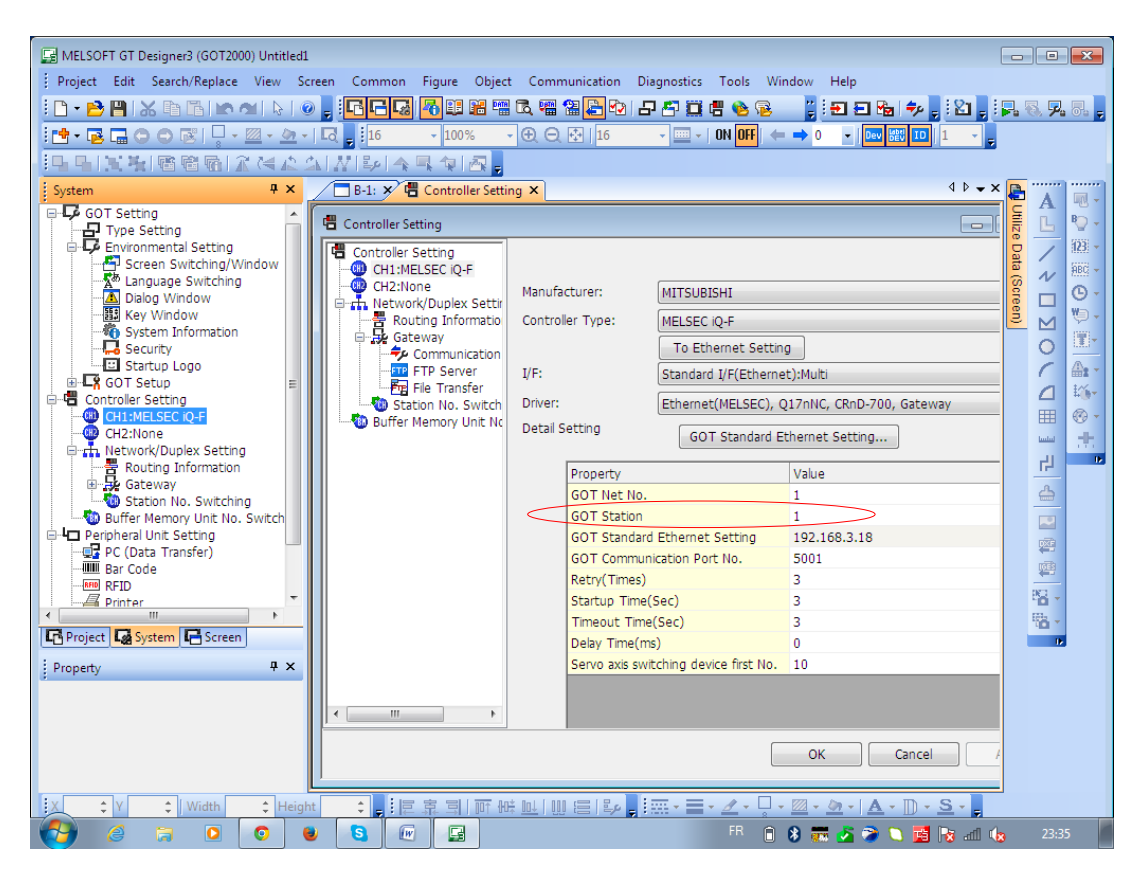

**Figure IV 5 :** déclaration de l'Afficheur à la 1 ère station Après ces étapes on choisit l'Afficheur à la 1 ère station et API à la 2 iéme station.

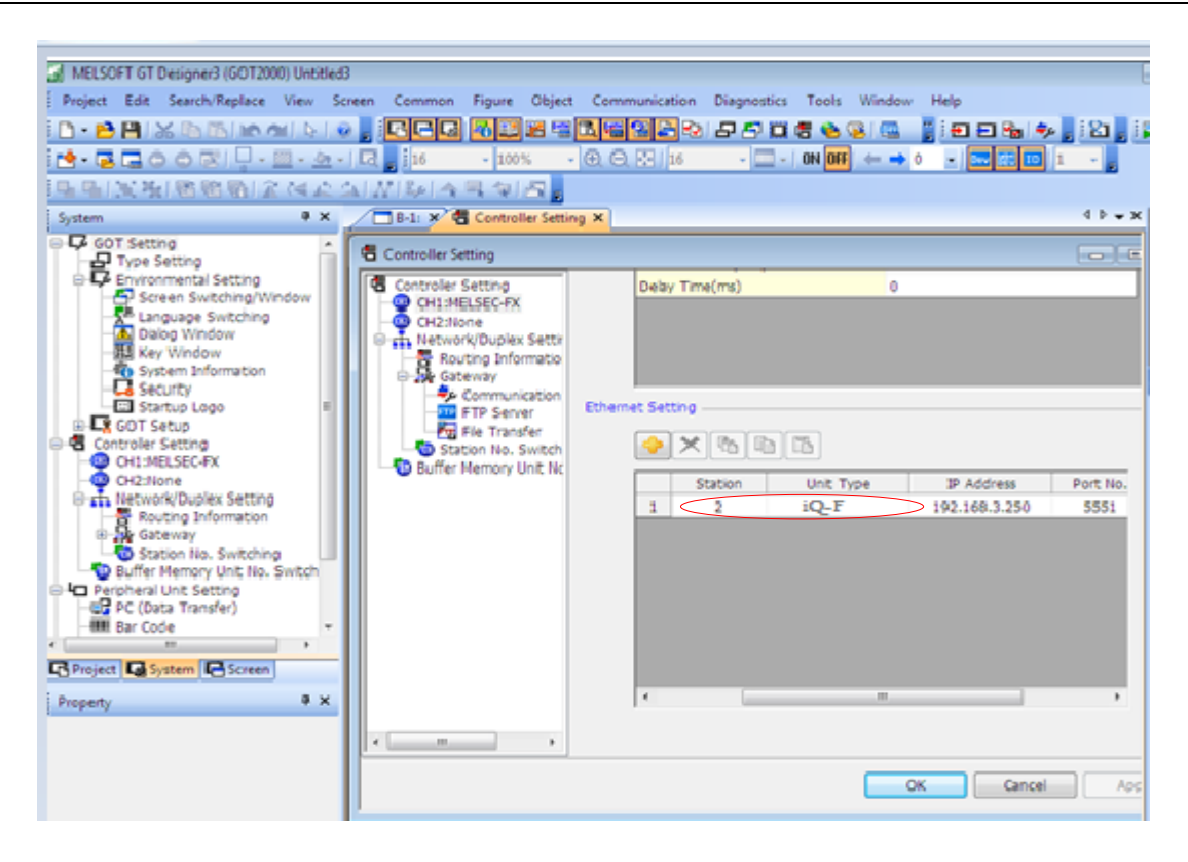

**Figure IV 6 :** déclaration de l'automate à la 2ème station **IV.4.2 Communication entre l'Automate et module de mouvement**

Cette communication se fait dans logiciel GX Works3 on suit les étapes suivantes :

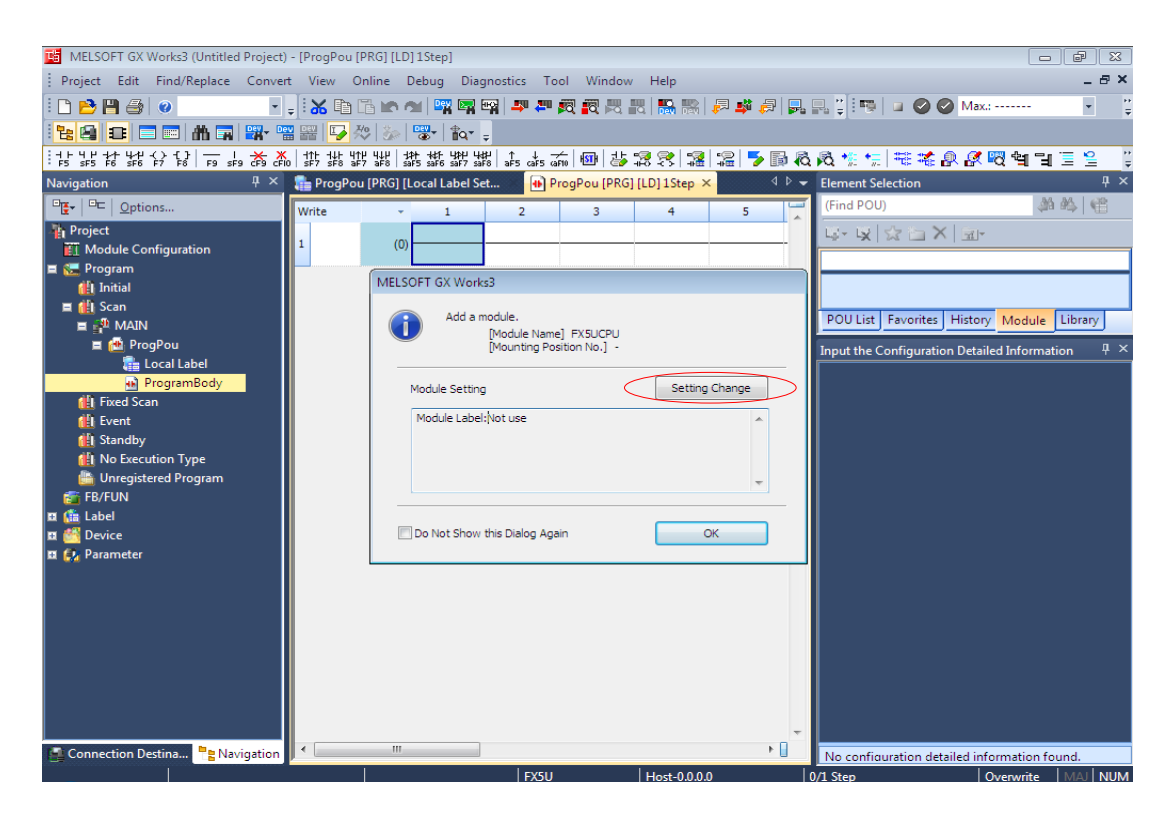

**Figure IV 7 :** choisit de module label On choisit « Yes » pour travailler avec le module label ensuite « OK »

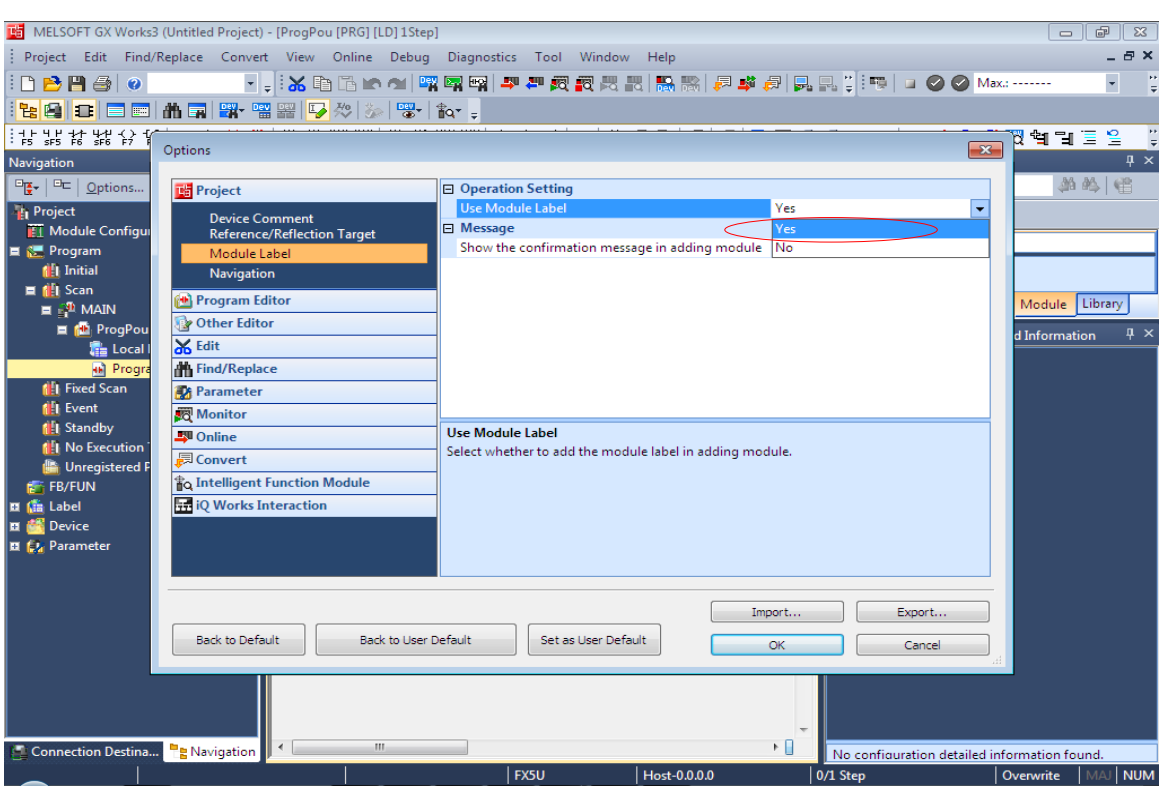

**Figure IV 8 :** module label activé

Après on ajoute le module de mouvement appuyant sur « Parameter » puis « Module Information »

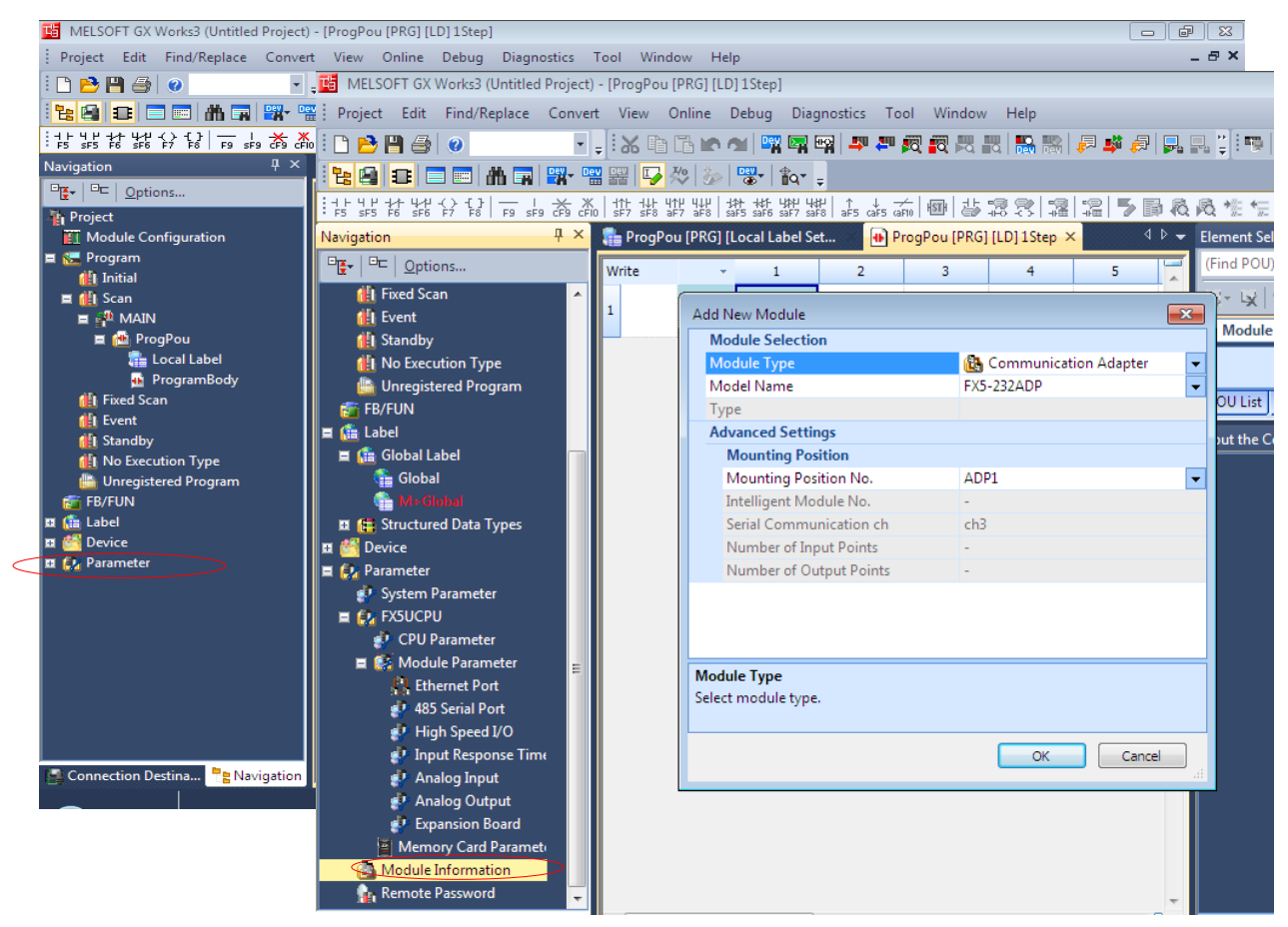

**Figure IV 9 :** le type de module Simple Motion

On change le type de module « Simple Motion » et « OK ».

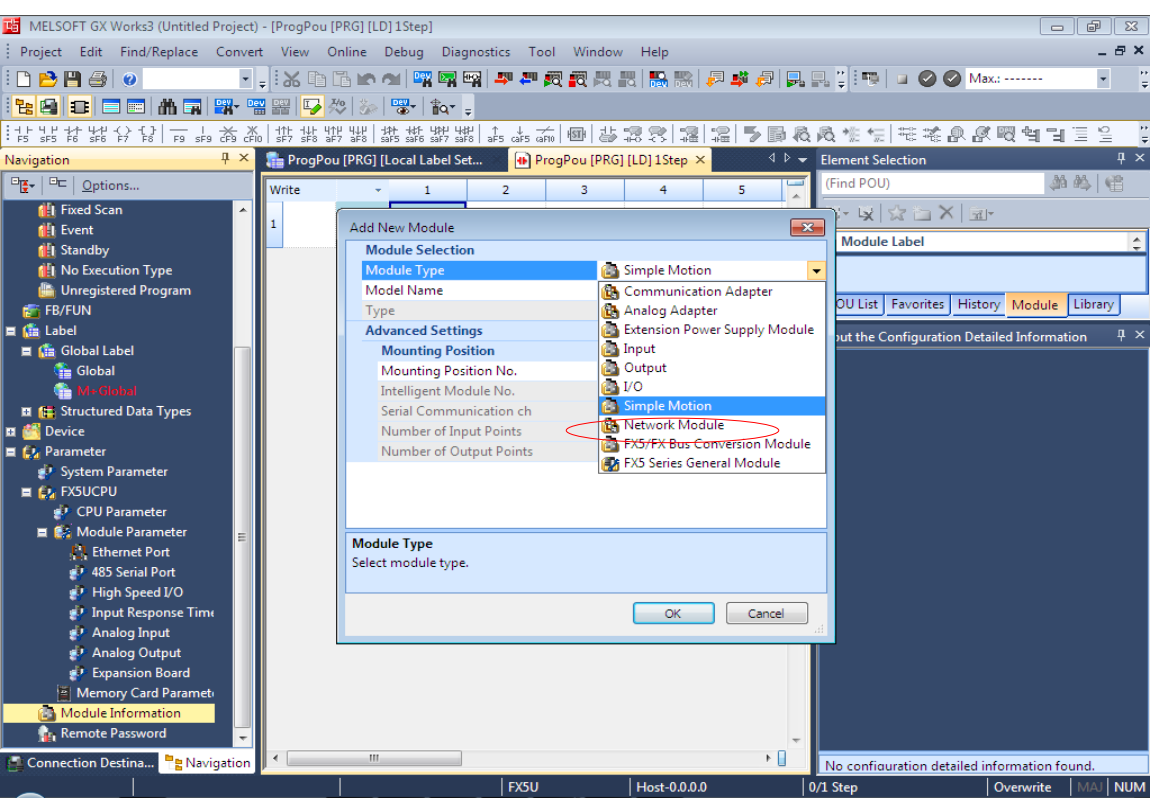

**Figure IV 10 : validation des 3 axes**

Après la sélection du module de mouvement en cliquant sur les 3 axes (servo- amplificateur) pour leur validé.

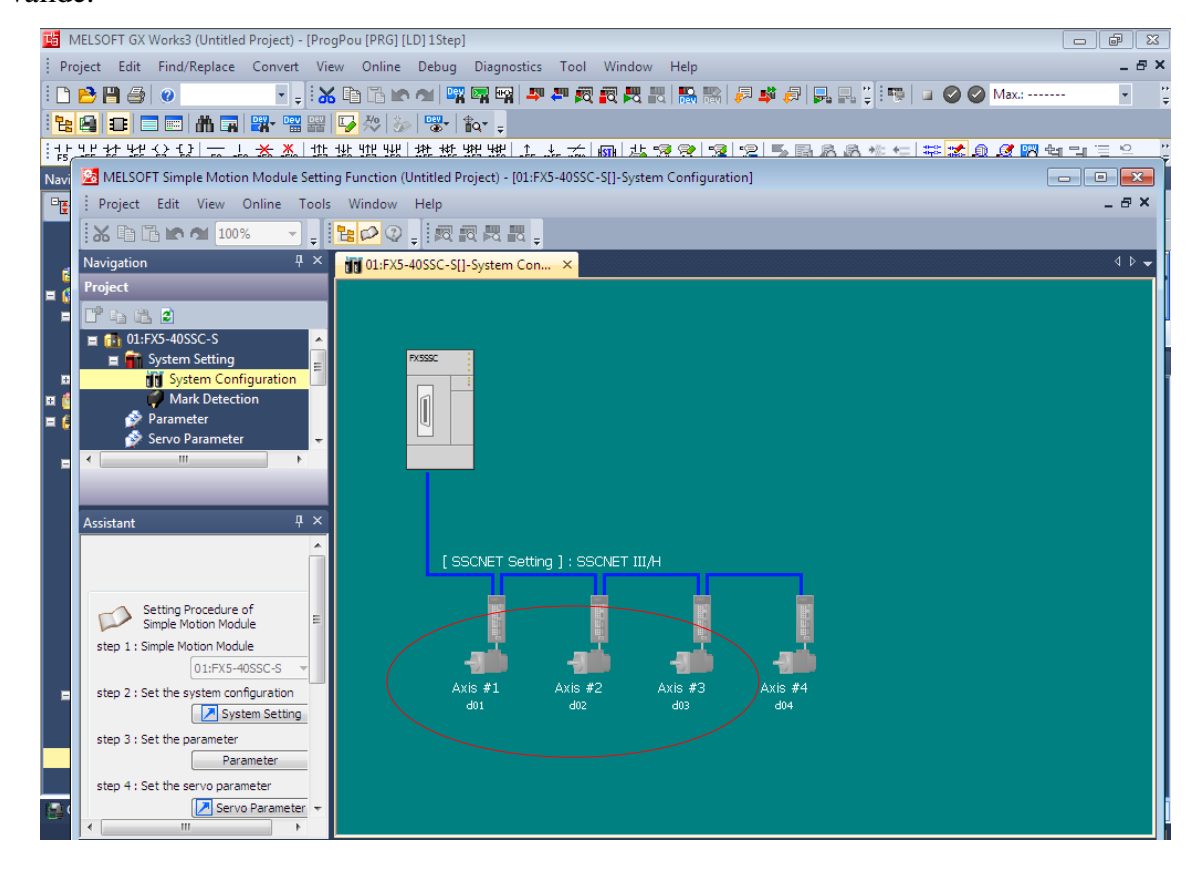

On change la série de servo-amplificteur et ok clique « OK »

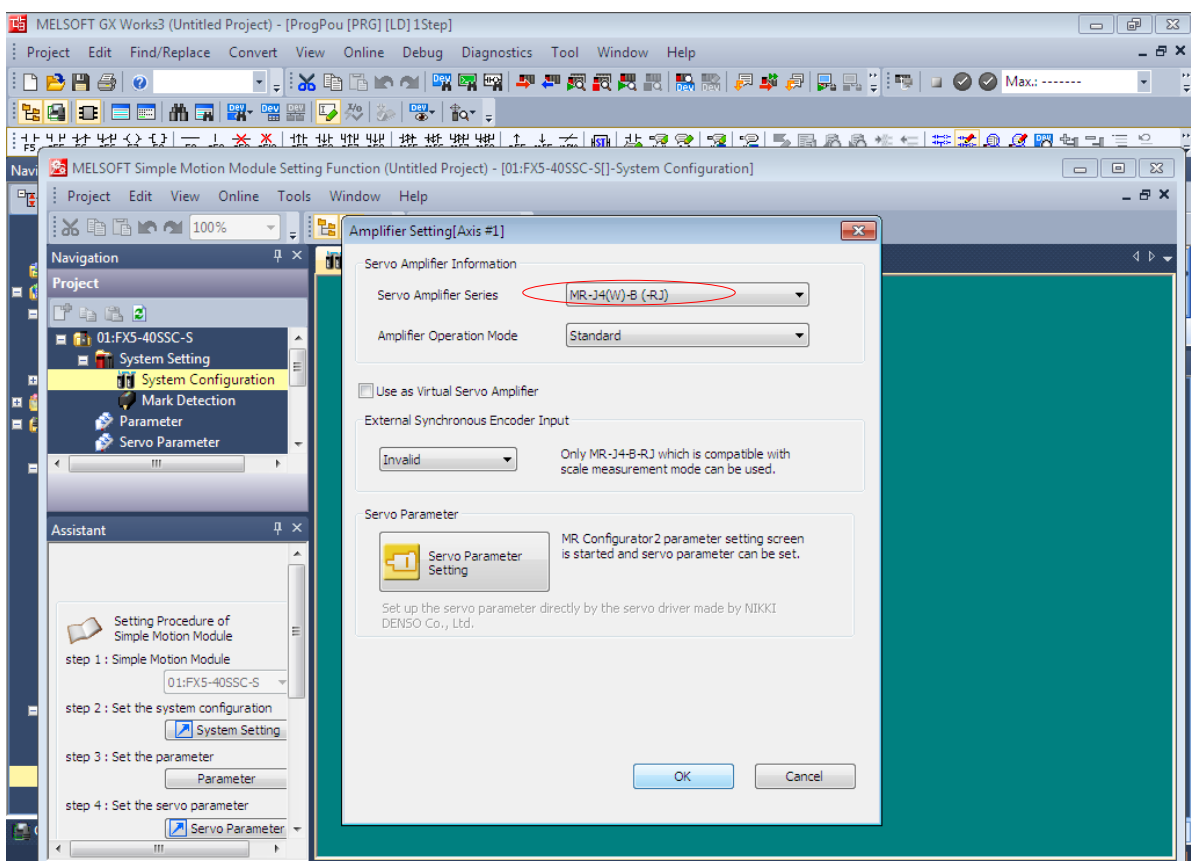

**Figure IV 11 :** déclaration de la série des servo-amplificteur

Jusqu'à le 3éme axe.

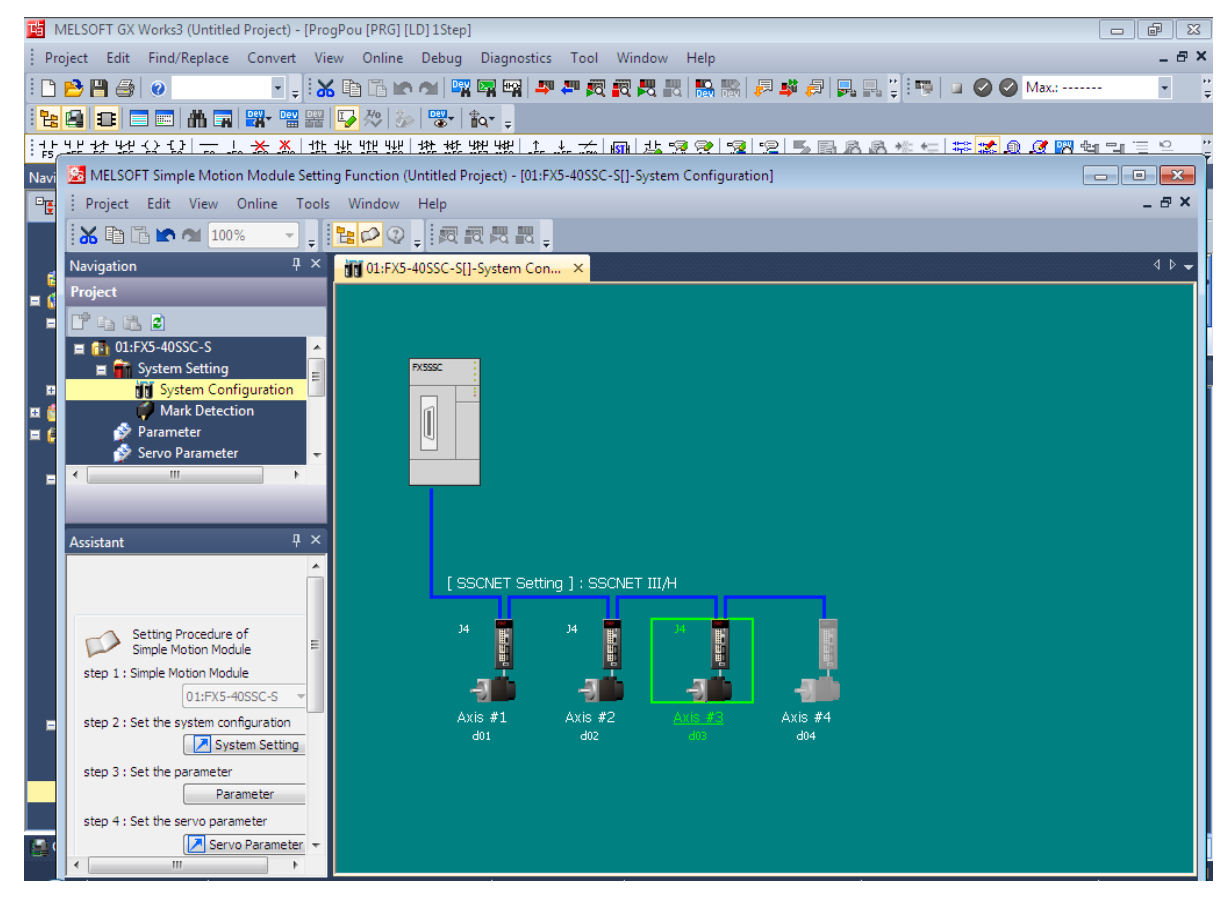

Après En écrit sur l'API pour sélectionner le module de mouvement simple.

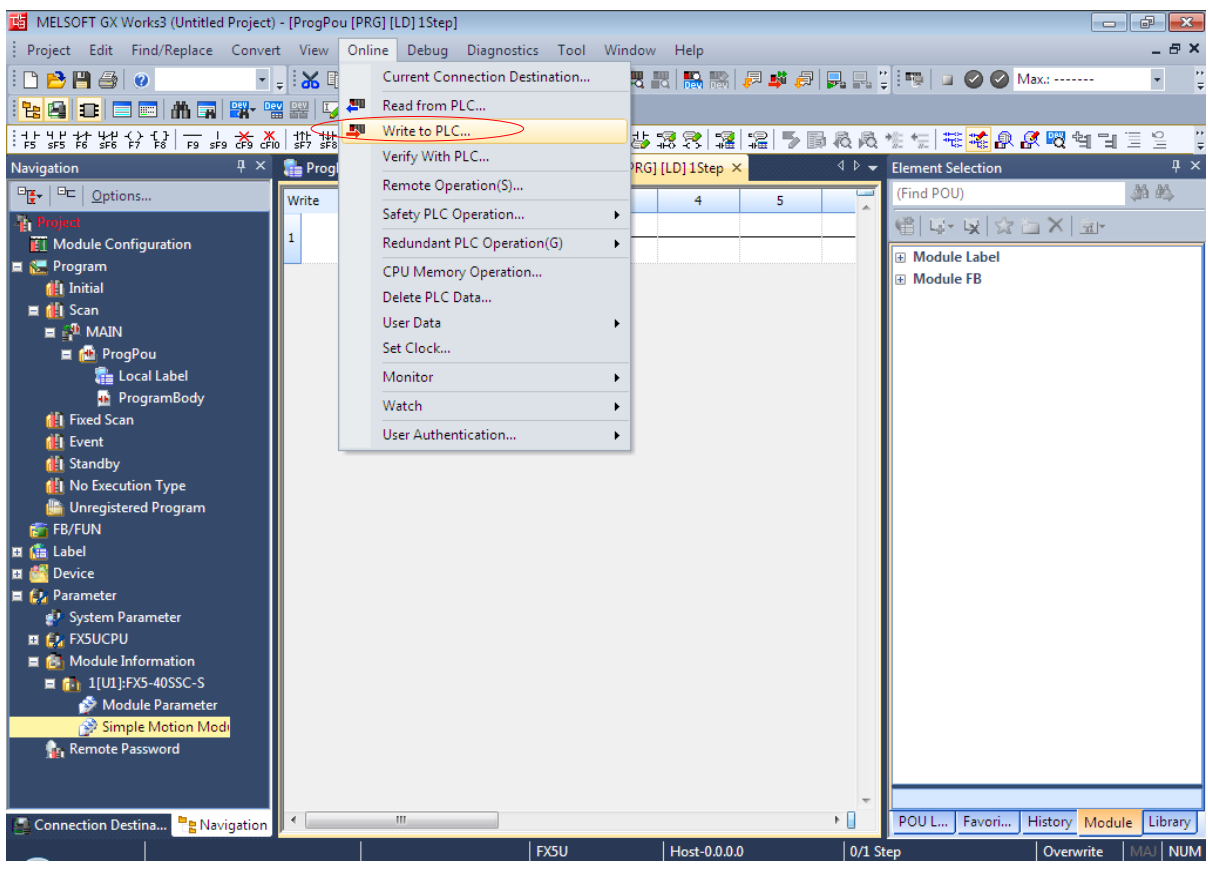

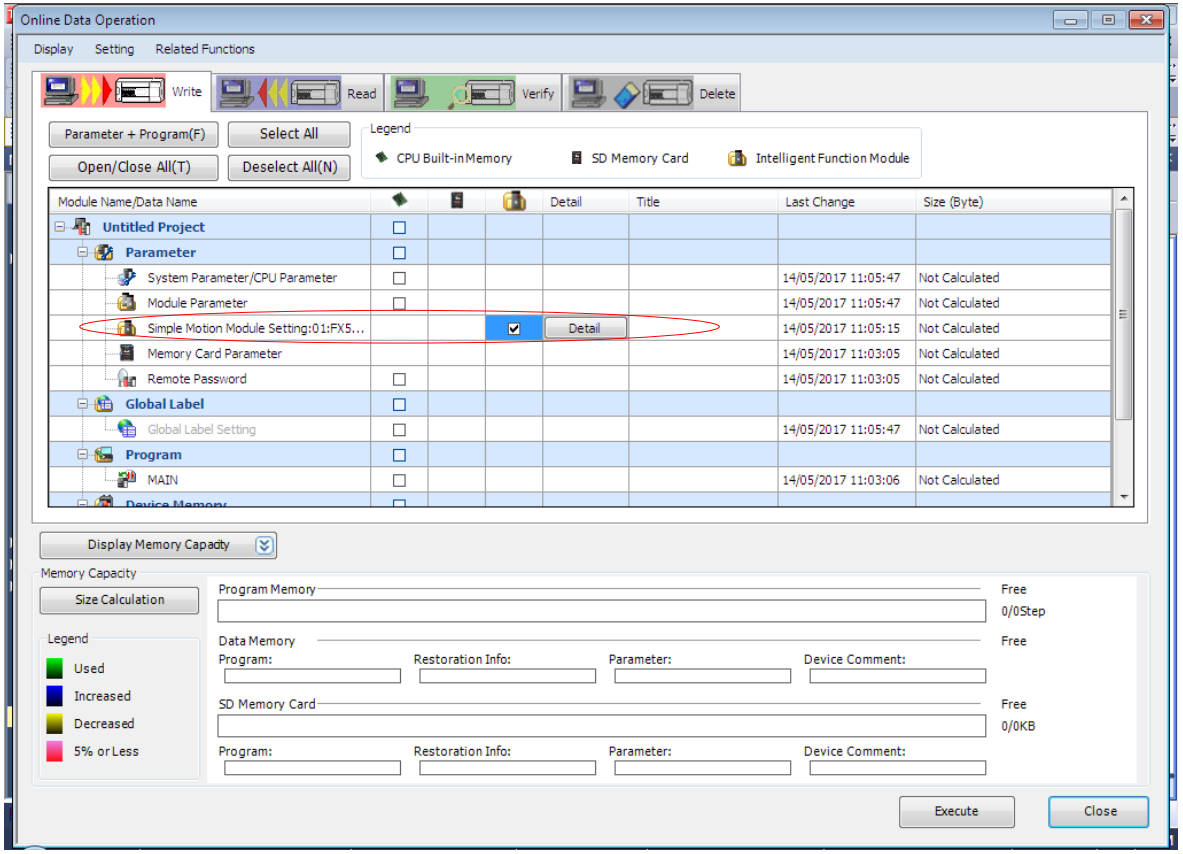

Ensuite, cette étape pour voir les éléments sélectionnés.

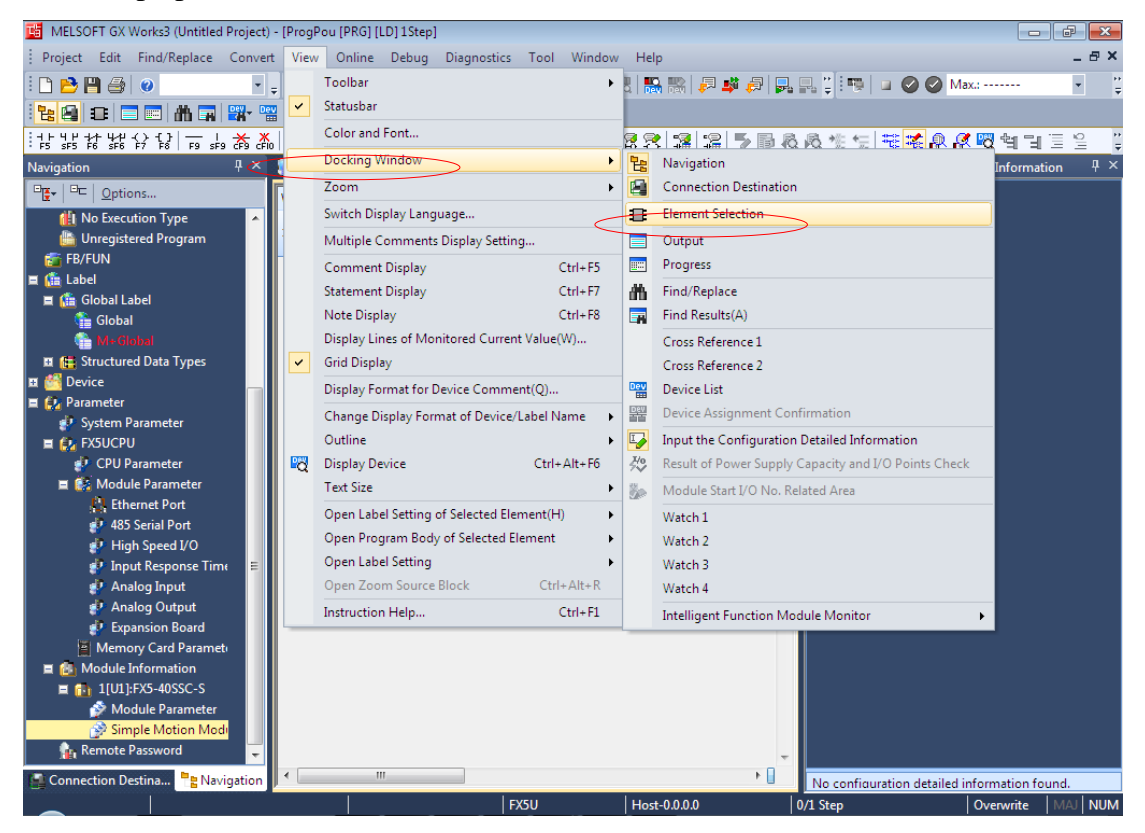

**Figure IV 12 :** les éléments sélectionnés

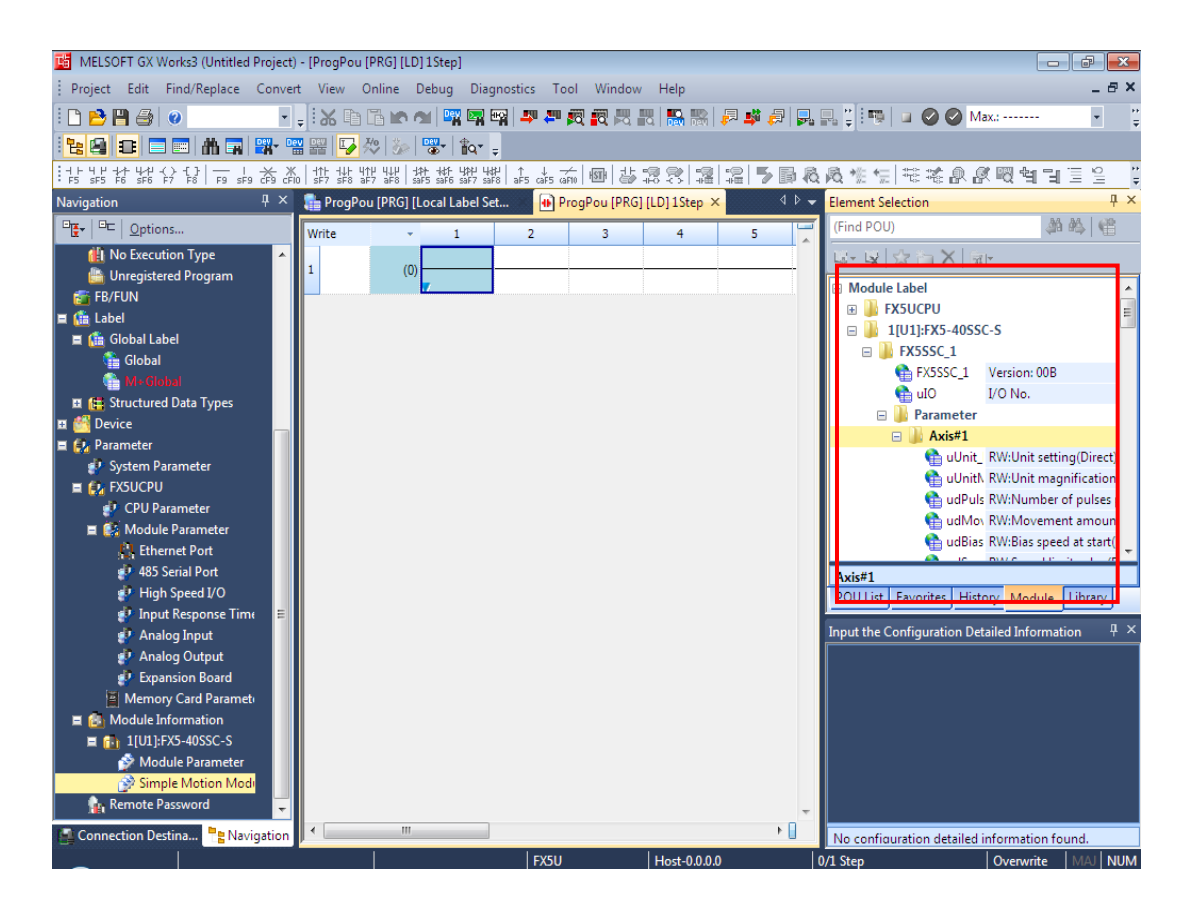

En appuyant sur les paramètres du l'automate pour faire sortir l'adresse IP du l'automate.

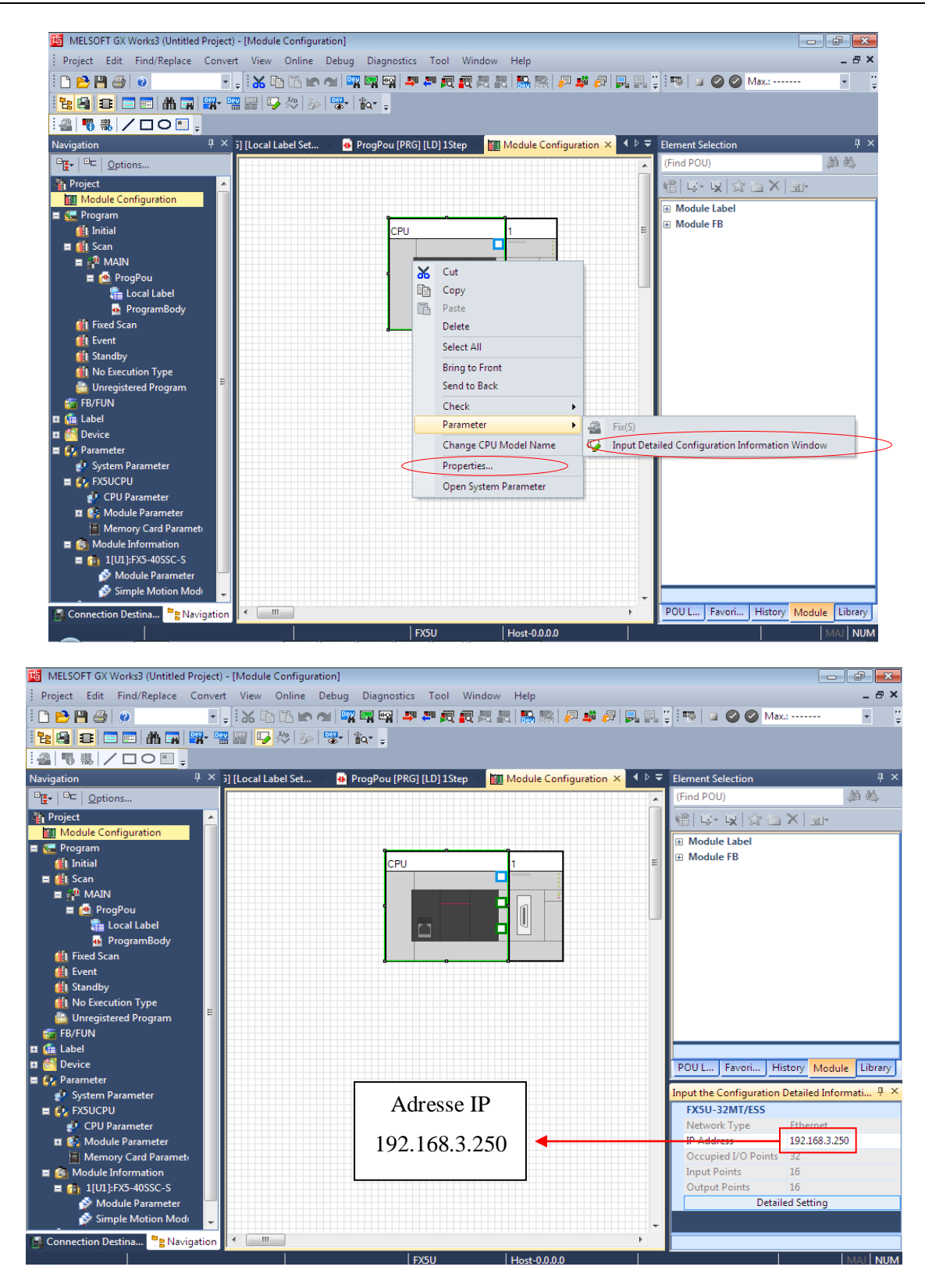

**Figure IV 13 :** Adresse IP de l'automate

#### **IV.5 Programmation sur LADDER :**

Il existe plusieurs langages pour programmer un automate.

L'un des plus abordables est le langage « Ladder » qui propose une représentation visuelle ressemblant à un schéma électrique.

Les symboles utilisés sont des tests directs et des tests inverses, ainsi que des bobines qui prendront l'état logique des tests qui les précèdent.

Programmer un automate revient donc à traduire une phrase logique en utilisant les symboles et la représentation propres à l'automate utilisé.

Voici quelques exemples pour illustrer ces propos…

**- Servo- on**

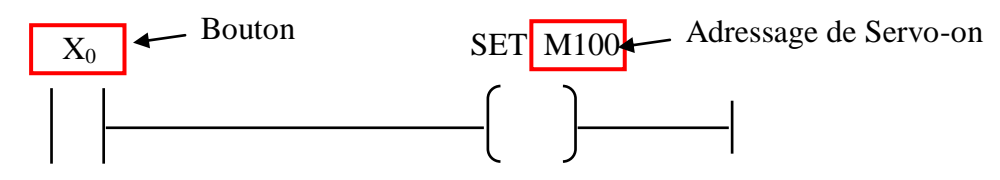

La fonction SET nous a permis d'étendre un bit mémoire lorsque l'entrée  $X_0$  est à 1.

**- Start Position**

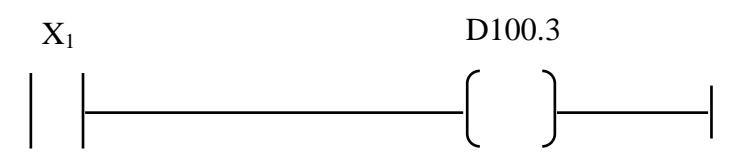

La sortie position s'allumer lorsque  $X_1$  est à 1.

**- Reset Fault**

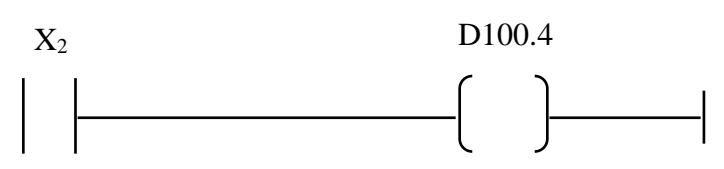

Cette fonction RESET en cas d'erreur nous a permis d'allumer la sortie lorsque  $X_2$  est à 1.

**- Start Home**

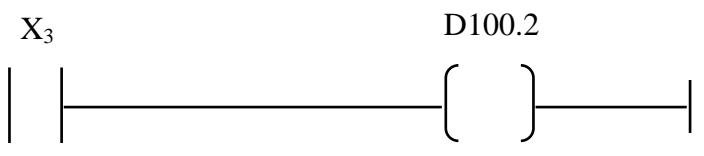

La sortie homing s'allumer lorsque  $X_3$  est à 1.

**- Avance Jog**

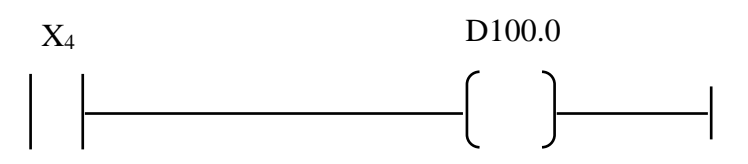

La sortie avance Jog s'allumer lorsque  $X_4$  est à 1.

**- Servo- OFF**

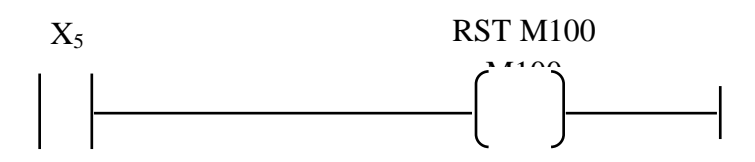

La fonction RESET nous a permis d'allumer la sortie lorsque  $X_5$  est à 1.

#### **IV.6 Programmation sur GT designer 3 :**

Pour écrire sur la 1ére page en suivre les étapes suivantes :

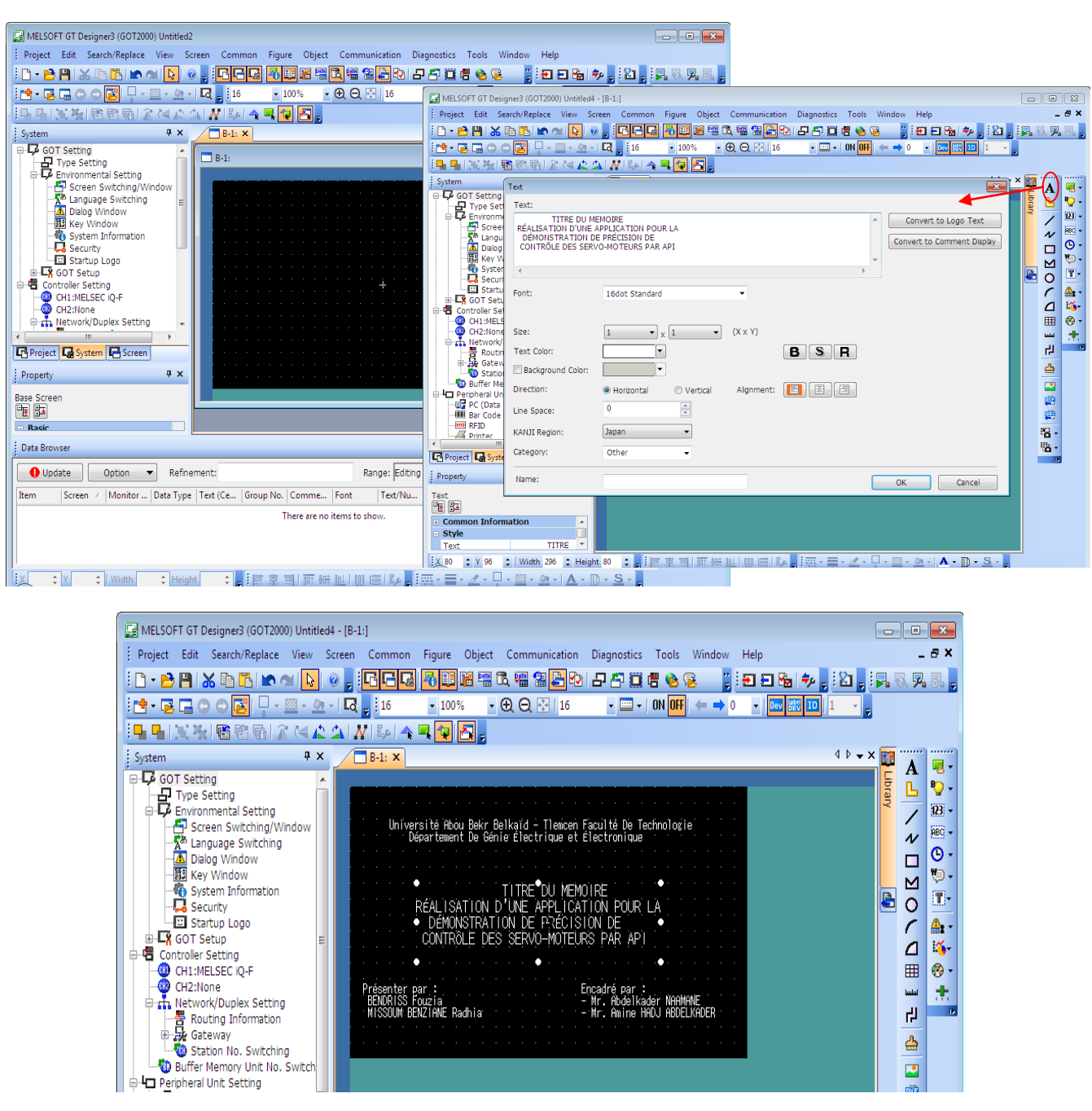

Cet exemple c'est pour la modification de la vitesse on va suivre les étapes suivantes :

Premièrement en click sur icône m

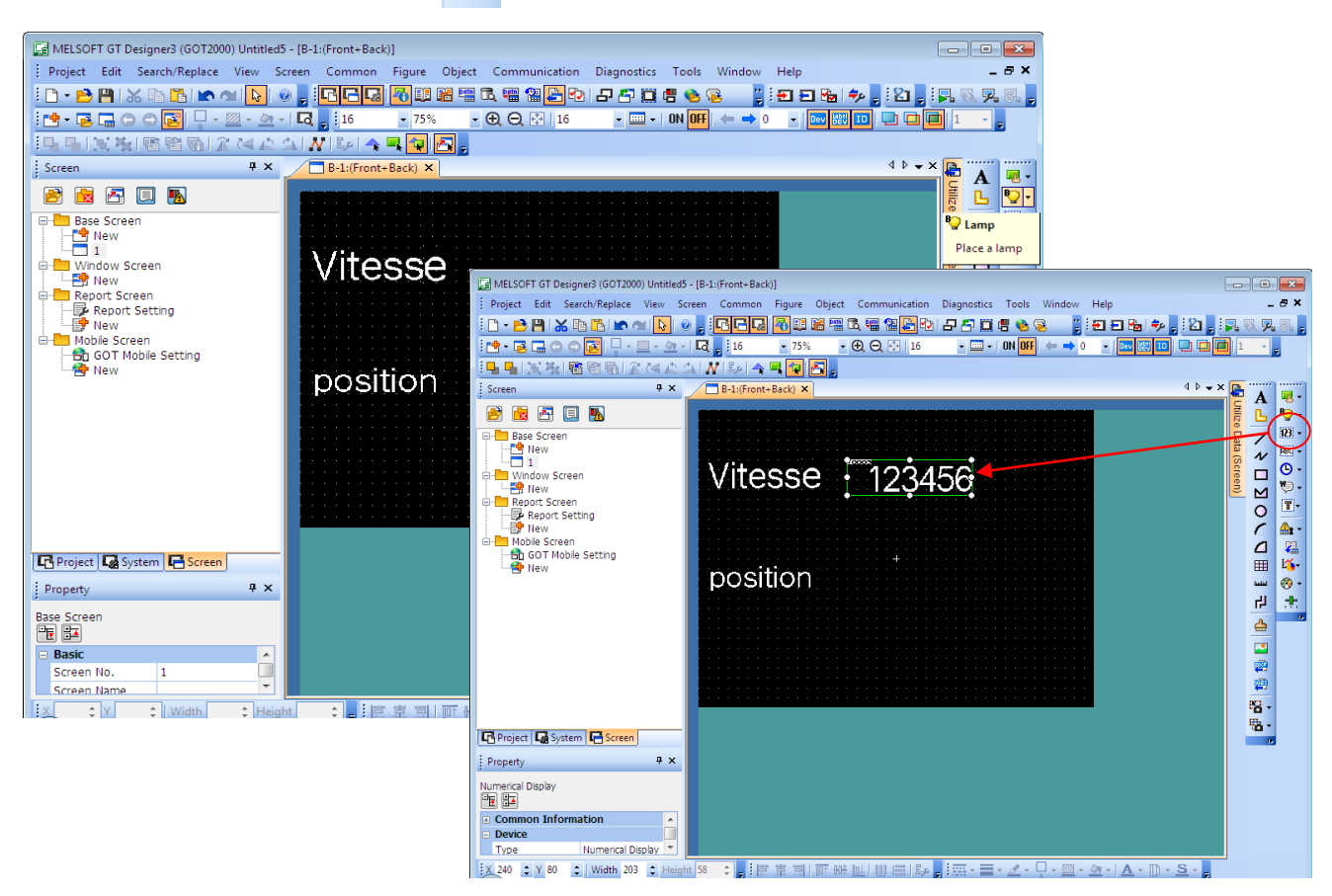

Après on sélectionne « Numerical input » pour donner des entrées (l'entrée est une adressage)

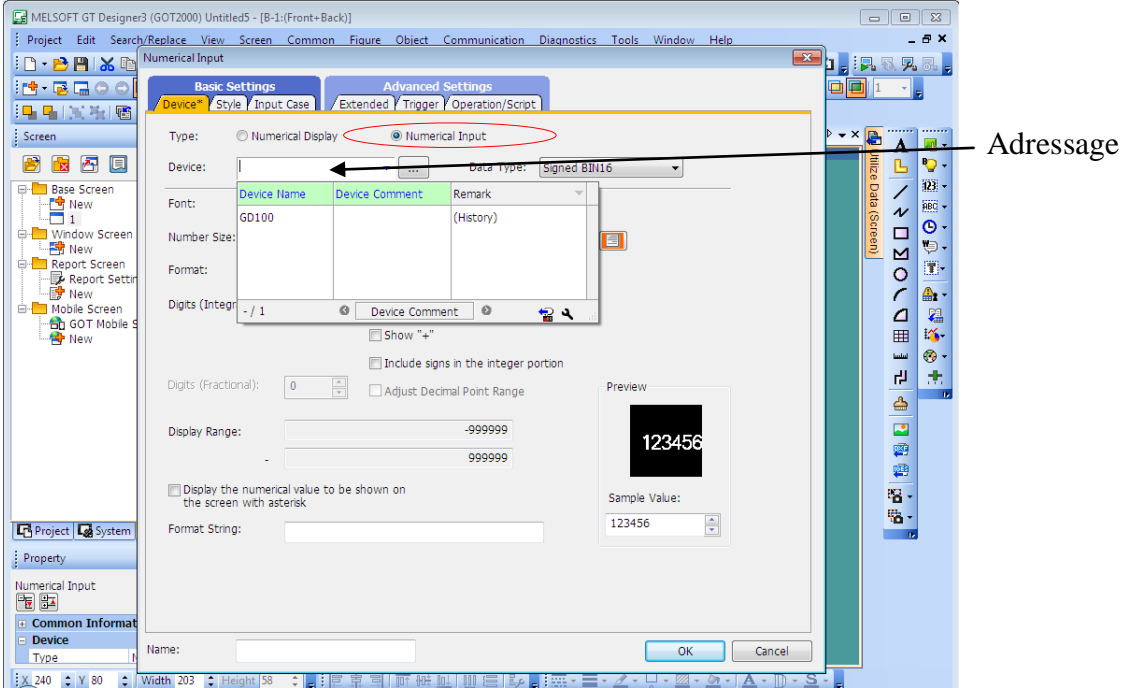

Pour passer d'une page à une autre on suivre les étapes suivantes :

Appuyer sur l'acône **pour créer un Switch** 

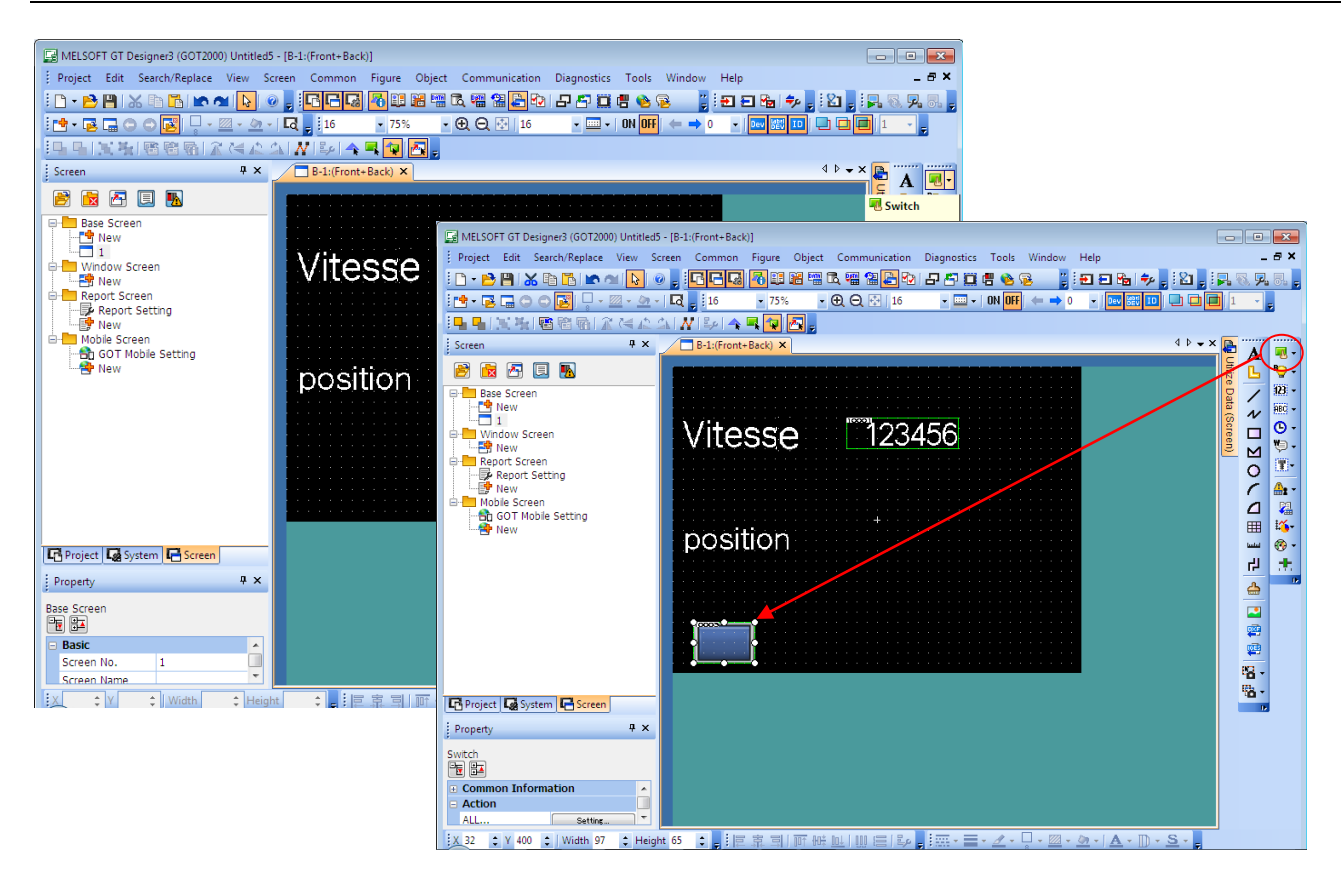

Cette étape c'est pour passer d'un « screen » a un autre.

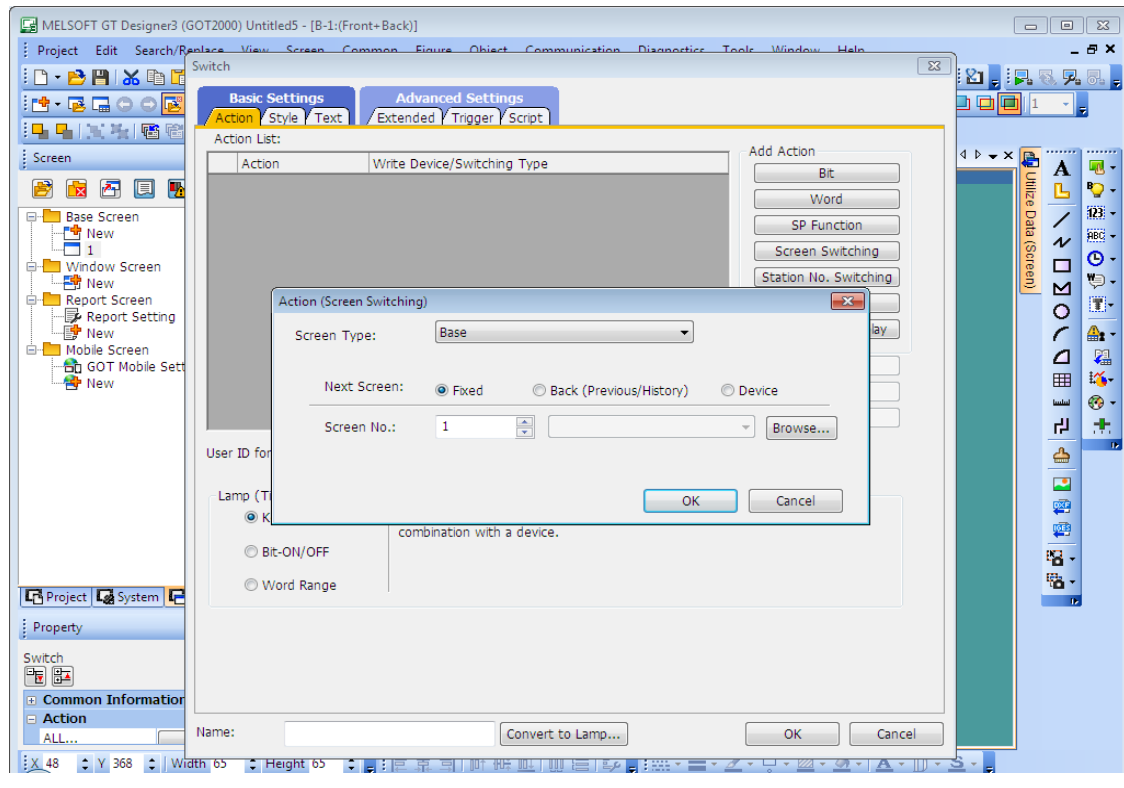

Pour inséré une lampe on appuyer sur icône ensuite en clique 2 fois sur la lampe.

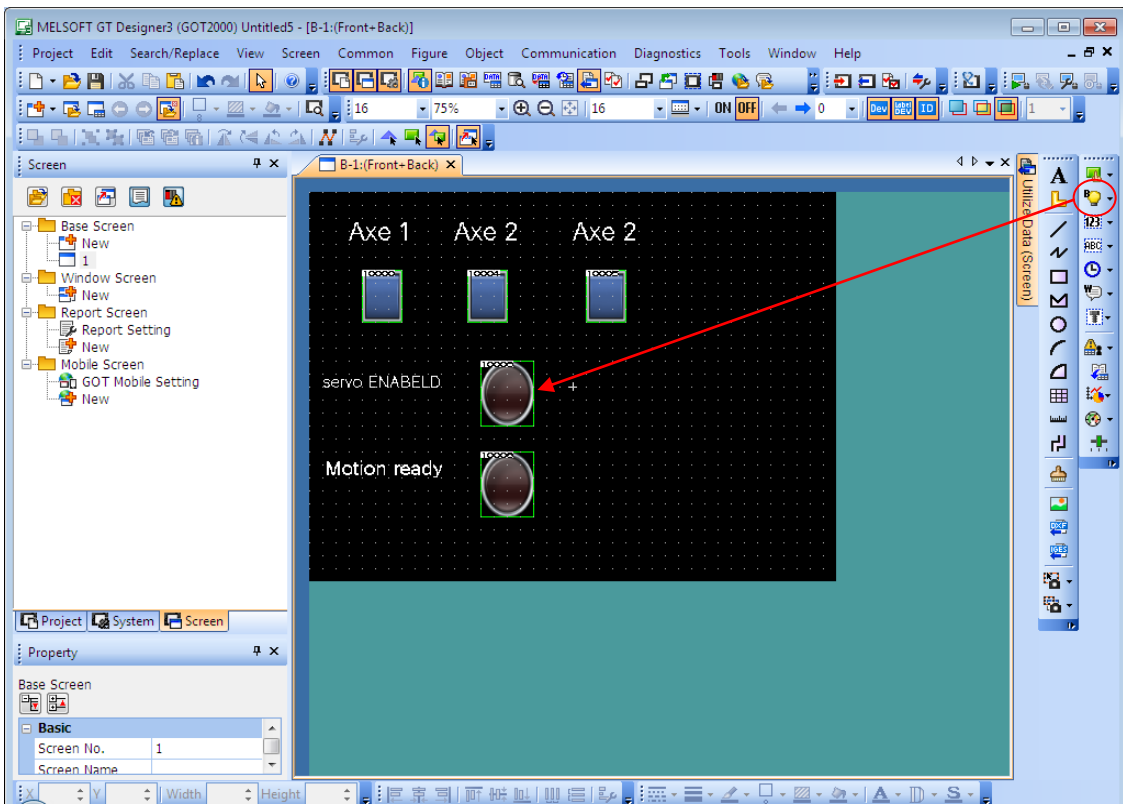

Et on applique les modifications suivantes et on clique sur « OK »

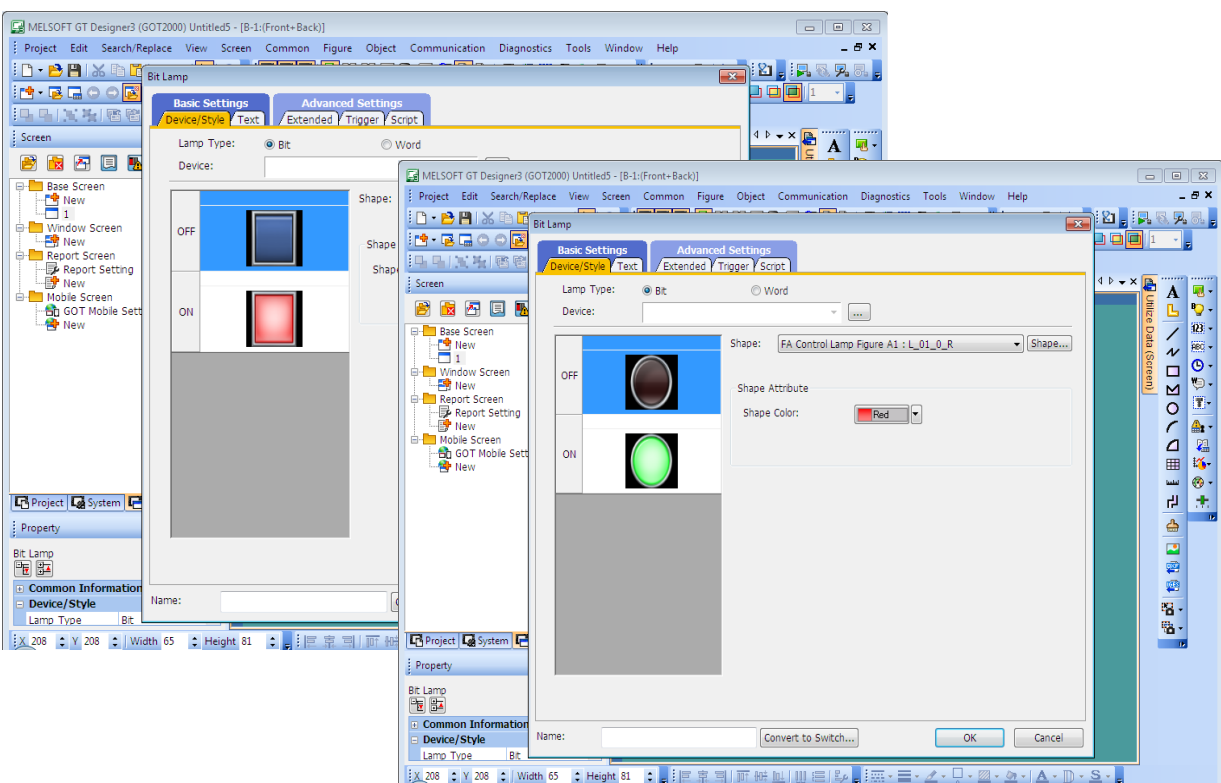

#### **IV.7 Conclusion**

Dans ce chapitre nous avons vues la communication essentielle entre les équipements, quelques notions pour la programmation en LADDER et enfin l'importance de l'adressage pour l'affichage d'état du système dans l'afficheur à partir du programme de l'automate.

### **Conclusion générale**

Au cours de ce travail nous avons pu constater que les servomoteurs sont la solution adaptée pour les applications dont les exigences en termes de dynamique et de précision, et ils ont été développés pour garantir de meilleure performance en particulier les qualités de produit.

Ce projet de fin d'étude appartient à l'axe de recherche des servomoteur ou nous avons approfondi dans tous les travaux qui ont été fait depuis l'apparition de ces moteurs jusqu'à maintenant pour sortir avec une connaissance potentielle fait pendant notre travaille , nous allons présenter notre système automatisé à partir des équipements de Mitsubishi Electric, le système développé comprenant : Afficheur, Automate Programmable Industriel plus un contrôleur de mouvement, 3 servo- amplificateurs et 3 servomoteurs à haute vitesse.

Ils s'agitent d'une démonstration puissante des capacités de commande de mouvement haute performance.

Nous avons présenté la conception détaillée et une compréhension plus profonde des tâches à réaliser. Ensuite une configuration pour les équipements et aussi nous avons élaboré un programme pour l'automate FX5U que nous avons l'exécuté avec un logiciel GX Works3, les résultats ont été bon et la réalisation en marche. Puis, II est très intéressant de travailler sur le même projet pendant une période donnée. Ceci, permet de s'investir complètement dans une chose que l'on tient à cœur de faire fonctionner correctement. Cette expérience été très intéressante. L'étude détaillée d'application nous a permet de toucher plusieurs disciplines que ça soit de l'informatique et l'instrumentation. Ce projet a permis d'acquérir une méthodologie pour l'automatisation de système industriel.

Dans ce projet nous avons fait approche a l'automatique car elle nous a permis d'exploite tous nos acquis obtenus durant notre cursus universitaire, elle été une expérience qui pourra nous ouvrir les portes vers le monde de la recherche.

 Notre projet de fin d'étude a eu rendement presque parfait comme il peut bénéficier de plusieurs améliorations tels que :

- Optimisation de dégradation des machines
- Augmenter la précision pour l'amélioration de la qualité des produits
- Encourager le développement vers l'utilisation des servomoteurs

Enfin nous souhaiterons que les promotions futures puissent trouver dans notre travail les bases et la méthodologie pour l'automatisation d'un système industriel.

## **Références bibliographique**

[1] **Mémoire LABDANI Fatiha** <Réalisation d'une chaine de transfert des pièces à base d'un API> Université de CHLEF.

[2] Encyclopédia Universalis <AUTOM / BUTS de l'automatisation>

[3] Programme d'automatisme <Etude des systèmes techniques industriels>

[4] Les automates programmables industriels Adresse URL <https://fr.slideshare.net/vincepernoi1/systmes-automatiss>

[5] Cours automate Adresse URL <https://issuu.com/tazahrat/docs/cours\_autom-iaa-erdd>

[6] **SENTE Paul. «** Acquisition et traitement des signaux de mesure à l'aide de microprocesseurs Architecture globale : capteurs et chaînes de mesure »

[7] Différents Documentation de MITSUBISHI ELECTRIC Adresse URL http://www.mitsubishielectric.com/

[8] STRUCTURE GENERALE D'UN SYSTEME AUTOMATISE Adresse URL http://hubertfaigner.com/wp-content/uploads/2014/10/S52-1-Analyse-fonctionnelle-interne-dun-SA-Synthese.pdf

[9] Les Automates Programmables Industriels - Gecif.net Adresse URL [www.gecif.net/articles/genie.../les\\_automates\\_programmables\\_industriels.doc](http://www.gecif.net/articles/genie.../les_automates_programmables_industriels.doc)

[10] CAPTEURS NUMERIQUES DE POSITION Les codeurs optiques Adresse URL [http://pedagogie.ac-toulouse.fr/lyc-riquet-saint-orens/CPGESII/2-](http://pedagogie.ac-toulouse.fr/lyc-riquet-saint-orens/CPGESII/2-Acquerir%20l%27information/Les%20capteurs/Les%20codeurs.pdf) [Acquerir%20l%27information/Les%20capteurs/Les%20codeurs.pdf](http://pedagogie.ac-toulouse.fr/lyc-riquet-saint-orens/CPGESII/2-Acquerir%20l%27information/Les%20capteurs/Les%20codeurs.pdf)

[11] **Mémoire de RAISEMCHE Aziz** < Conception et programmation d'une armoire de commande assistée par ordinateur > Université de SETIF Adresse URL http://www.univsetif.dz/MMAGISTER/images/facultes/TEC/2011/Raisemche%20Aziz.PDF

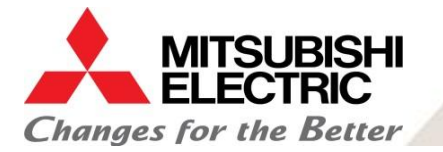

## **MEC-CASA Annexe**

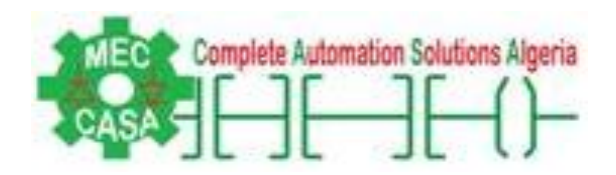

MEC-CASA est une société de robotique à CHLEF, ALGERIA.

MEC-CASA c'est le distributeur exclusif pour Mitsubishi Electric en Algérie et aussi le distributeur exclusif pour MBconnect (une société allemande qui produit des modules de connexion à distance). Une méthode efficace pour diagnostiquer les machines et réparer les pannes à travers plusieurs méthodes : une connexion modem téléphonique, GPRS ou internet. Ceci est facilité par la simplicité de la configuration du système.

MEC-CASA est une nouvelle entreprise familiale. Sa méthodologie consiste à offrir un service de qualité à ses clients.

Le fondateur est **Mr. Abdelkader NAAMANE**, un ingénieur algérien spécialisé en automatisme ayant quinze ans d'expérience en Angleterre. Il a obtenu son diplôme de maitrise (MSc) dans les systèmes de contrôle et de la métrologie à l'université de Huddersfield. Après avoir travaillé pendant plus de dix ans en tant qu'ingénieur d'automatisme en Angleterre, il a décidé de revenir dans son pays natal pour apporter ses connaissances au profit de son pays.

#### **Abdelkader NAAMANE**

#### **General Manager**

MEC-CASA Complete Solution Sole Distributor for Mitsubishi Electric Automation products in Algeria MEC-CASA Complete Solution Cité el Gazel N° 01 W CHLEF Tél/Fax : **00213 027798069** Mobile : **00213 0560064803** Email : **[aknaamane@mec-casa.com](mailto:aknaamane@mec-casa.com)** Web site : **[www.mec-casa.com](http://www.mec-casa.com/)**

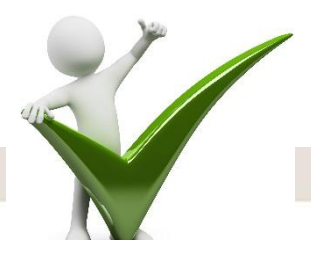

Qualité, Service, Fiabilité